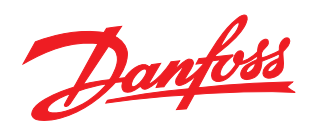

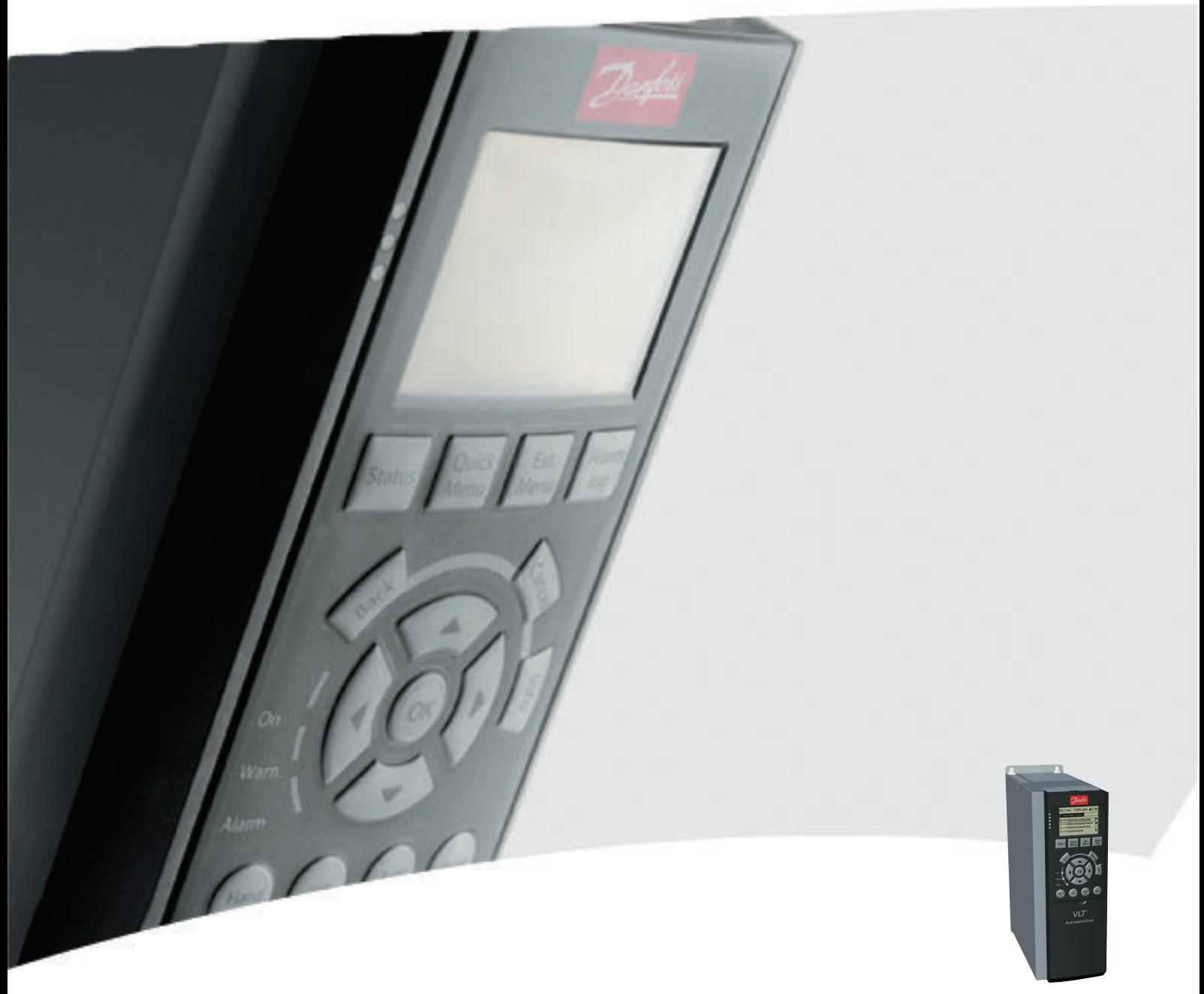

# Manuel d'utilisation Ethernet/IP MCA 121

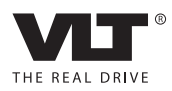

Danfoss

Table des matières et des matières de la contraste de la Ethernet/IP MCA 121

## Table des matières

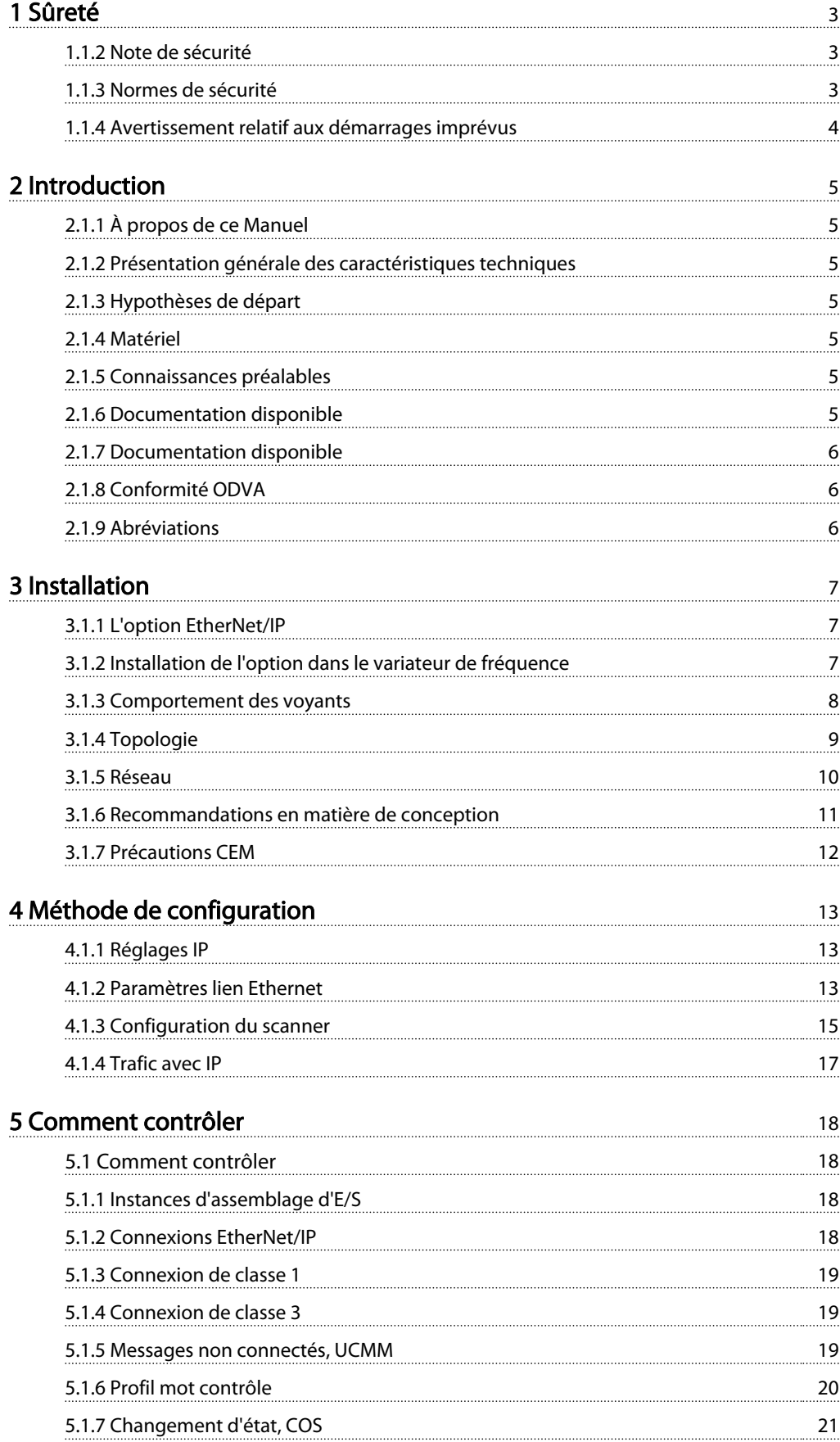

Danfoss

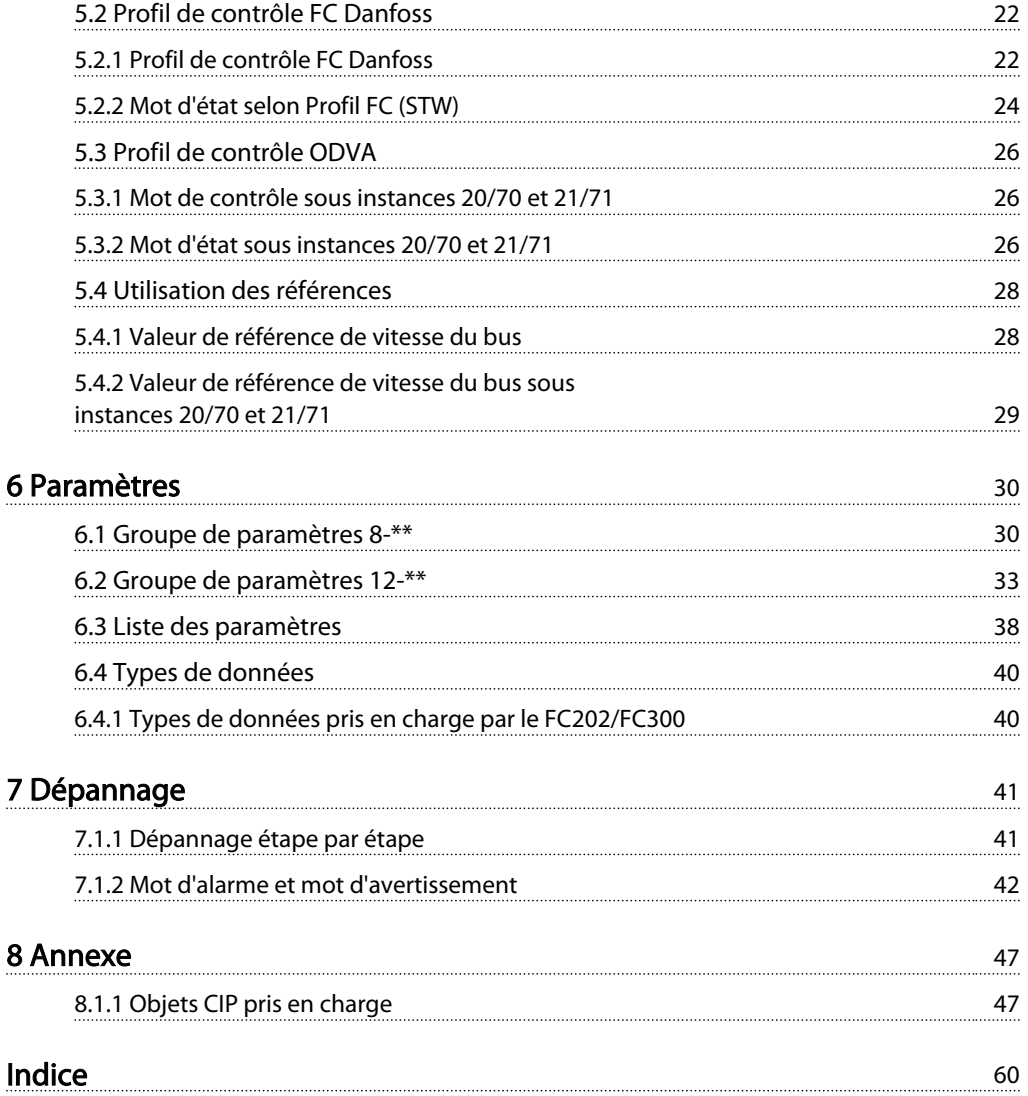

1 1

## <span id="page-3-0"></span>1 Sûreté

## 1.1.1 Droits d'auteur, limitation de responsabilité et droits de révision

La présente publication contient des informations propriétaires de Danfoss. En acceptant et en utilisant ce manuel, l'utilisateur accepte que les informations contenues dans ledit manuel soient seulement utilisées pour faire fonctionner l'équipement de Danfoss ou l'équipement provenant d'autres fournisseurs, à condition que cet équipement ait pour objectif la communication avec l'équipement Danfoss, au travers d'une liaison de communication série Ethernet. Cette publication est protégée par les lois de Copyright danoises ainsi que par celles de la plupart des autres pays.

Danfoss ne garantit en aucune manière qu'un logiciel fabriqué selon les instructions fournies dans le présent manuel fonctionnera correctement dans n'importe quel environnement physique, matériel ou logiciel.

En dépit du fait que Danfoss a testé et révisé la documentation présente dans ce manuel, Danfoss n'apporte aucune garantie ni déclaration, expresse ou implicite, relative à la présente documentation, y compris concernant sa qualité, ses performances ou sa conformité vis-à-vis d'un objectif particulier.

En aucun cas, Danfoss ne pourra être tenu pour responsable de dommages consécutifs, accidentels, spéciaux, indirects ou directs provenant de l'utilisation ou de l'incapacité à utiliser des informations contenues dans ce manuel, même si la société est au courant que de tels dommages peuvent survenir. En particulier, Danfoss ne peut être tenu pour responsable de tous les coûts, y compris mais sans limitations, tous ceux issus d'une perte de bénéfices ou de revenus, d'une perte ou de dommages causés à un équipement, d'une perte de logiciels, d'une perte de données, du coût associé à leur remplacement ou à toute plainte émise par des tiers.

Danfoss se réserve le droit de réviser cette publication à tout moment et d'apporter des modifications à son contenu sans notification préalable ni obligation d'informer les précédents utilisateurs de ces révisions ou changements.

## 1.1.2 Note de sécurité

# **AAVERTISSEMENT**

#### HAUTE TENSION

La tension dans le variateur de fréquence est dangereuse lorsque l'appareil est relié au secteur. Toute installation incorrecte du moteur, du variateur de fréquence ou du bus de terrain risque d'endommager l'appareil et de provoquer des blessures graves ou mortelles. Se conformer donc aux instructions de ce manuel et aux réglementations de sécurité locales et nationales.

## 1.1.3 Normes de sécurité

- 1. L'alimentation électrique du variateur de fréquence doit impérativement être coupée avant toute intervention. S'assurer que l'alimentation secteur est bien coupée et que le temps nécessaire s'est écoulé avant de déconnecter les bornes du moteur et du secteur.
- 2. La commande OFF du bus série ne coupe pas l'alimentation électrique du matériel et ne doit donc en aucun cas être utilisée comme interrupteur de sécurité.
- 3. La mise à la terre de l'équipement doit être correcte afin de protéger l'utilisateur contre la tension d'alimentation et le moteur contre les surcharges, conformément aux réglementations locales et nationales.
- 4. Les courants de fuite à la terre sont supérieurs à 3,5 mA.
- 5. Ne pas déconnecter les bornes d'alimentation du moteur et du secteur lorsque le variateur de fréquence est connecté au secteur. S'assurer que l'alimentation secteur est bien coupée et que le temps nécessaire s'est écoulé avant de déconnecter les bornes du moteur et du secteur.

Danfoss

## <span id="page-4-0"></span>1.1.4 Avertissement relatif aux démarrages imprévus

- 1. Le moteur peut être stoppé à l'aide des commandes de bus lorsque le variateur de fréquence est relié au secteur. Ces modes d'arrêt ne sont pas suffisants lorsque la sécurité des personnes exige l'élimination de tout risque de démarrage imprévu.
- 2. Le moteur peut se mettre en marche lors de la programmation des paramètres.
- 3. Un moteur à l'arrêt peut se mettre en marche en cas de panne des composants électroniques du variateur de fréquence ou après une surcharge temporaire, une panne de secteur ou un raccordement défectueux du moteur.

## **AAVERTISSEMENT**

### DANGER ELECTRIQUE

Tout contact avec les parties électriques, même après la mise hors tension de l'appareil, peut causer des blessures graves ou mortelles.

## <span id="page-5-0"></span>2.1.1 À propos de ce Manuel

Les utilisateurs débutants peuvent obtenir les informations essentielles pour une installation rapide et sur la configuration aux chapitres suivants :

*Introduction*

*Installation*

*Comment configurer le système*

Pour des informations plus détaillées comprenant la gamme complète d'options de process et d'outils de diagnostic, se référer aux chapitres :

*Comment configurer le système*

*Comment contrôler le variateur de fréquence*

*Comment accéder aux paramètres du variateur variateur de fréquence*

*Paramètres*

*Dépannage*

#### Terminologie :

Dans ce manuel, plusieurs termes sont utilisés pour Ethernet.

- EtherNet/IP est le terme utilisé pour décrire le protocole d'application CIP/ODVA.
- Ethernet est le terme courant qui décrit la couche physique du réseau et n'est pas lié au protocole de l'application.

#### 2.1.2 Présentation générale des caractéristiques techniques

EtherNet/IP™ a été lancé en 2001 et est aujourd'hui la solution de réseau Ethernet industriel la plus développée, éprouvée et complète disponible pour l'automatisation dans la production. EtherNet/IP fait partie d'une famille de réseaux qui met en œuvre le CIP™ (Common Industrial Protocol) au niveau de ses couches supérieures. Le CIP englobe une suite complète de messages et de services pour un éventail d'applications d'automatisation dans la production, dont le contrôle, la sécurité, la synchronisation, le mouvement, la configuration et l'information. En tant que protocole véritablement indépendant du média, préconisé par des centaines de fournisseurs dans le monde entier, le CIP offre aux utilisateurs une architecture de communication unifiée dans toute l'entreprise de production.

EtherNet/IP fournit aux utilisateurs les outils de réseau pour mettre en place la technologie Ethernet standard

### 2.1.3 Hypothèses de départ

Ce Manuel d'utilisation part du principe que l'option EtherNet/IP Danfoss est utilisée avec un variateur de fréquence FC 200/FC 300 Danfoss, et que le contrôleur installé prend en charge les interfaces mentionnées dans ce document et que toutes les exigences et les restrictions stipulées pour le contrôleur et le variateur de fréquence sont strictement respectées.

#### 2.1.4 Matériel

Ce manuel concerne l'option EtherNet/IP MCA 121, type n° 130B1119 (non tropicalisé) et 130B1219 (tropicalisé).

#### 2.1.5 Connaissances préalables

La carte optionnelle EtherNet/IP Danfoss est conçue pour communiquer avec tout système conforme à la norme CIP EtherNet/IP. On part du principe que cette technologie est bien connue de l'utilisateur. Toutes les questions concernant le matériel ou le logiciel d'autres fournisseurs, y compris les outils de mise en service, ne sont pas prises en compte dans ce manuel et ne relèvent pas de la responsabilité de Danfoss.

Pour plus d'informations sur les outils de mise en service ou sur les communications avec des nœuds autres que ceux de Danfoss, il convient de consulter les manuels appropriés.

#### 2.1.6 Documentation disponible

#### Documents disponibles pour le variateur de fréquence

- Le Manuel d'utilisation du VLT AutomationDrive fournit les informations nécessaires à l'installation et au fonctionnement du variateur de fréquence.
- Le Manuel de configuration du VLT AutomationDrive donne toutes les informations techniques au sujet de la conception du variateur de fréquence et des applications, incluant les options de codeur, résolveur et relais.
- Le Manuel d'utilisation du VLT AutomationDrive MCT 10 fournit des informations sur l'installation et l'utilisation du logiciel sur un PC.
- Les instructions VLT AutomationDrive IP21/Type 1 fournissent des informations pour l'installation de l'option IP21/Type 1.

<span id="page-6-0"></span>Les instructions VLT AutomationDrive 24 V CC Secours fournissent des informations pour l'installation de l'option d'alimentation de secours 24 V CC.

Des documents techniques portant sur les variateurs Danfoss sont aussi disponibles en ligne sur www.danfoss.com/drives.

## 2.1.7 Documentation disponible

#### Documents disponibles sur le variateur de fréquence

- Le Manuel d'utilisation du VLT AutomationDrive fournit les informations nécessaires à l'installation et au fonctionnement du variateur de fréquence.
- Le Manuel de configuration du VLT AutomationDrive donne toutes les informations techniques au sujet de la conception du variateur de fréquence et des applications, incluant les options de codeur, résolveur et relais.
- Le Manuel d'utilisation du VLT AutomationDrive MCT 10 fournit des informations sur l'installation et l'utilisation du logiciel sur un PC.
- Les instructions VLT AutomationDrive IP21/Type 1 fournissent des informations pour l'installation de l'option IP21/Type 1.
- Les instructions VLT AutomationDrive 24 V CC Secours fournissent des informations pour l'installation de l'option d'alimentation de secours 24 V CC.

Des documents techniques portant sur les variateurs Danfoss sont aussi disponibles en ligne sur www.danfoss.com/drives.

## 2.1.8 Conformité ODVA

L'option EtherNet/IP est testée conforme à la qualité industrielle de la norme supp. ODVA.

## 2.1.9 Abréviations

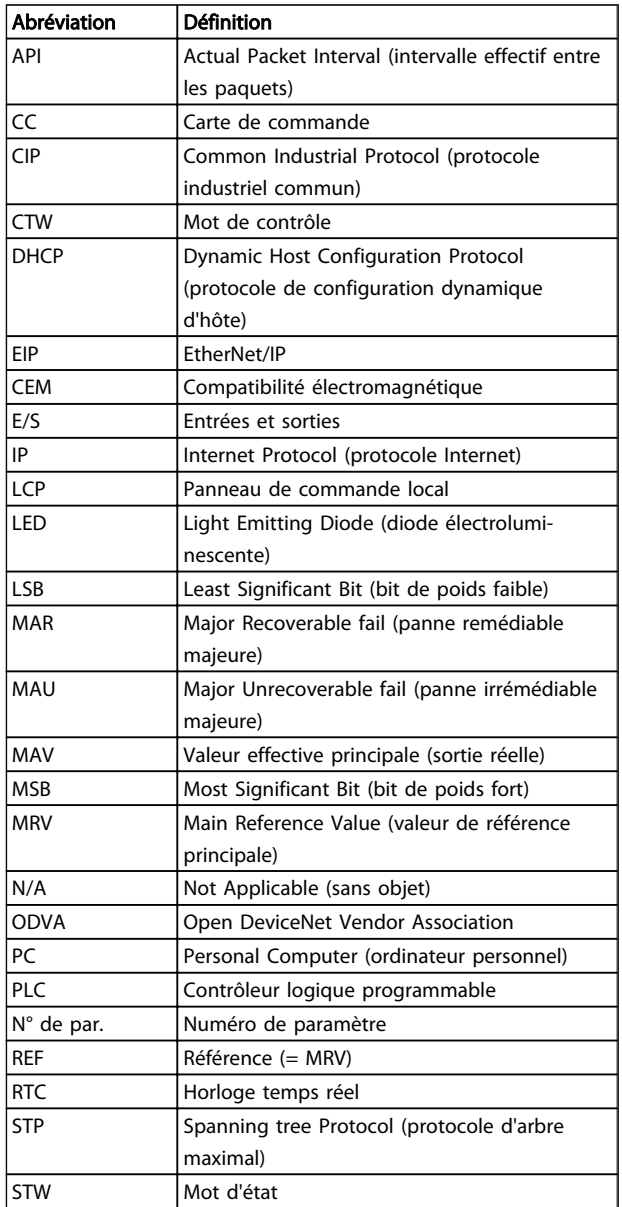

<span id="page-7-0"></span>Installation Ethernet/IP MCA 121

## 3 Installation

## 3.1.1 L'option EtherNet/IP

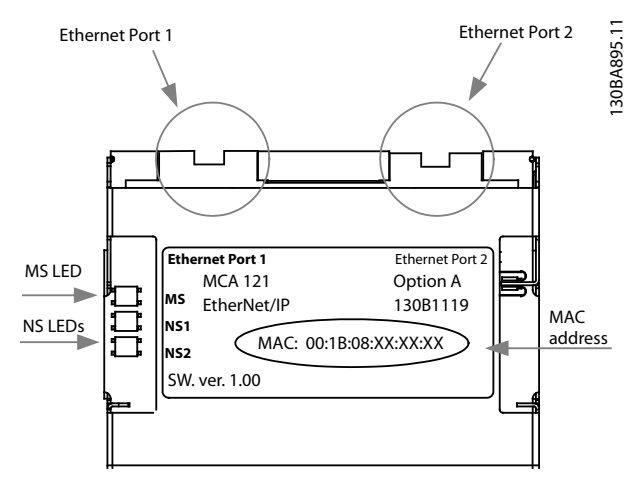

Illustration 3.1 Présentation de l'option

3.1.2 Installation de l'option dans le variateur de fréquence

#### Éléments nécessaires pour installer une option bus de terrain dans le variateur de fréquence :

- L'option bus de terrain
- Châssis adaptateur de l'option Bus de terrain pour variateur de fréquence. Ce châssis est plus profond que le châssis standard, afin de laisser de l'espace dessous pour l'option bus de terrain.
- Serre-câble (uniquement pour les protections A1 et A2)

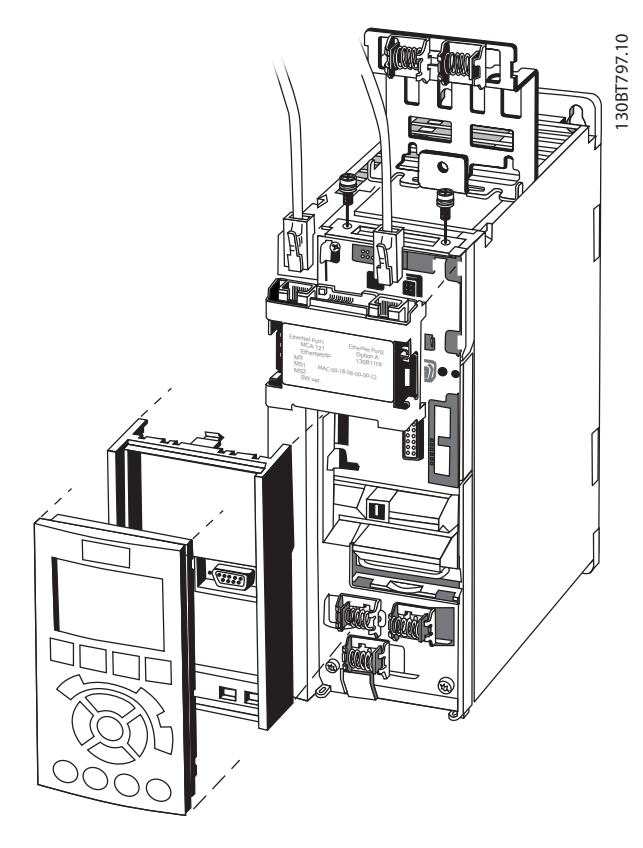

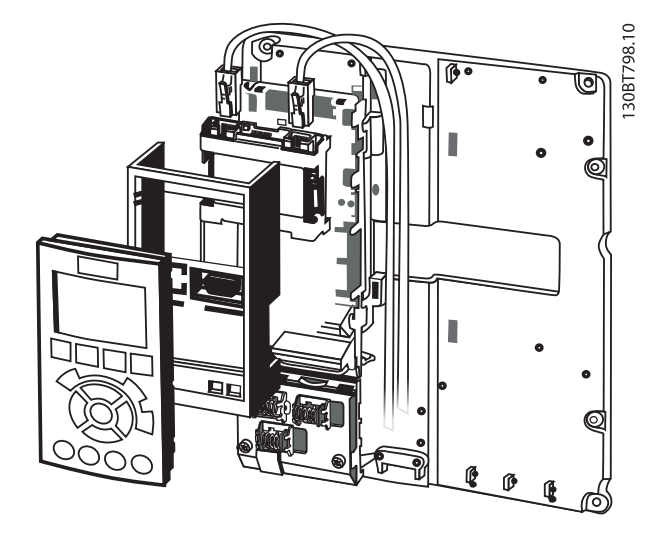

#### Instructions :

- Retirer le panneau LCP du variateur de fréquence.
- Retirer le châssis situé en dessous et le mettre de côté.
- Mettre l'option en place. Les connecteurs Ethernet doivent être tournés vers le haut.
- Retirer les deux débouchures sur le châssis adaptateur de l'option bus de terrain.

- <span id="page-8-0"></span>Mettre en place le châssis adaptateur de l'option bus de terrain du variateur de fréquence.
- Remettre le LCP en place et attacher le câble.

## REMARQUE!

3 3

Ne pas dénuder le câble Ethernet et le mettre à la terre via la plaque de serre-câble ! La mise à la terre du câble Ethernet blindé s'effectue via le connecteur RJ-45 sur l'option.

## REMARQUE!

Après avoir installé l'option MCA 121, tenir compte des réglages des paramètres suivants :

*8-01 Control Site*: [2] *Mot Contr. seulement* ou [0] *Digital et mot de ctrl*

*[8-02 Control Word Source](#page-30-0)* : [3] *Option A*

*14-89 Option Detection* : [1] *Autoriser modif. option*

### 3.1.3 Comportement des voyants

L'option dispose de trois voyants bicolores selon les spécifications ODVA :

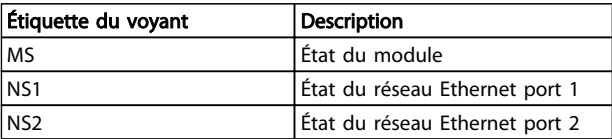

L'option des voyants est conforme aux spécifications ODVA :

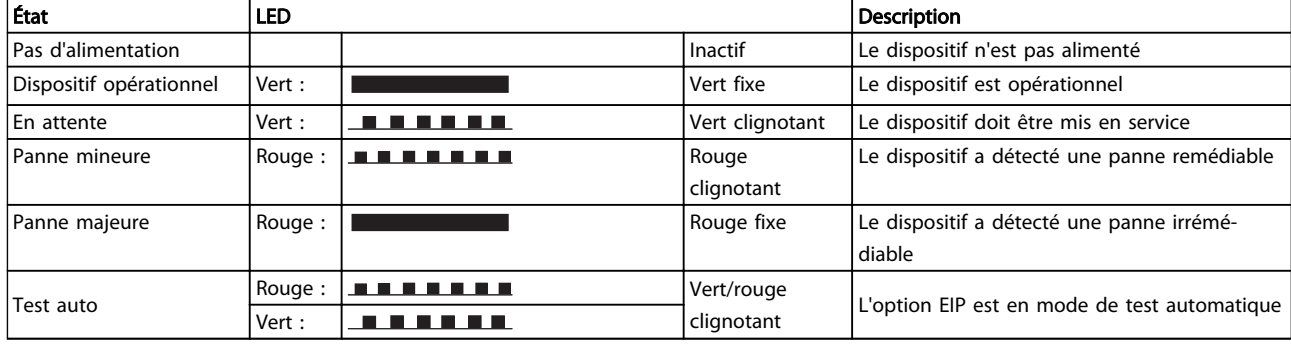

#### Tableau 3.1 MS : état du module

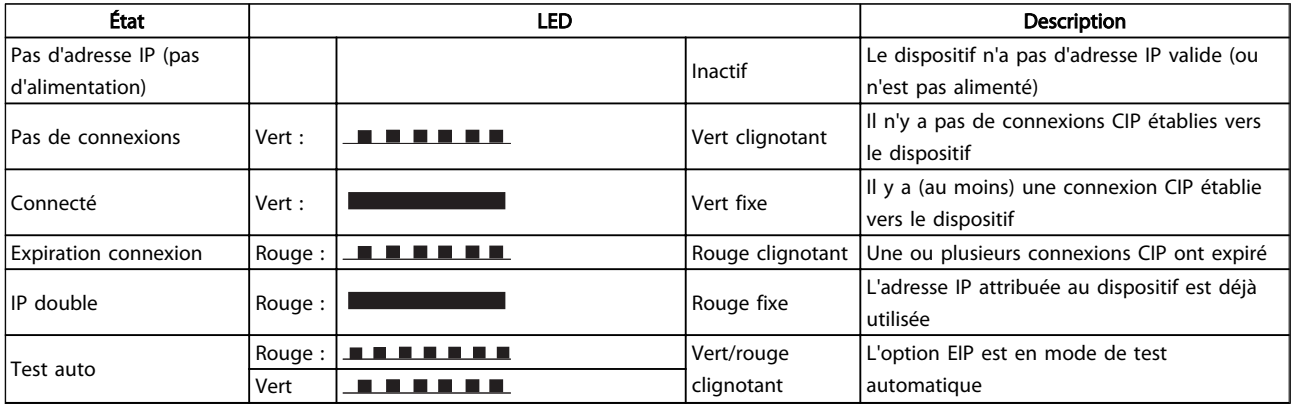

#### Tableau 3.2 NS1 + NS2 : état du réseau (un par port)

Pendant le fonctionnement normal, le voyant MS et au moins un voyant NS affichent une lumière verte fixe.

## <span id="page-9-0"></span>3.1.4 Topologie

Le MCA 121 comporte un commutateur Ethernet intégré et dispose donc de deux connecteurs RJ-45 Ethernet. Cela permet de raccorder plusieurs options EtherNet/IP dans une topologie en ligne comme solution de remplacement d'une topologie en étoile typique.

Les deux ports sont équivalents dans le sens où ils sont transparents pour l'option. Si un seul connecteur est utilisé, n'importe lequel des deux ports peut être utilisé.

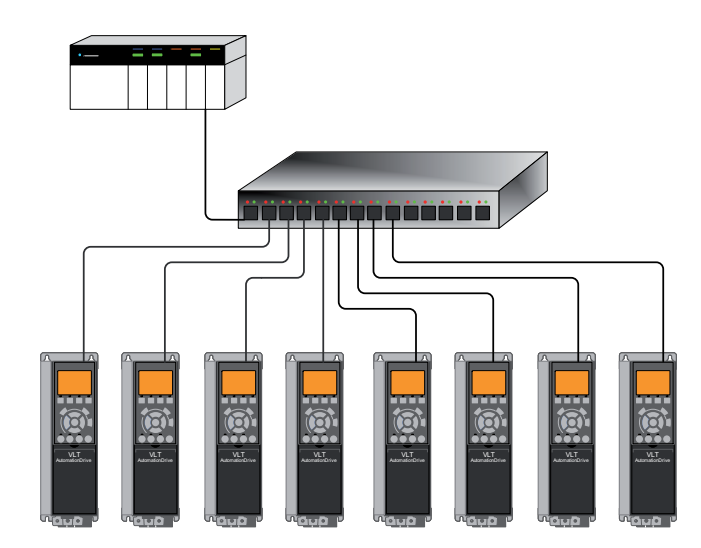

130BA903.10

Illustration 3.2 Topologie en étoile

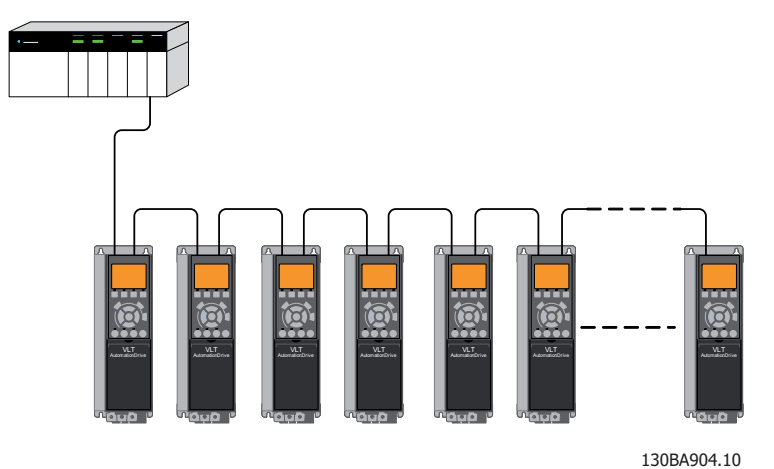

Illustration 3.3 Topologie en ligne

## REMARQUE!

Pour la topologie en ligne, se reporter à la section « Recommandations en matière de conception ». Dans une topologie en ligne, tous les variateurs de fréquence doivent être alimentés, soit sur le secteur, soit par leurs cartes d'option 24 V CC, pour que le commutateur intégré fonctionne.

## <span id="page-10-0"></span>REMARQUE!

Noter que le montage des variateurs de fréquence de différentes puissances dans une topologie en ligne peut entraîner un comportement de mise hors tension indésirable.

Les variateurs de fréquence de petite taille se déchargent plus rapidement que les grands. Ceci peut provoquer une perte de liaison dans la topologie en ligne, susceptible d'entraîner une temporisation du mot de contrôle.

Pour éviter cela, monter en premier les variateurs de fréquence avec le temps de décharge le plus long dans la topologie en ligne.

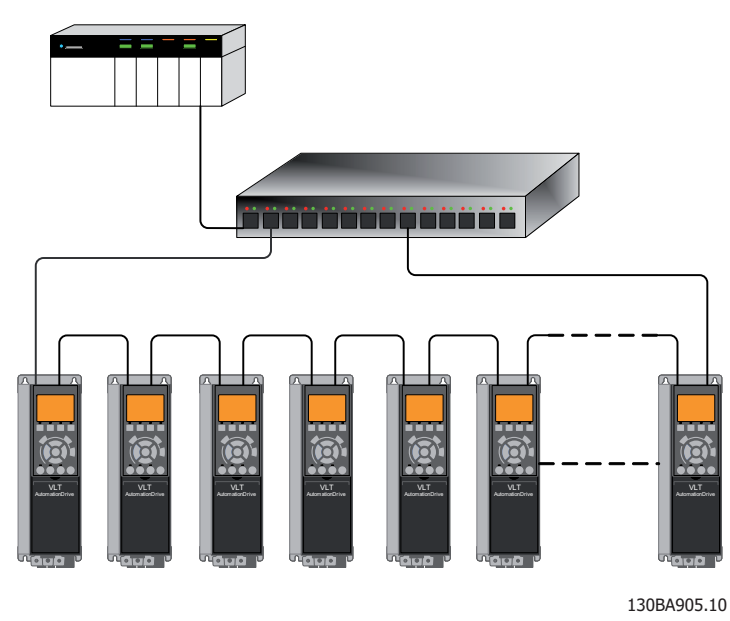

Illustration 3.4 Topologie en ligne redondante/en anneau

#### 3.1.5 Réseau

Il est d'importance capitale que les médias choisis pour la transmission de données Ethernet soient adaptés. Généralement, des câbles Cat. 5e et 6 sont recommandés pour les applications industrielles. Les deux types de câble sont disponibles en tant que paire torsadée non blindée et paire torsadée blindée. Habituellement, les câbles blindés sont recommandés pour l'utilisation dans des environnements industriels et avec des variateurs de fréquence. Une longueur de câble maximale de 100 m est autorisée entre les commutateurs.

Des fibres optiques peuvent être utilisées pour raccorder de plus longues distances et fournir une isolation galvanique.

Pour connecter les dispositifs EtherNet/IP, des hubs et des commutateurs peuvent être utilisés. Cependant, il est toujours préférable d'utiliser des commutateurs Ethernet industriels adaptés. Toujours éviter les concentrateurs car ils entraînent des collisions. Pour plus d'informations concernant la commutation IP, se reporter à la section *Trafic avec IP* de ce manuel.

Danfoss

### <span id="page-11-0"></span>3.1.6 Recommandations en matière de conception

Lors de la conception des réseaux Ethernet, une attention et un soin particuliers doivent être accordés aux composants actifs du réseau.

Lors de la conception d'un réseau pour une topologie en ligne, il est important de savoir qu'un bref retard s'ajoute avec chaque commutateur sur la ligne.

Il n'est pas recommandé de connecter plus de 32 variateurs de fréquence sur la ligne avec tout API. En cas de dépassement du nombre indiqué, des échecs de communication peuvent survenir.

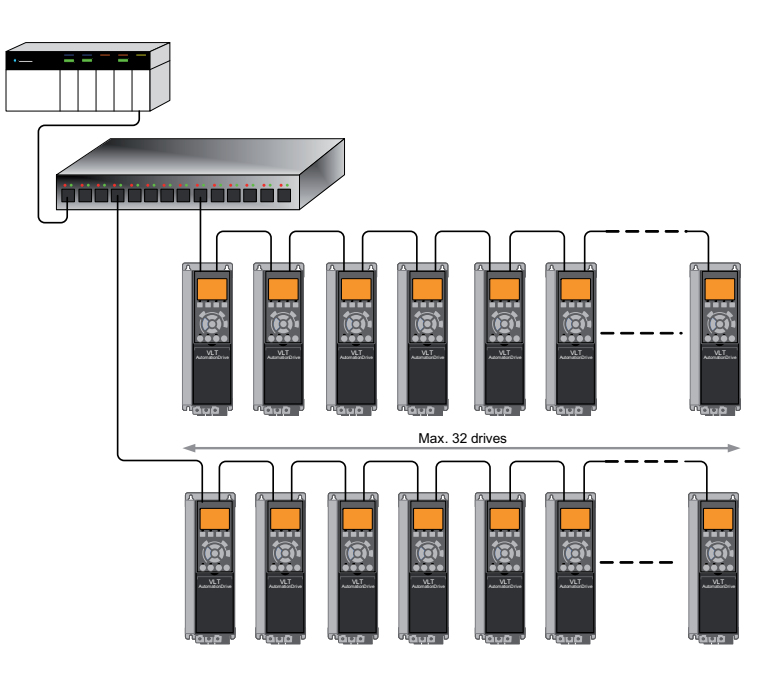

130BA907.10

## <span id="page-12-0"></span>3.1.7 Précautions CEM

Les précautions CEM suivantes sont recommandées pour assurer un fonctionnement sans interférence du réseau Ethernet. Des informations complémentaires relatives à la CEM sont disponibles dans le *Manuel de configuration* du variateur de fréquence*.*

## REMARQUE!

Il convient de respecter les réglementations nationales et locales, en ce qui concerne par exemple la protection par mise à la terre.

Le câble de communication Ethernet doit être maintenu à l'écart des câbles de moteur et de frein afin d'éviter une nuisance réciproque des bruits liés aux hautes fréquences. Normalement, une distance de 200 mm (8 pouces) est suffisante, mais il est recommandé de maintenir la plus grande distance possible, notamment en cas d'installation de câbles en parallèle sur de grandes distances. Si le câble Ethernet doit croiser un câble de moteur et de résistance de freinage, il doit le croiser suivant un angle de 90°.

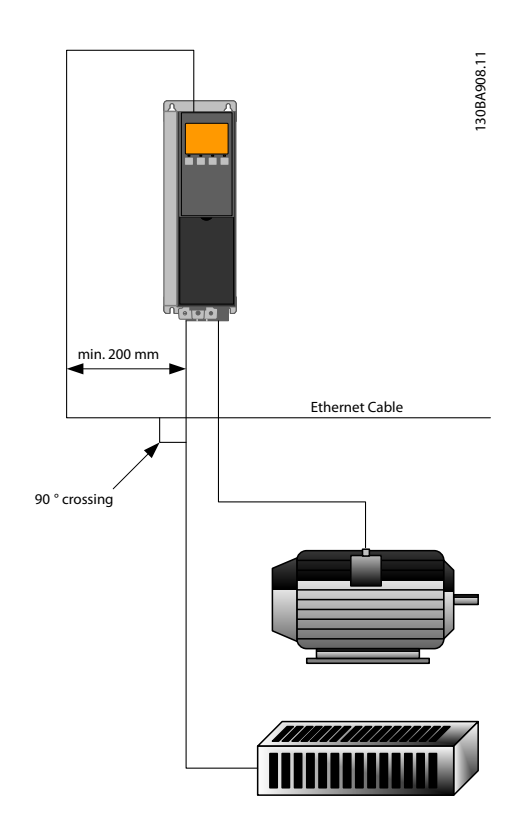

Danfoss

## <span id="page-13-0"></span>4 Méthode de configuration

### 4.1.1 Réglages IP

Tous les paramètres liés à l'IP sont situés dans le groupe de paramètres 12-0\* :

- *12-00 IP Address Assignment*
- *12-01 IP Address*
- *12-02 Subnet Mask*
- *12-03 Default Gateway*
- *12-04 DHCP Server*
- *[12-05 Lease Expires](#page-34-0)*
- *[12-06 Name Servers](#page-34-0)*
- *[12-07 Domain Name](#page-34-0)*
- *12-08 Host Name*
- *[12-09 Physical Address](#page-34-0)*

L'option MCA 121 offre plusieurs façons d'attribuer une adresse IP.

#### Réglage du variateur de fréquence avec une adresse IP attribuée manuellement :

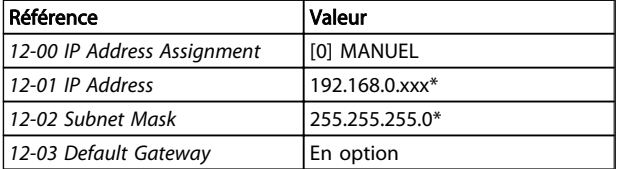

*\*= exemple d'adresse IP de classe C. N'importe quelle adresse IP valide peut être saisie.*

## REMARQUE!

Un cycle de mise hors tension puis sous tension est nécessaire après le réglage manuel des paramètres IP.

#### Réglage du variateur de fréquence avec une adresse IP attribuée automatiquement (BOOTP/DHCP) :

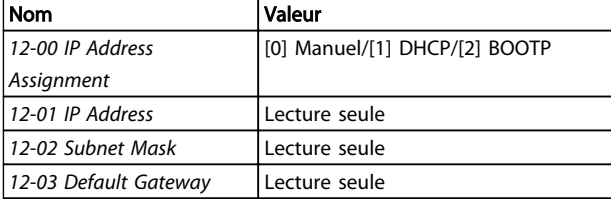

En cas d'adresse IP attribuée par un serveur DHCP/BOOTP, l'*adresse IP* et le *masque sous-réseau* attribués peuvent être visualisés aux par. *12-01 IP Address*et *12-02 Subnet Mask*. Au par. *12-04 DHCP Server*, l'adresse IP du serveur DHCP ou BOOTP trouvé est affichée. Pour DHCP uniquement : la durée de bail restante est visible au par. *[12-05 Lease](#page-34-0) [Expires](#page-34-0)*.

Le par. *[12-09 Physical Address](#page-34-0)* affiche l'adresse MAC de l'option, qui est aussi imprimée sur l'étiquette de l'option. En cas d'utilisation de baux fixes avec DHCP ou BOOTP, l'adresse MAC physique est liée à une adresse IP fixe.

## REMARQUE!

Si aucune réponse DHCP ou BOOTP n'a été reçue après 4 tentatives (p. ex. si le serveur DHCP/BOOTP a été mis hors tension), l'option revient à la dernière adresse IP valide connue.

Le par. *12-03 Default Gateway* est optionnel et n'est utilisé que sur les réseaux acheminés.

*[12-06 Name Servers](#page-34-0) [12-06 Name Servers](#page-34-0) 12-08 Host Name*

sont utilisés avec les systèmes de serveur de nom de domaine et sont tous optionnels. Si DHCP ou BOOTP est sélectionné pour l'attribution de l'adresse IP, ces paramètres sont en lecture seule.

## 4.1.2 Paramètres lien Ethernet

Le groupe de paramètres 12-1\* contient les informations sur le lien Ethernet :

- *12-10 Link Status*
- *[12-11 Link Duration](#page-34-0)*
- *12-12 Auto Negotiation*
- *12-13 Link Speed*
- *[12-14 Link Duplex](#page-34-0)*

Noter que les paramètres de la liaison Ethernet sont uniques à chaque port.

Les par. *12-10 Link Status* et *[12-11 Link Duration](#page-34-0)* affichent des informations sur l'état du lien. Le par.

*12-10 Link Status* affiche Lien ou Pas de lien selon l'état du port actuel.

Le par. *[12-11 Link Duration](#page-34-0)* affiche la durée de la liaison sur le port actuel. Si la liaison est rompue, le compteur est remis à zéro.

Le par. *12-12 Auto Negotiation* est une caractéristique qui active deux dispositifs Ethernet connectés pour choisir des paramètres de transmission communs tels que la vitesse ou le mode duplex. Dans ce process, les dispositifs connectés partagent d'abord leurs capacités quant à ces paramètres puis choisissent le mode de transmission le plus rapide qu'ils peuvent tous deux prendre en charge.

Danfoss

Par défaut, cette fonction est activée. Une incapacité entre les dispositifs connectés peut amoindrir les performances de communication. Pour éviter cela, Négociation auto peut être désactivé. Si le par. *12-12 Auto Negotiation* est réglé sur Inactif, la vitesse de la liaison et le mode duplex peuvent être configurés aux par. *12-13 Link Speed* et *[12-14 Link Duplex](#page-34-0)*.

Le par. *12-13 Link Speed* permet d'afficher/régler la vitesse de liaison pour chaque port. "Aucun" s'affiche si aucune liaison n'est présente.

Le par. *[12-14 Link Duplex](#page-34-0)* affiche/détermine le mode duplex pour chaque port.

Le semi-duplex assure la communication dans les deux sens, mais uniquement dans un sens à la fois (pas de simultanéité).

Le duplex intégral permet la communication dans les deux sens, et ce de façon simultanée à l'inverse du semi-duplex.

### <span id="page-15-0"></span>4.1.3 Configuration du scanner

#### Fichier EDS

un fichier EDS (Electronic Data Sheet) générique en anglais, concernant l'ensemble des puissances et tensions, pour la configuration hors ligne.

Il peut être téléchargé à l'adresse :

http://www.danfoss.com/BusinessAreas/DrivesSolutions/Softwaredownload/DDFieldbus\_Setup\_Files.htm

## REMARQUE!

La version actuelle des principaux outils de configuration EtherNet/IP ne prend pas en charge les fichiers EDS pour les dispositifs EtherNet/IP.

#### Configuration d'un maître Rockwell

Pour configurer un variateur de fréquence avec le MCA 121 pour un fonctionnement avec un scanner Rockwell (Allen-Bradley) via EtherNet/IP, le variateur de fréquence doit être ajouté en tant que *Module Ethernet générique*.

Dans l'onglet *Général*, saisir les informations concernant : le nom du dispositif, l'adresse IP, l'instance d'assemblage et la taille des données.

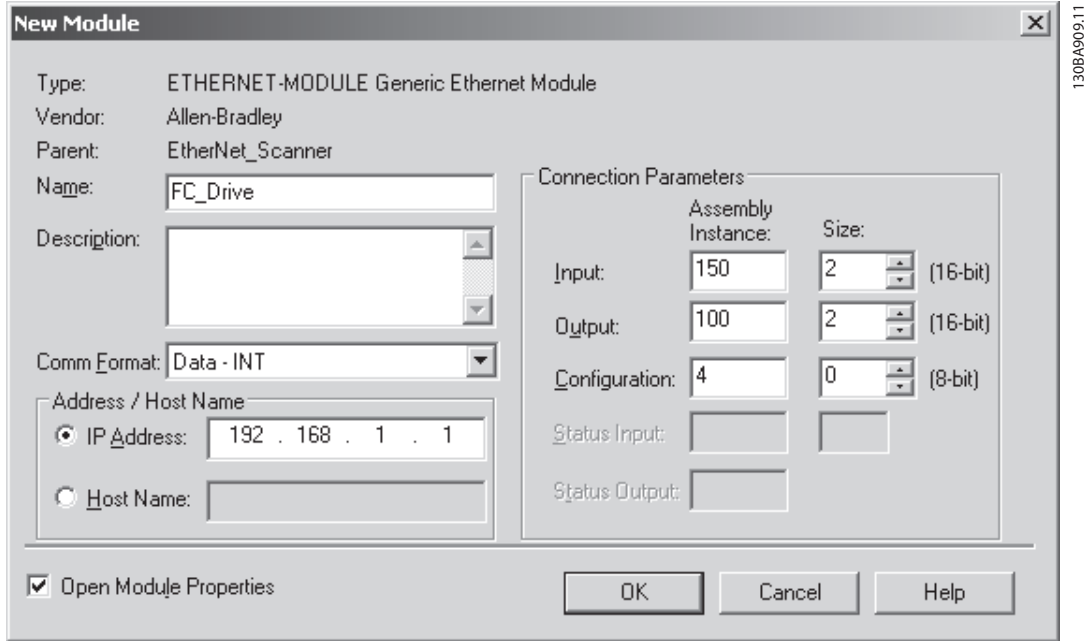

## REMARQUE!

Dans *Configuration,* dans les paramètres de connexion, un « 4 » doit être saisi comme instance d'assemblage.

## REMARQUE!

Noter que l'exemple montre une connexion d'instance 20/70. Le par. *8-10 Control Profile* doit être réglé sur : ODVA. Les autres connexions prises en charge sont montrées dans la section : *Instances d'assemblage d'E/S*.

Dans l'onglet *Connection*, saisir les informations concernant : les RPI et les conditions de panne.

Danfoss

## <span id="page-16-0"></span>REMARQUE!

L'utilisation du point à point est recommandée pour augmenter la performance du réseau. Si seule la connexion est utilisée, la multidiffusion doit être sélectionnée.

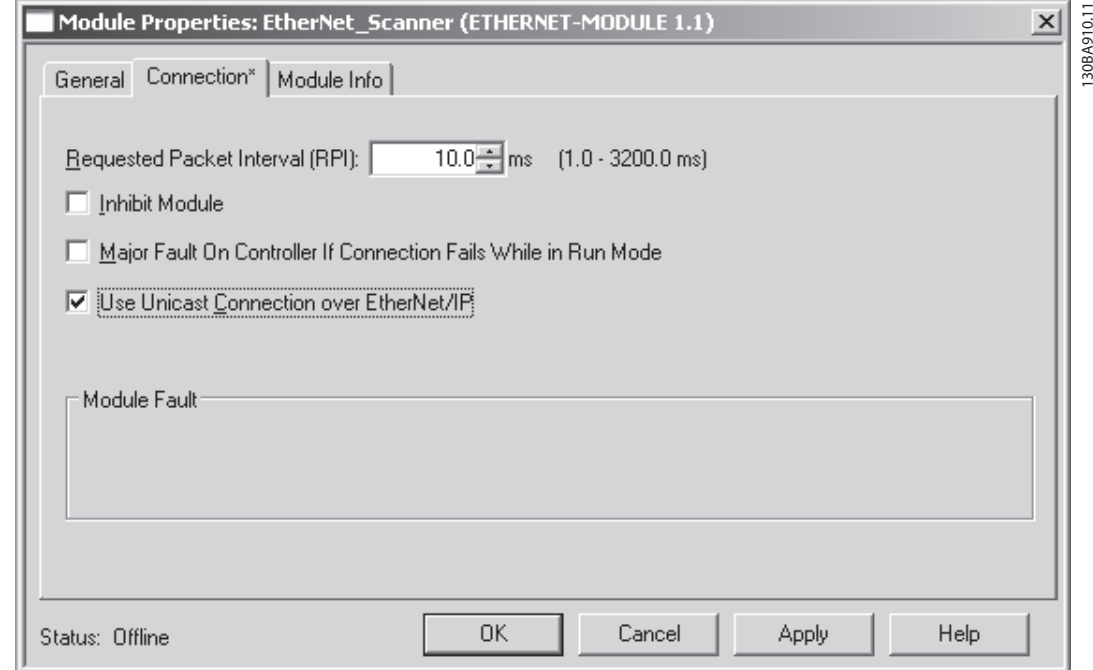

L'onglet *Module Info* contient des informations générales.

Le bouton *Reset Module* simule une mise hors tension puis sous tension du variateur de fréquence.

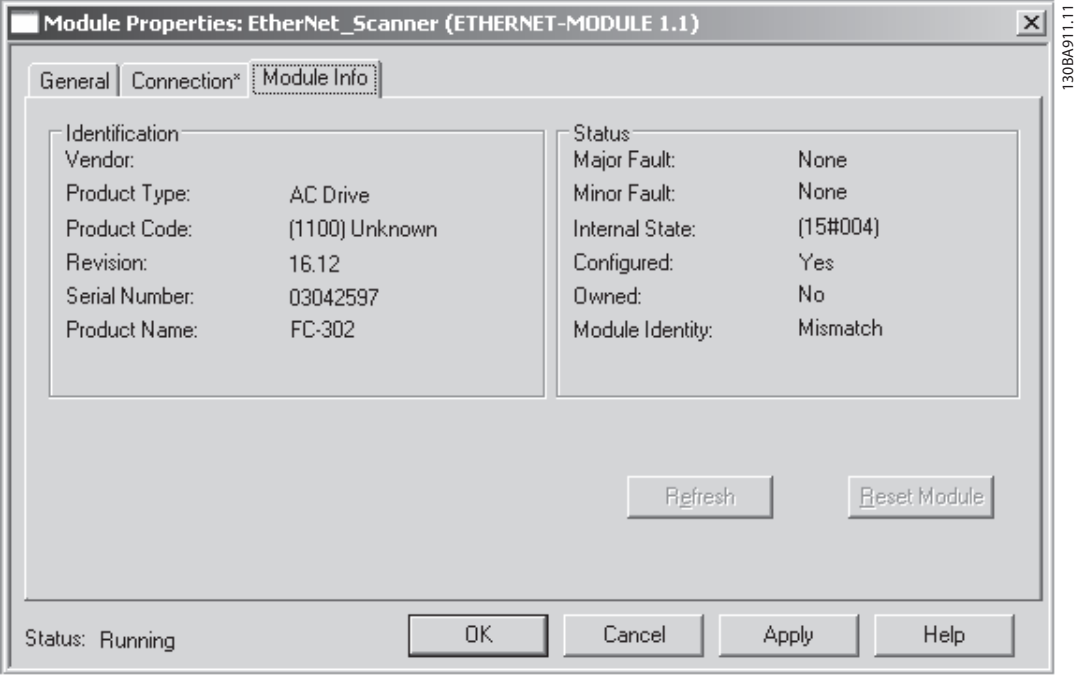

## REMARQUE!

Pour plus d'informations sur l'ordre Forward Open CIP classe 1, se reporter à la section : *Connexions* EtherNet/IP dans la section *Comment contrôler*.

## <span id="page-17-0"></span>4.1.4 Trafic avec IP

L'utilisation d'un réseau basé sur Ethernet à des fins d'automatisation industrielle, exige une conception de réseau rigoureuse et minutieuse. En particulier, l'utilisation de composants de réseau actifs tels que commutateurs et routeurs nécessite un savoir-faire approfondi en matière de comportement du trafic avec IP.

Quelques points importants :

#### **Multicast**

Le trafic multidiffusion est le trafic adressé à un certain nombre de destinataires. Chaque hôte traite le paquet multidiffusion reçu pour déterminer s'il est la cible du paquet en question. Dans le cas contraire, le paquet IP est rejeté. Cela crée une charge de réseau excessive sur chaque nœud du réseau puisqu'ils sont "inondés" de paquets multidiffusion. La nature du trafic EtherNet/IP est que tout trafic expéditeur/destinataire est monodiffusion (point à point) mais le trafic destinataire/expéditeur est en multidiffusion optionnelle. Cela permet que plusieurs connexions d'écoute uniquement soient effectuées vers un seul hôte.

Dans les réseaux commutés, les hôtes présentent le risque d'être inondés par le trafic de multidiffusion. Un commutateur achemine habituellement le trafic par des tables d'adresses MAC élaborées en observant le champ d'adresse-origine de toutes les trames qu'il reçoit. Une adresse MAC multidiffusion n'est jamais utilisée comme adresse-origine pour un paquet. Ces adresses n'apparaissent pas dans la table d'adresses MAC et le commutateur n'a aucun moyen de les apprendre, donc il transfère simplement tout le trafic de multidiffusion vers tous les hôtes connectés.

#### IGMP

L'IGMP (Internet Group Management Protocol) fait partie intégrante de la couche IP. Il permet aux hôtes de rejoindre ou quitter le groupe hôte de multidiffusion. Les informations d'appartenance à un groupe sont échangées entre un hôte spécifique et le routeur multidiffusion le plus proche.

Pour les réseaux EtherNet/IP, il est essentiel que les commutateurs utilisés prennent en charge la surveillance IGMP. La surveillance IGMP permet au commutateur "d'écouter" la conversation IGMP entre les hôtes et les routeurs. Ainsi, le commutateur peut déterminer les hôtes qui sont membres de tel ou tel groupe, afin de pouvoir transférer le trafic multidiffusion uniquement aux hôtes appropriés.

#### Redondance

Pour qu'un réseau Ethernet fonctionne correctement, un seul circuit actif ne peut exister entre deux nœuds. Le protocole d'arbre maximal est un protocole de gestion de liaison qui fournit des circuits redondants tout en évitant les boucles indésirables sur le réseau.

Lorsque des boucles surviennent, certains commutateurs reconnaissent une même station sur chacun de leurs côtés. Cette situation entraîne des erreurs au niveau de l'algorithme d'expédition et autorise la duplication de trames qui seront expédiées.

#### Arbre maximal

Pour fournir des circuits redondants, le protocole d'arbre maximal définit un arbre qui recense tous les commutateurs dans un réseau étendu et force certains circuits de données redondants à être en état de veille (bloqué). Si un segment de réseau dans le protocole d'arbre maximal devient inaccessible, ou si les coûts du protocole d'arbre maximal changent, l'algorithme reconfigure la topologie d'arbre maximal et rétablit la liaison en activant le circuit en veille.

Le fonctionnement du protocole d'arbre maximal est nécessaire si les variateur de fréquence sont exploités en topologie en ligne redondante/en anneau.

## <span id="page-18-0"></span>5 Comment contrôler

### 5.1 Comment contrôler

## 5.1.1 Instances d'assemblage d'E/S

Les instances d'assemblage d'E/S correspondent à un certain nombre d'objets de contrôle de process définis dont le contenu est défini et comprenant des informations de contrôle et d'état.

À la différence de DeviceNet, il est possible de fonctionner avec des instances asymétriques. Ex. : 101/153 = 8 octets/20 octets.

Il est impossible de mélanger les instances entre les profils, ex. 20/100. Les instances d'assemblage doivent être cohérentes avec : l'ODVA ou le profil FC .

L'instance de contrôle peut être affichée au par. 12-20, *Instance de ctrl*.

Le schéma ci-dessous illustre les options d'instances d'assemblage d'E/S permettant de contrôler et de surveiller le variateur de fréquence.

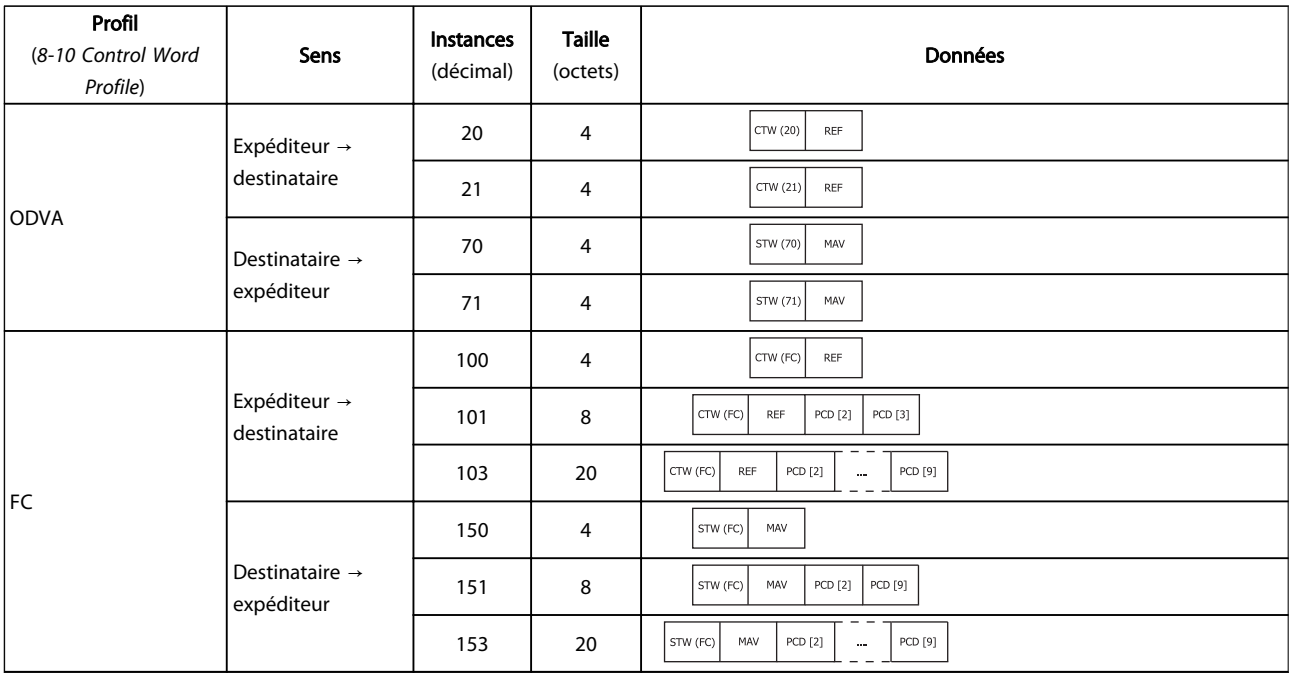

## REMARQUE!

Utilisation de données de process de 32 bits.

Pour configurer un paramètre lire/écrire à 2 mots (32 bits), utiliser 2 tableaux consécutifs aux par. 12-21 et 12-22, tels que [2]+[3], [4]+[5], [6]+[7], etc. La lecture et l'écriture de valeurs en 2 mots dans des tableaux tels que : [3]+[4], [5]+[6], [7]+[8] est impossible.

### 5.1.2 Connexions EtherNet/IP

L'option MCA 121 prend en charge les connexions CIP décrites dans les sections suivantes :

## <span id="page-19-0"></span>5.1.3 Connexion de classe 1

Connexion d'E/S à l'aide du protocole de transport TCP. Au plus, une connexion de classe 1 est prise en charge par l'option EtherNet/IP, mais plusieurs connexions d'écoute uniquement peuvent être établies si multidiffusion est sélectionné comme type de transport. Ce type de connexion sert pour les connexions d'E/S et Change-Of-State (changement d'état) cycliques. La connexion est établie par un ordre Forward Open, contenant l'information suivante :

#### Type de transport :

Spécifié pour les deux sens :

- Expéditeur à destinataire / destinataire à expéditeur.
- Point à point
- Multidiffusion (destinataire à l'expéditeur uniquement)

#### Taille des données :

Spécifié (en octets) pour les deux sens : Expéditeur -> Destinataire/Destinataire -> Expéditeur.

La taille des données dépend de l'instance d'assemblage choisie dans : *Destination*.

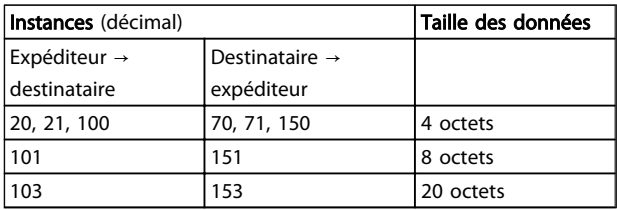

#### Vitesse des paquets :

Spécifiée (en millisecondes) pour les deux sens : Expéditeur -> Destinataire/Destinataire -> Expéditeur. Vitesse des paquets min. prise en charge : 1 ms

#### Délai d'inhibition de la production :

Spécifie (en millisecondes) la temporisation pour les deux sens.

#### Déclencheur :

Sélectionne le type de déclencheur du transport :

- Cyclique (les données sont transmises sur l'API)
- Change Of State (les données ne sont transmises qu'en cas de changement d'état. Les filtres COS sont réglés au par. 12-38 Filtre COS)

#### Points de connexion

Spécifié pour les deux sens : Expéditeur -> Destinataire/ Destinataire -> Expéditeur.

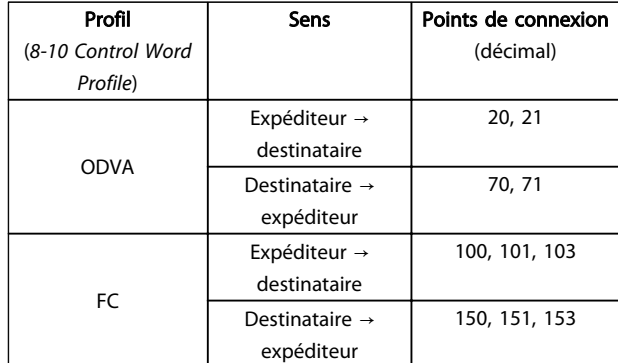

## 5.1.4 Connexion de classe 3

Connexion cyclique à l'aide du transport UDP. Au maximum, 6 connexions de classe 3 sont prises en charge.

Ce type de connexion est utilisé pour les messages explicites. La connexion est établie par un ordre Forward Open, contenant l'information suivante :

#### Nom de la connexion :

Nom donné à la connexion

#### Paramètres de message

- Code service
- Classe
- **Instance**
- **Attribut**
- **Membre**
- Données de requête

#### 5.1.5 Messages non connectés, UCMM

Connexion (unique) non cyclique à l'aide du transport TCP. Ce type de connexion est utilisé pour les messages explicites. La connexion est établie à la volée et ne requiert aucun ordre Forward Open.

#### Paramètres de message

- Code service
- Classe
- **Instance**
- **Attribut**
- Membre
- Données de requête

Se reporter à la section Annexe pour des informations sur l'accès aux objets CIP explicitement.

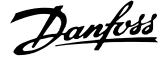

Danfoss

## <span id="page-20-0"></span>5.1.6 Profil mot contrôle

Le profil de contrôle est sélectionné au *[8-10 Control Word](#page-31-0) [Profile](#page-31-0)*

- ODVA ; donne accès aux profils ODVA spécifiques et aux instances d'assemblage : 20, 21, 70 et 71
- FC ; active le profil Danfoss et les instances d'assemblage : 100, 101, 103, 150, 151 et 153

Pour plus d'informations sur les différents profils, se reporter aux sections suivantes.

## REMARQUE!

#### Changement du profil de contrôle

Il est possible de modifier le profil de contrôle tant que le variateur de fréquence est à l'arrêt. Le mot de contrôle et la référence ne sont pas recalculés pour correspondre au profil sélectionné mais sont conservés à la dernière valeur correcte connue.

<span id="page-21-0"></span>5.1.7 Changement d'état, COS

Le mode de fonctionnement où les événements sont contrôlés sert à réduire le trafic réseau. Les messages ne sont transmis qu'en cas de changement d'état ou de valeur définis. La condition de déclenchement d'un message COS est déterminée par l'introduction de filtres COS (*12-38 COS Filter*), pour chaque bit dans les différents mots PCD.

Le filtre agit comme une fonction ET logique : si un bit de filtrage est réglé sur 1, la fonction COS se déclenche lorsqu'une modification est apportée au bit correspondant pour le mot PCD.

Le paramètre *12-38 COS Filter* peut être utilisé pour filtrer les événements indésirables pour le COS. Si l'on positionne le bit de filtrage sur 0, le bit d'instance E/S correspondant n'est pas en mesure de produire un message COS. Par défaut, tous les bits des filtres COS sont réglés sur 0.

Pour signaler que la connexion n'a pas été interrompue ou que le dispositif est toujours alimenté, un message Battement de cœur est émis à intervalle défini (Intervalle battement de cœur). Cet intervalle est défini dans l'attribut Durée battement de cœur du code de classe d'objet de connexion 0x01.

Pour éviter que le dispositif ne génère trop de trafic réseau si une valeur change souvent, on définit un Délai d'inhibition de production au par. *12-37 COS Inhibit Timer*. Ce paramètre définit l'intervalle minimum séparant deux messages COS. Si le par. *12-37 COS Inhibit Timer* est réglé sur 0, le Délai d'inhibition de production est désactivé.

L'*Illustration 5.1* indique les différents PCD et leurs paramètres de filtre correspondants.

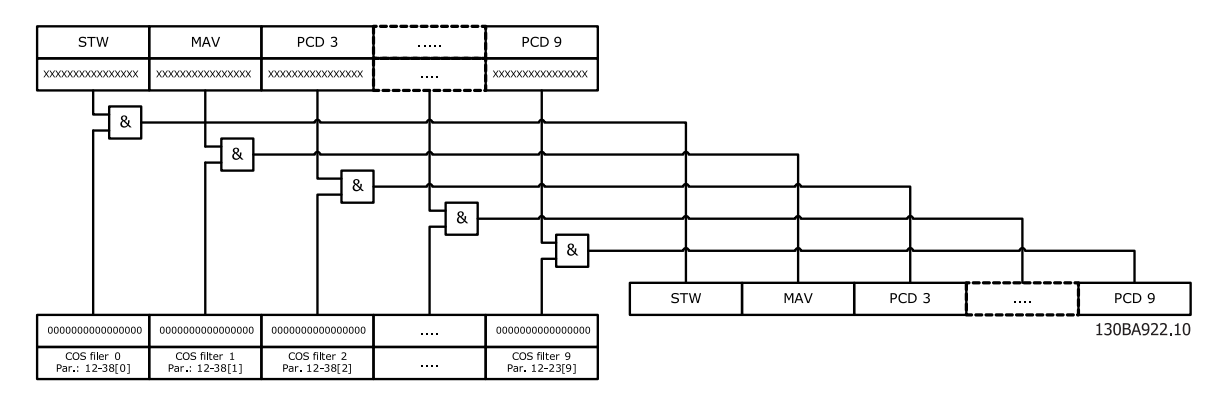

## <span id="page-22-0"></span>5.2 Profil de contrôle FC Danfoss

## 5.2.1 Profil de contrôle FC Danfoss

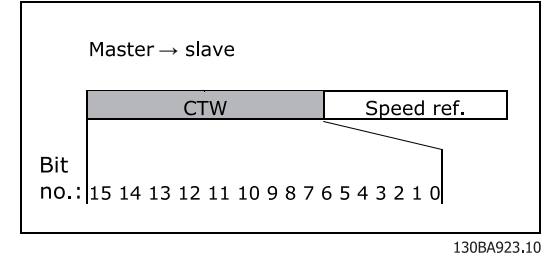

Illustration 5.1 (*[8-10 Control Word Profile](#page-31-0)* = Profil FC)

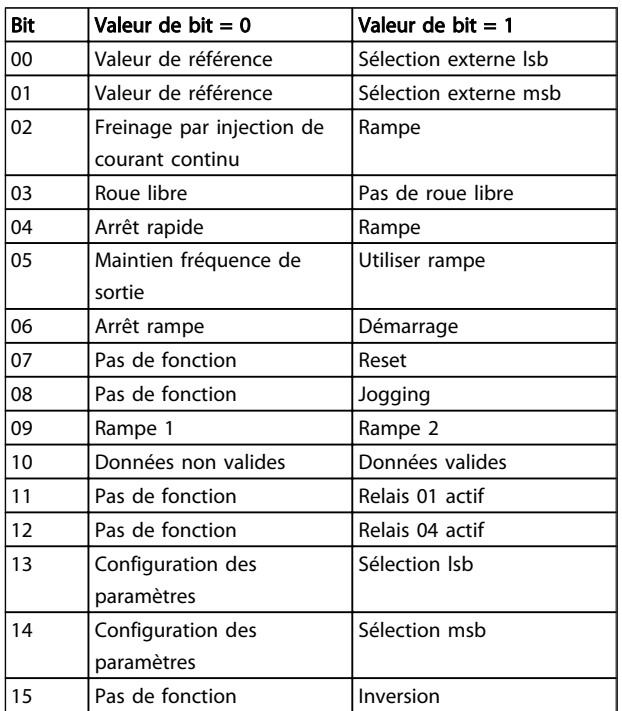

#### Signification des bits de contrôle

#### Bits 00/01

Utiliser les bits 00 et 01 pour choisir entre les quatre valeurs de référence préprogrammées au *3-10 Preset Reference* selon le tableau suivant :

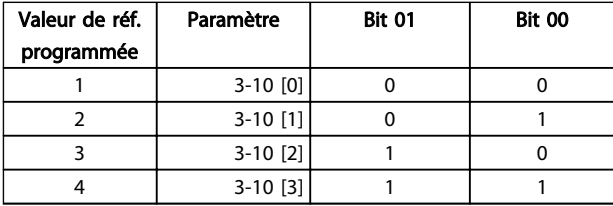

## REMARQUE!

#### Faire une sélection au *8-56 Preset Reference Select* afin d'établir la liaison entre les bits 00/01 et la fonction correspondante des entrées digitales.

#### Bit 02, Freinage par injection de CC :

Bit 02 = 0 entraîne le freinage par injection de courant continu et l'arrêt. Le courant de freinage et la durée sont définis dans les *2-01 DC Brake Current* et *2-02 DC Braking Time*. Bit 02 = 1 mène à la rampe. *3-41 Ramp 1 Ramp up Time*

#### Bit 03, Roue libre :

Bit 03 = 0 signifie que le variateur de fréquence lâche immédiatement le moteur (les transistors de sortie sont éteints), de manière à ce qu'il s'arrête en roue libre. Bit 03 = 1 signifie que le variateur de fréquence peut lancer le moteur si les autres conditions de démarrage sont remplies.

## REMARQUE!

Le *8-50 Coasting Select* permet de sélectionner comment établir la liaison entre le bit 03 et la fonction correspondante d'une entrée digitale.

#### Bit 04, Arrêt rapide :

Bit 04 = 0 entraîne l'arrêt, la vitesse du moteur suivant la rampe de décélération jusqu'à l'arrêt via le *3-81 Quick Stop Ramp Time*.

#### Bit 05, Maintien fréquence de sortie :

Bit 05 = 0 signifie que la fréquence actuelle de sortie (en Hz) est gelée. Il est maintenant possible de modifier la fréquence de sortie gelée à l'aide des entrées digitales (*5-10 Terminal 18 Digital Input* à *5-15 Terminal 33 Digital Input*) programmées sur *Accélération* et *Décélération*.

## REMARQUE!

Si la fonction Gel sortie est active, le variateur de fréquence ne peut s'arrêter qu'en procédant comme suit :

- Bit 03, Arrêt en roue libre
- Bit 02, Freinage par injection de CC
- Entrée digitale (*5-10 Terminal 18 Digital Input*<sup>à</sup> *5-15 Terminal 33 Digital Input*) programmée sur *Freinage CC*,*Arrêt en roue libre* ou *RAZ et roue libre*.

<u>Danfoss</u>

#### Bit 06, Arrêt/marche rampe :

Bit 06 = 0 signifie l'arrêt, la vitesse du moteur suivant la rampe de décélération jusqu'à l'arrêt via le paramètre de *descente de rampe* choisi. Bit 06 = 1 signifie que le variateur de fréquence peut démarrer le moteur si les autres conditions de démarrage sont remplies.

## REMARQUE!

#### Faire une sélection au *8-53 Start Select* afin d'établir la liaison entre le bit 06 Arrêt/marche rampe et la fonction correspondante d'une entrée digitale.

#### Bit 07, Reset :

Bit 07 = 0 ne mène à aucune réinitialisation. Bit 07 = 1 réinitialise un arrêt. La réinitialisation est activée au début du signal, c'est-à-dire au changement de la logique 0 par la logique 1.

#### Bit 08, Jogging :

Bit 08 = 1 implique que la fréquence de sortie est déterminée par le *3-19 Jog Speed [RPM]*.

#### Bit 09, Choix de rampe 1/2 :

Bit 09 = 0 implique que la rampe 1 est active (*3-40 Ramp 1 Type* à *3-47 Ramp 1 S-ramp Ratio at Decel. Start*). Bit 09 = 1 implique que la rampe 2 (*3-50 Ramp 2 Type* à *3-57 Ramp 2 S-ramp Ratio at Decel. Start*) est active.

#### Bit 10, Données non valides/valides :

Ce bit indique au variateur de fréquence dans quelle mesure le mot de contrôle doit être utilisé ou ignoré. Bit 10 = 0 implique que le mot de contrôle est ignoré. Bit 10 = 1 implique que le mot de contrôle est utilisé. Le mot de contrôle est toujours contenu dans le message quel que soit le type de télégramme utilisé. Cette fonction est donc utile pour déconnecter le mot de contrôle si l'on ne souhaite pas l'utiliser pour mettre à jour ou lire des paramètres.

#### Bit 11, Relais 01 :

Bit 11 = 0, le relais n'est pas activé. Bit 11 = 1 Relais 01 est activé à condition d'avoir sélectionné *Bit de mot de contrôle 11* dans le *5-40 Function Relay*.

#### Bit 12, Relais 02 :

Bit 12 = 0, le relais 02 n'est pas activé. Bit 12 = 1 Relais 02 est activé à condition d'avoir sélectionné *Bit de mot de contrôle 12* dans le *5-40 Function Relay*.

#### Bit 13/14, Choix de process :

Les bits 13 et 14 sont utilisés pour sélectionner l'un des quatre process selon le tableau ci-après :

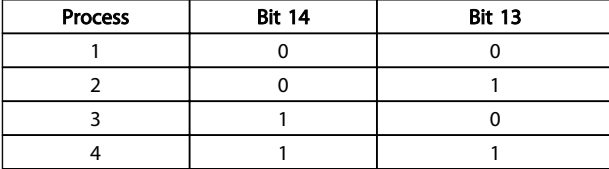

Cette fonction n'est possible que lorsque *Multi process* est sélectionné au *0-10 Active Set-up*.

## REMARQUE!

Faire une sélection au *8-55 Set-up Select* afin d'établir la liaison entre les bits 13/14 et la fonction correspondante des entrées digitales.

#### Bit 15, Inversion :

Bit 15 = 0 implique une absence d'inversion. Bit 15 = 1 implique une inversion. Remarque : dans le réglage d'usine, l'inversion est réglée sur *Entrée dig*. au *[8-54 Reversing Select](#page-33-0)*. Le bit 15 n'implique une inversion qu'à condition d'avoir sélectionné *Bus, Digital et bus* ou *Digital ou bus*.

5 5

## <span id="page-24-0"></span>5.2.2 Mot d'état selon Profil FC (STW)

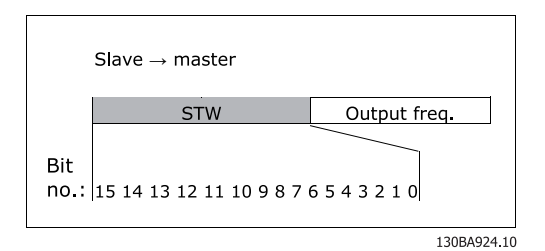

Illustration 5.2 (*[8-10 Control Word Profile](#page-31-0)*)

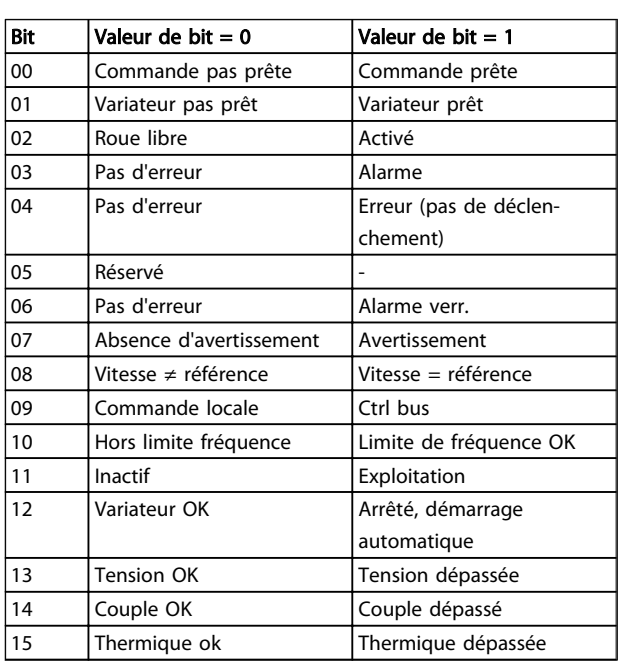

#### Explication des bits d'état

#### Bit 00, Commande prête :

Bit 00 = 0 signifie que le variateur de fréquence a disioncté. Bit  $00 = 1$  signifie que le variateur de fréquence est prêt à fonctionner mais que l'étage de puissance n'est pas forcément alimenté (en cas d'alimentation 24 V externe des commandes).

#### Bit 01, Variateur prêt :

Bit 01 = 1. Le variateur de fréquence est prêt à fonctionner.

#### Bit 02, Arrêt en roue libre :

Bit 02 = 0. Le variateur de fréquence a lâché le moteur. Bit 02 = 1. Le variateur de fréquence peut démarrer le moteur lorsqu'un ordre de démarrage est donné.

#### Bit 03, Pas d'erreur/alarme :

Bit 03 = 0 signifie que le variateur de fréquence n'est pas en état de panne. Bit 03 = 1 signifie que le variateur de fréquence s'est arrêté et qu'il a besoin d'un signal de réinitialisation afin de pouvoir rétablir le fonctionnement.

#### Bit 04, Pas d'erreur/erreur (pas de déclenchement) :

Bit 04 = 0 signifie que le variateur de fréquence n'est pas en état de panne. Bit 04 = 1 signifie que le variateur de fréquence indique une erreur mais ne s'arrête pas.

#### Bit 05, Réservé :

Le bit 05 du mot d'état n'est pas utilisé.

#### Bit 06, Pas d'erreur/alarme verrouillée :

Bit 06 = 0 signifie que le variateur de fréquence n'est pas en état de panne. Bit 06 = 1 signifie que le variateur de fréquence s'est arrêté et est verrouillé.

#### Bit 07, Sans avertissement/avertissement :

Bit 07 = 0 signifie absence d'avertissement. Bit 07 = 1 signifie l'apparition d'un avertissement.

#### Bit 08, Vitesse  $\neq$  référence/vitesse = référence :

Bit 08 = 0 signifie que le moteur tourne mais que la vitesse actuelle est différente de la référence de vitesse réglée. Par exemple, cela peut survenir au moment des accélérations de rampe/décélérations de rampe et en cas d'arrêt/marche. Bit 08 = 1 signifie que la vitesse actuelle du moteur est égale à la référence de vitesse fixée.

#### Bit 09, Exploitation locale/contrôle du bus :

Bit 09 = 0 : [STOP/RESET] est activé sur l'unité de commande ou Commande locale est sélectionné au *3-13 Reference Site*. Il n'est pas possible de commander le variateur de fréquence via la communication série. Bit 09 = 1 signifie qu'il est possible de commander le variateur de fréquence via la communication série/bus de terrain.

#### Bit 10, Hors limite fréquence :

Le bit 10 = 0 si la fréquence en sortie atteint la valeur du *4-11 Motor Speed Low Limit [RPM]* ou *4-13 Motor Speed High Limit [RPM]*. Bit 10 = 1 signifie que la fréquence de sortie est comprise dans les limites mentionnées.

#### Bit 11, Inactif/exploitation :

Bit 11 = 0 signifie que le moteur n'est pas en marche. Bit  $11 = 1$  signifie que le variateur de fréquence a un signal de départ ou que la fréquence de sortie est supérieure à 0 Hz.

#### Bit 12, Variateur OK/arrêté, démarrage automatique :

Bit 12 = 0 signifie que l'onduleur n'est pas soumis à une surtempérature temporaire. Bit  $12 = 1$  signifie que l'onduleur est arrêté à cause d'une surchauffe mais que l'unité n'a pas disjoncté et que son fonctionnement reprendra dès que la surchauffe aura disparu.

#### Bit 13, Tension OK/tension dépassée :

Bit 13 = 0 signifie absence d'avertissement de tension. Bit  $13 = 1$  signifie que la tension CC du circuit intermédiaire du variateur de fréquence est trop faible ou trop élevée.

#### Bit 14, Couple OK/Limite de couple dépassée :

Bit 14 = 0 signifie que le courant du moteur est inférieur à la limite de couple sélectionnée aux par. 4-16 et 4-17 Limite couple. Bit  $14 = 1$  signifie que la limite de couple aux par. 4-16 et 4-17 Limite couple a été dépassée. Le couple nominal peut être lu au *16-16 Torque [Nm]*.

Danfoss

Bit 15, Thermique OK/Limite dépassée : Bit 15 = 0 signifie que les temporisateurs de protection thermique du moteur et de protection thermique du variateur de fréquence n'ont pas dépassé 100 %. Bit 15 = 1 signifie que l'une des limites a dépassé 100 %.

### <span id="page-26-0"></span>5.3 Profil de contrôle ODVA

5.3.1 Mot de contrôle sous instances 20/70 et 21/71

Régler le *[8-10 Control Word Profile](#page-31-0)* sur ODVA.

Le mot de contrôle dans les instances 20 et 21 est défini comme suit :

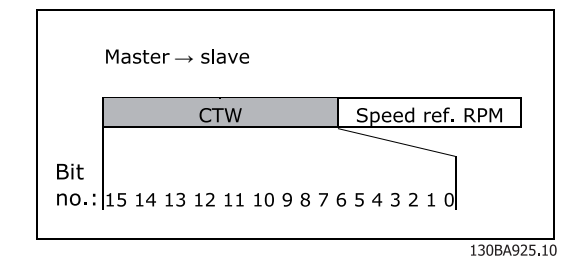

### REMARQUE!

Les bits 00 et 02 de l'instance 20 sont identiques aux bits 00 et 02 dans l'instance 21 plus vaste.

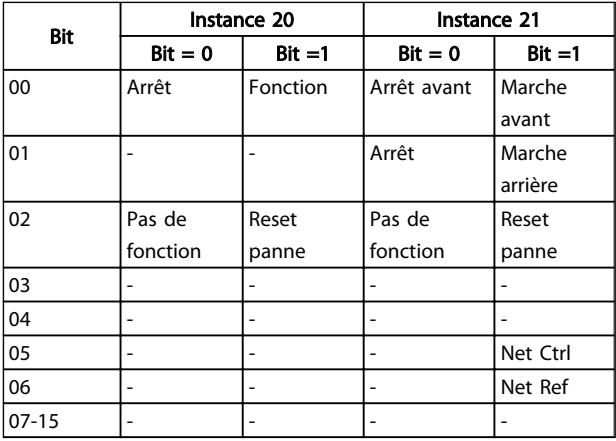

#### Signification des bits :

Bit 0, marche avant :

Bit 0 = 0 signifie que le variateur de fréquence a un ordre d'arrêt. Bit 0 = 1 conduit à un ordre de démarrage et le variateur de fréquence lance le moteur dans le sens horaire.

#### Bit 1, marche arrière :

Bit 1 = "0" entraîne l'arrêt du moteur. Bit 1 = "1" entraîne le démarrage du moteur.

#### Bit 2, reset panne :

Bit  $2 = "0"$  signifie qu'il n'y pas de reset de l'alarme. Bit  $2 =$ "1" signifie que l'alarme est réinitialisée.

Bit 3, Pas de fonction : Le bit 3 n'a pas de fonction.

Bit 4, Pas de fonction : Le bit 4 n'a pas de fonction.

#### Bit 5, contrôle Net :

Bit 5 = "0" signifie que le variateur de fréquence est commandé par les entrées standard. Bit 5 = "1" signifie que EIP contrôle le variateur de fréquence.

## REMARQUE!

À noter que les modifications affectent les par. 8-50 à 8-56.

#### Bit 6, Référence Net :

Bit 6 = "0" La référence provient des entrées standard. Bit 6 = "1", la référence provient d'EIP.

## REMARQUE!

À noter que les modifications affectent les *3-15 Reference Resource 1* à *3-17 Reference Resource 3*. En ce qui concerne la référence de vitesse, voir la section *Valeur de référence de vitesse du bus, instances 20/70 et 21/71*.

5.3.2 Mot d'état sous instances 20/70 et 21/71

Le mot d'état des instances 70 et 71 est défini comme suit :

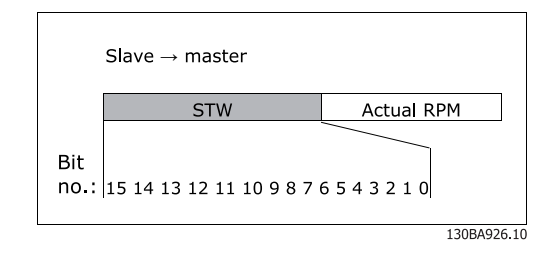

## REMARQUE!

Les bits 00 et 02 de l'instance 70 sont identiques aux bits 00 et 02 dans l'instance 71 plus vaste.

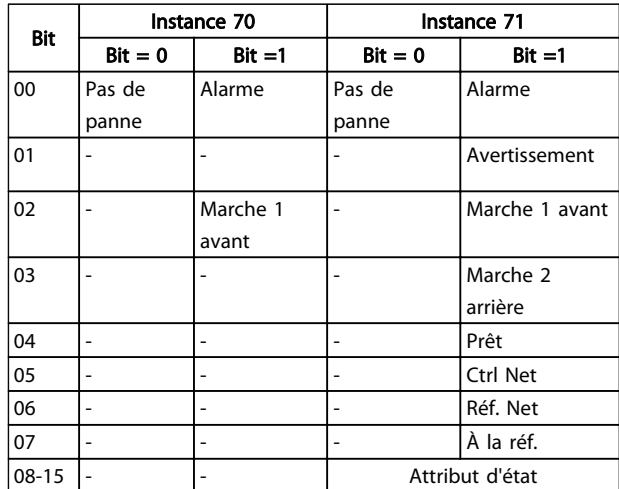

#### <span id="page-27-0"></span>Signification des bits :

#### Bit 0, panne :

Bit 0 = "0" signifie absence de panne dans le variateur de fréquence. Bit 0 = "1" signifie présence de panne dans le variateur de fréquence.

#### Bit 1, avertissement :

Bit  $0 = "0"$  signifie absence de situation anormale. Bit  $0 =$ "1" signifie présence d'une condition anormale.

#### Bit 2, marche 1 :

Bit 2 = "0" signifie que le variateur de fréquence est dans un autre état ou que Marche 1 n'est pas défini. Bit 2 = "1" signifie que l'attribut d'état du variateur de fréquence est activé ou arrêté, ou que Arrêt sur panne et le bit 0 (Marche 1) du mot de contrôle sont tous deux réglés sur la même heure.

#### Bit 3, marche 2 :

Bit 3 = "0" signifie que le variateur de fréquence est dans un autre état ou que Marche 2 n'est pas défini. Bit 3 = "1" signifie que l'attribut d'état du variateur de fréquence est activé ou arrêté, ou que Arrêt sur panne et le bit 0 (Marche 2) du mot de contrôle sont tous deux réglés sur la même heure.

#### Bit 4, prêt :

Bit 4 = "0" signifie que l'attribut d'état est dans un autre état. Bit 4 = "1" signifie que l'attribut d'état est prêt, activé ou en cours d'arrêt.

#### Bit 5, contrôle Net :

Bit 5 = "0" signifie que le variateur de fréquence est commandé par les entrées standard. Bit 5 = "1" signifie qu'EIP a le contrôle (démarrage, arrêt, inversion) du variateur.

#### Bit 6, réf. Net :

Bit 6 = "0" signifie que la référence provient des entrées du variateur de fréquence. Bit 6 = "1" signifie que la référence provient d'EIP.

#### Bit 7, à la référence :

Bit 7 = "0" signifie que le moteur tourne mais que la vitesse actuelle est différente de la référence de vitesse prédéfinie, c'est-à-dire que la vitesse accélère/décélère à la suite d'un démarrage ou d'un arrêt. Bit 7 = "1" signifie que les vitesses du variateur de fréquence et de référence sont identiques.

#### Bit 8 - 15, Attribut d'état :

(Instance 71 uniquement) Représente l'attribut d'état du variateur de fréquence (voir tableau suivant) :

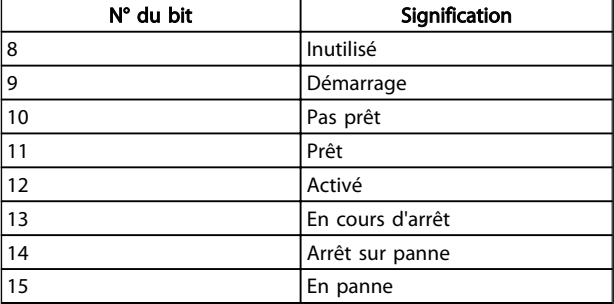

En ce qui concerne la vitesse de sortie réelle, voir section *Vitesse de sortie réelle, instances 20/70 et 21/71*.

Danfoss

<span id="page-28-0"></span>Comment contrôler Ethernet/IP MCA 121

### 5.4 Utilisation des références

### 5.4.1 Valeur de référence de vitesse du bus

0 %  $= 0$  hexa 100 % = 4000 hexa  $-100 \% =$  C000 hexa

Selon le réglage du *3-00 Reference Range*, la référence est mise à l'échelle de – Max. à + Max. ou de Min. à Max

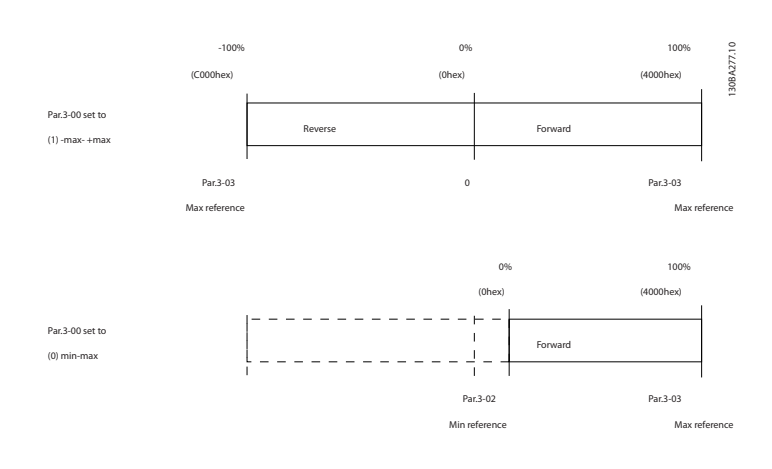

La référence effective [Ref. %] du variateur de fréquence dépend de la définition des paramètres suivants :

- *1-23 Motor Frequency*
- *1-25 Motor Nominal Speed*
- *3-02 Minimum Reference*
- *3-03 Maximum Reference*

Toutes les références fournies au variateur de fréquence sont ajoutées à la valeur de référence totale. Si une référence doit être contrôlée par le bus de terrain uniquement, s'assurer que toutes les autres entrées de référence sont sur zéro.

Cela signifie que les bornes d'entrées digitales et analogiques ne doivent pas être utilisées pour les signaux de référence. Le réglage par défaut (0 %) doit être conservé pour les références prédéfinies au *3-10 Preset Reference*.

## ATTENTION

Si la vitesse de référence du bus est négative et que le mot de contrôle contient un signal d'inversion de la marche, le variateur de fréquence fonctionne dans le sens horaire (- - devient +).

La MAV (fréquence de sortie réelle) est mise à l'échelle de la même façon que la référence du bus.

Danfoss

<span id="page-29-0"></span>5.4.2 Valeur de de vitesse du bus sous instances 20/70 et 21/71

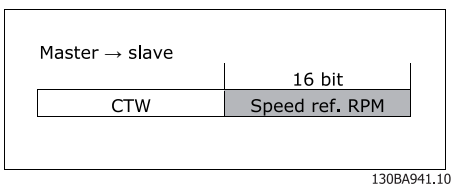

La vitesse de référence doit être transmise au variateur de fréquence sous forme d'un mot de 16 bits. La valeur est transmise directement en tr/min.

## <span id="page-30-0"></span>6 Paramètres

#### 6.1 Groupe de paramètres 8-\*\*

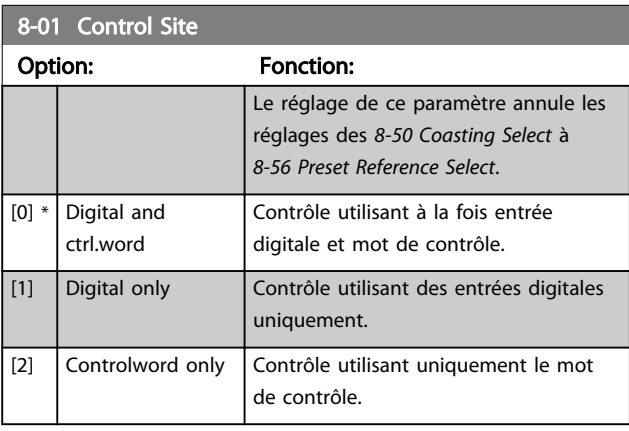

#### 8-02 Control Word Source

Sélectionner la source du mot de contrôle : l'une des deux interfaces série ou des quatre options installées. Pendant la mise sous tension initiale, le variateur de fréquence définit automatiquement ce paramètre sur *Option A* [3] s'il détecte une option bus de terrain valide installée dans l'emplacement A. Si l'option est retirée, le variateur de fréquence détecte une modification de la configuration, il définit le par. *8-02 Control Word Source* à la valeur par défaut RS-485, puis le variateur de fréquence s'arrête. Si une option est installée après la mise sous tension initiale, le réglage du par. *8-02 Control Word Source* ne change pas, mais le variateur de fréquence s'arrête et affiche : alarme 67 *Modif. option*.

Lorsque l'on met à niveau une option de bus dans un variateur de fréquence qui n'avait pas d'option de bus installée au départ, il convient de prendre une décision ACTIVE pour basculer le contrôle sur le bus. Ceci est nécessaire pour des raisons de sécurité afin d'éviter un changement accidentel.

Ce paramètre ne peut pas être réglé lorsque le moteur est en marche.

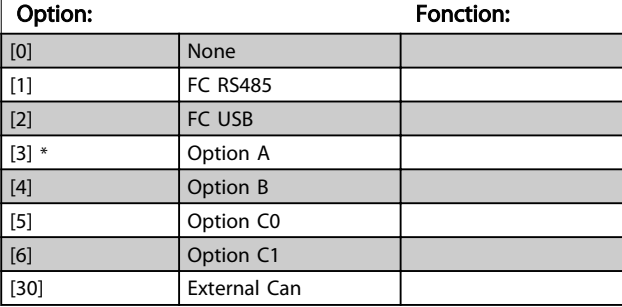

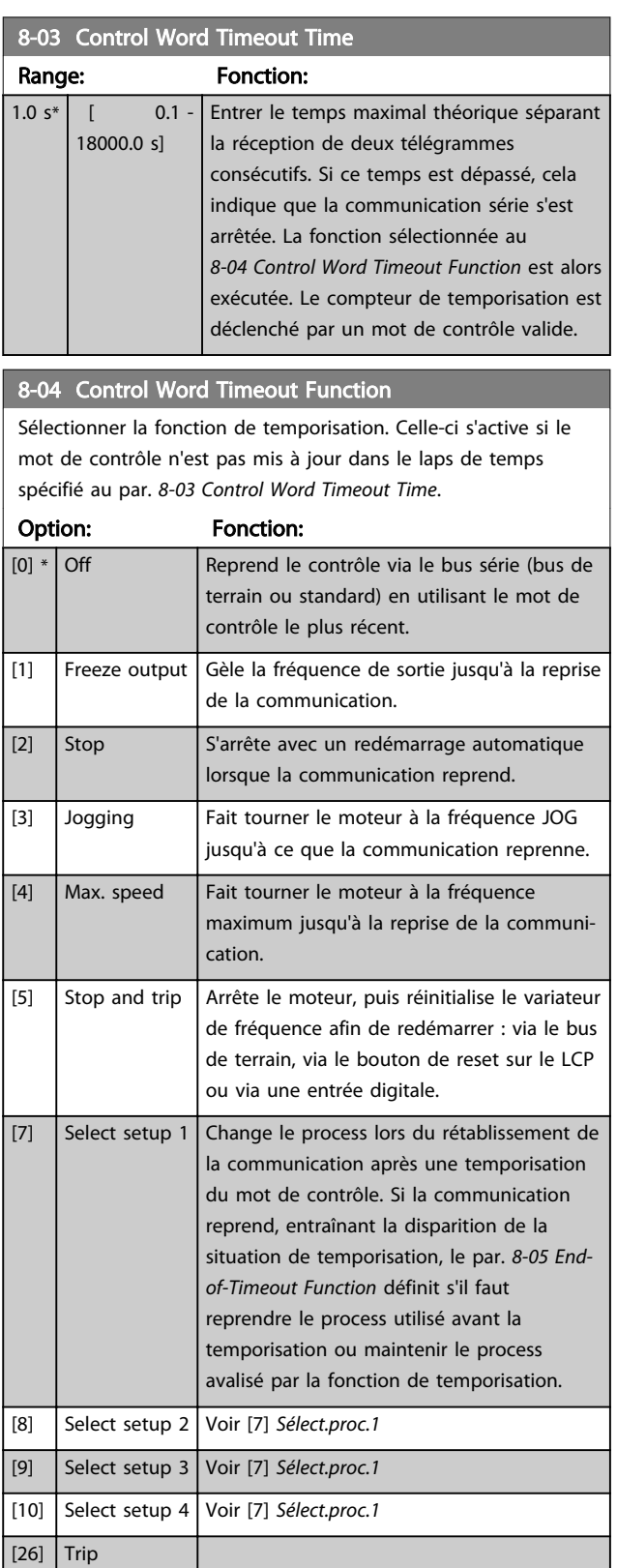

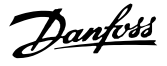

## <span id="page-31-0"></span>REMARQUE!

La configuration suivante est nécessaire pour modifier le process après une temporisation.

Régler le par. *0-10 Active Set-up* sur [9] *Multi process* et sélectionner la liaison correspondante au par. *0-12 This Setup Linked to*.

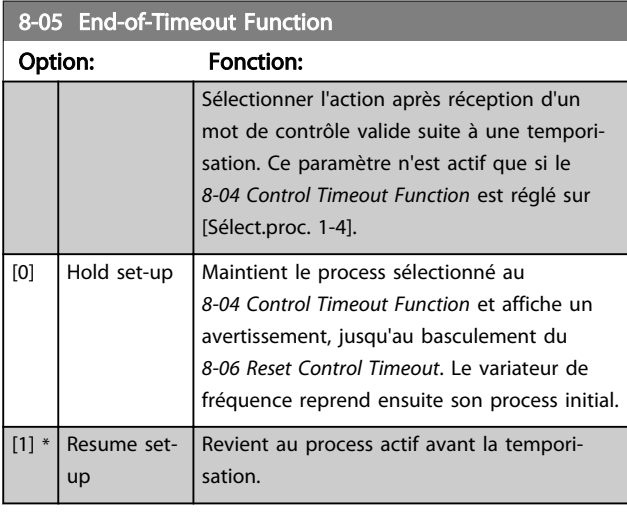

## 8-06 Reset Control Word Timeout

Ce paramètre n'est actif que si *Maintien proc.* [0] a été sélectionné au *8-05 End-of-Timeout Function*.

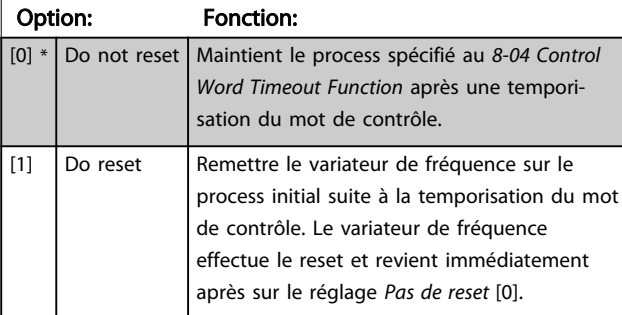

#### 8-10 Control Word Profile

Sélectionner l'interprétation des mots de contrôle et d'état correspondant au bus de terrain installé. Seules les sélections valables pour le bus de terrain installé à l'emplacement A seront visibles sur l'affichage LCP.

Pour les consignes de sélection de *Profil FC* [0] et *Profil PROFIdrive* [1], se reporter au chapitre *Communication série via l'interface RS 485*.

Pour les consignes supplémentaires de sélection de *Profil PROFIdrive* [1], *ODVA* [5] et *CANopen DSP 402* [7], se reporter au Manuel d'utilisation du bus de terrain installé.

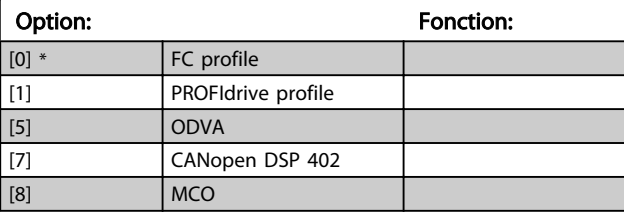

#### 8-13 Mot état configurable

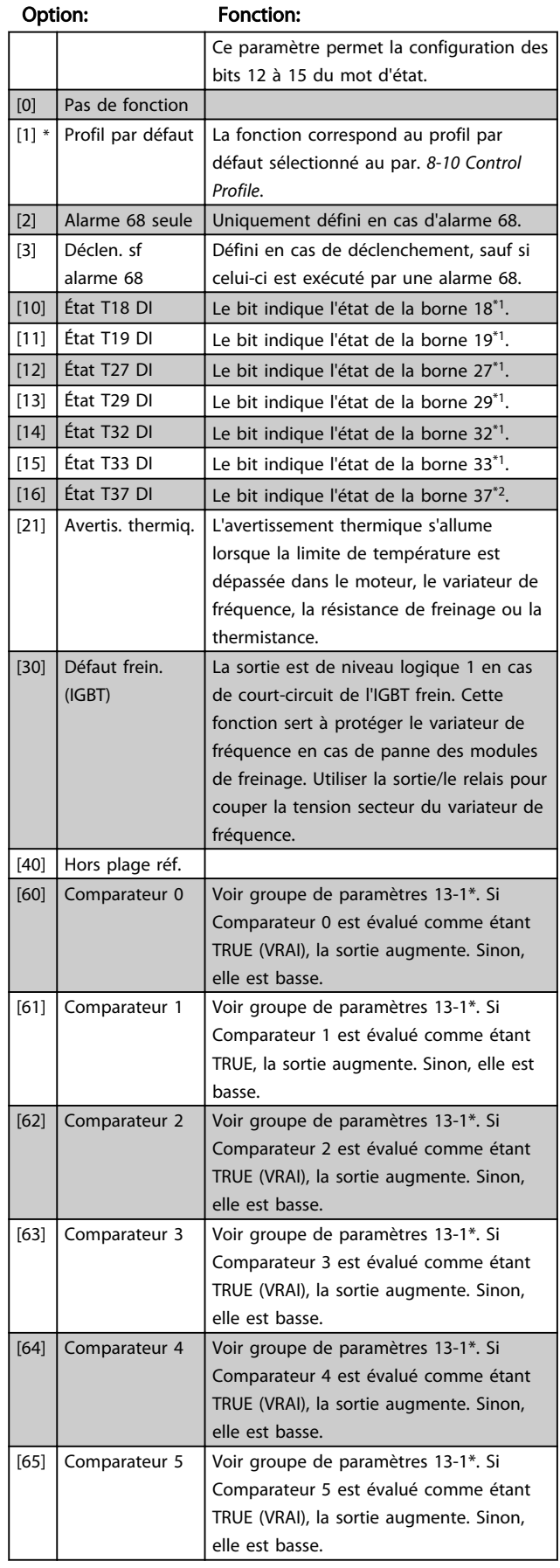

6 6

<span id="page-32-0"></span>Paramètres **Ethernet/IP MCA 121** 

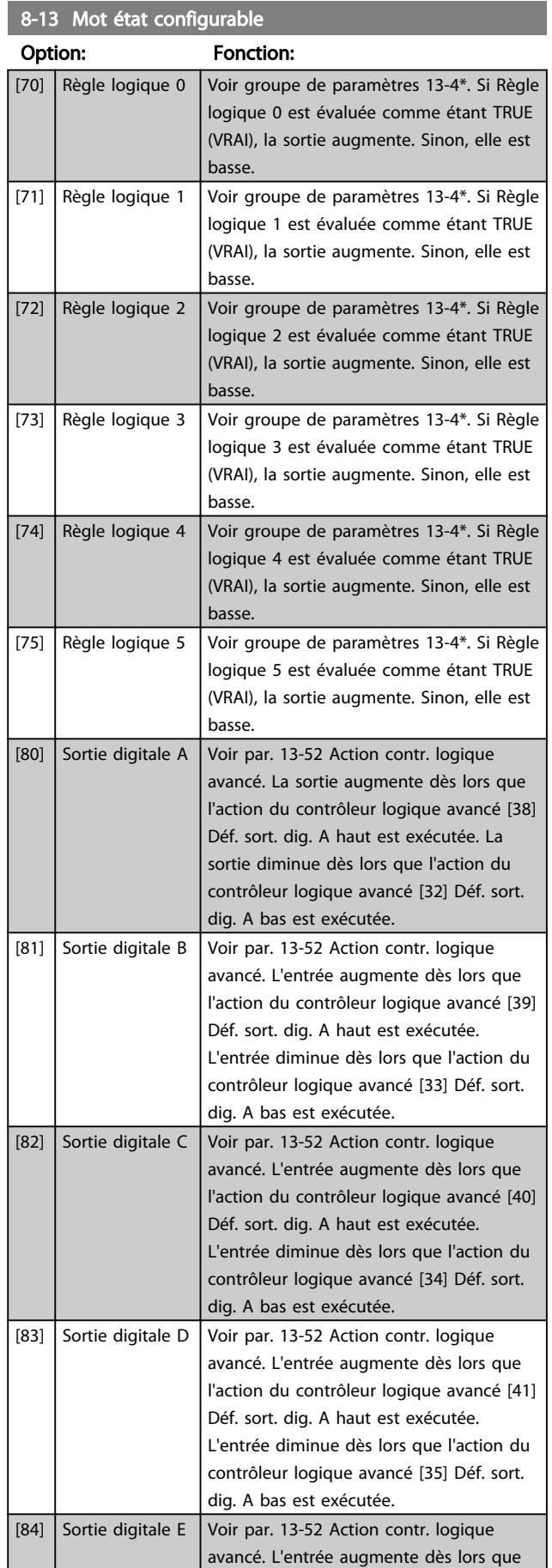

## 8-13 Mot état configurable

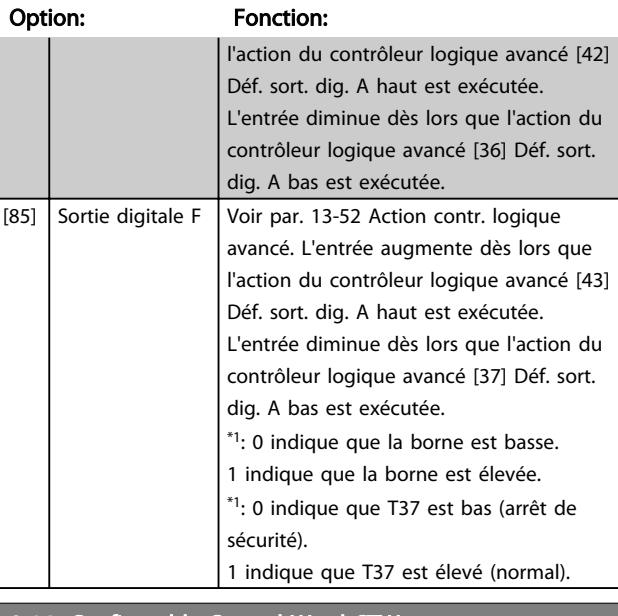

#### 8-14 Configurable Control Word CTW

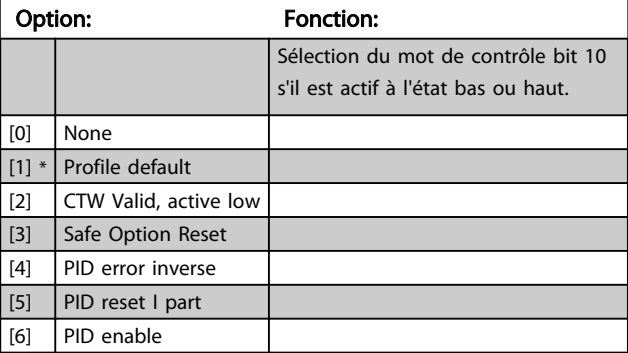

## 8-50 Coasting Select Option: Fonction:

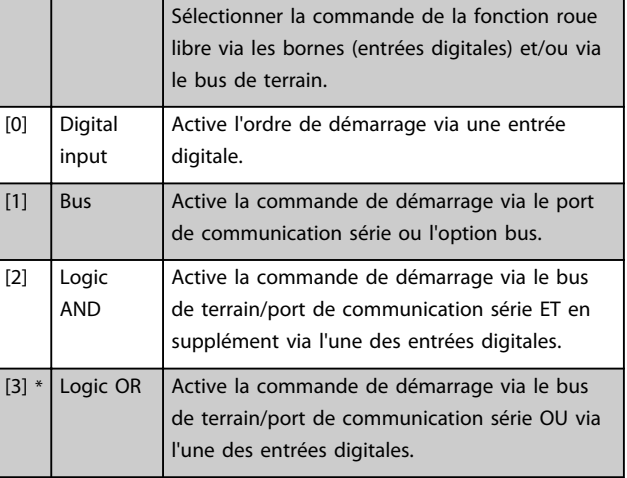

### 8-51 Quick Stop Select

Sélectionner la commande de la fonction d'arrêt rapide via les bornes (entrées digitales) et/ou le bus de terrain.

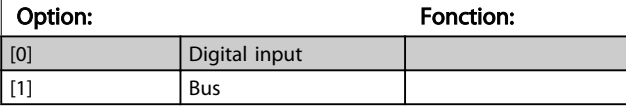

<span id="page-33-0"></span>Paramètres **Ethernet/IP MCA 121** 

### 8-51 Quick Stop Select

Sélectionner la commande de la fonction d'arrêt rapide via les bornes (entrées digitales) et/ou le bus de terrain.

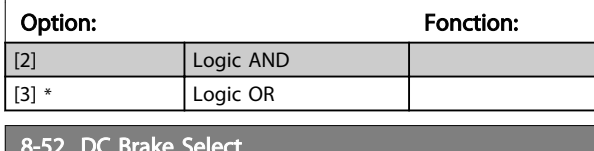

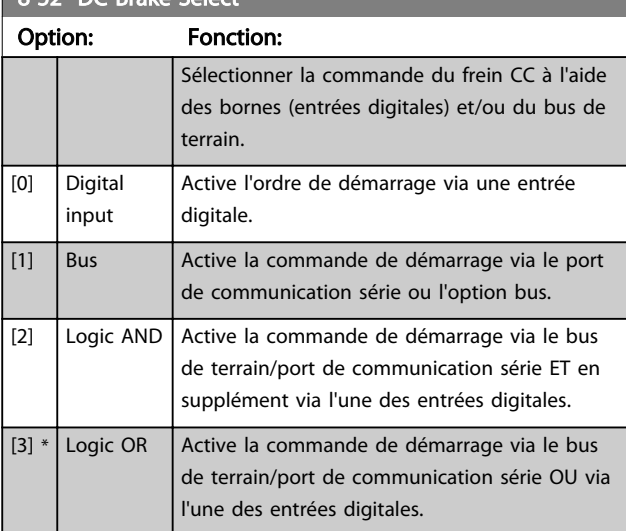

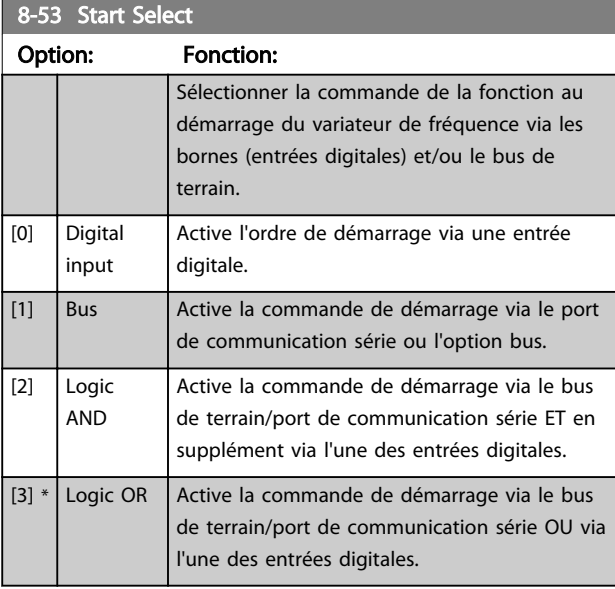

#### 8-54 Reversing Select Option: Fonction: [0] Digital input Sélectionner la commande de la fonction d'inversion du variateur de fréquence via les bornes (entrées digitales) et/ou le bus de terrain. [1] | Bus | Active la commande d'inversion via le port de communication série ou l'option bus de terrain. [2]  $\bigcup$  Logic AND Active la commande d'inversion via le bus de terrain/port de communication série ET en supplément via l'une des entrées digitales.

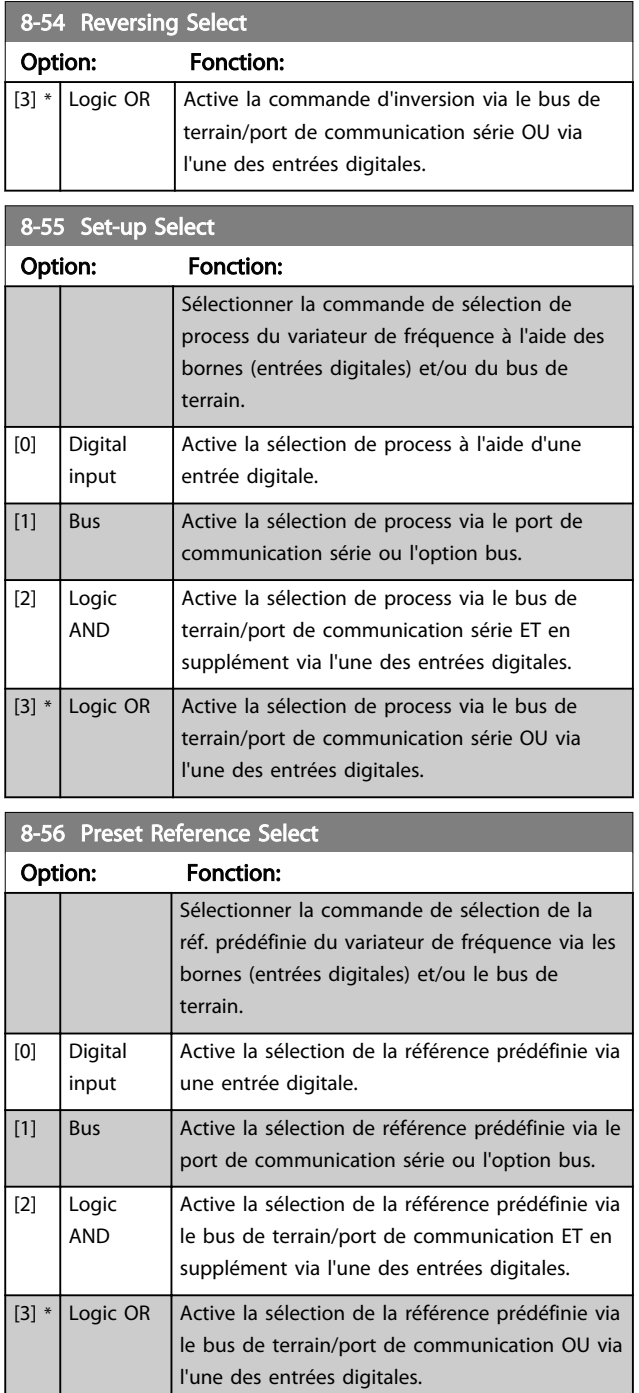

## 6.2 Groupe de paramètres 12-\*\*

## 6.2.1 12-0\* Réglages IP

12-00 Attribution adresse IP Option: Fonction: Définit méthode attribution de l'adresse IP. [0] \* Manuel L'adresse IP peut être définie au par. *12-01 IP Address* Adresse IP. [1] DHCP L'adresse IP est attribuée via un serveur DHCP. [2] BOOTP L'adresse IP est attribuée via un serveur BOOTP. 6 6

Danfoss

<span id="page-34-0"></span>Paramètres **Ethernet/IP MCA 121** 

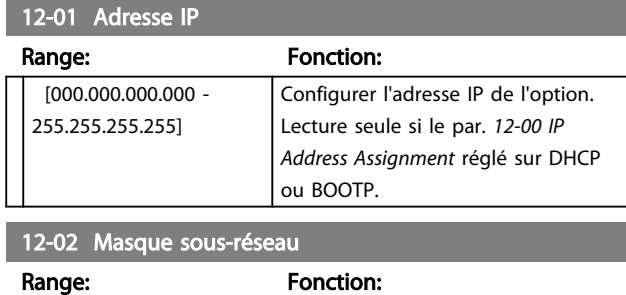

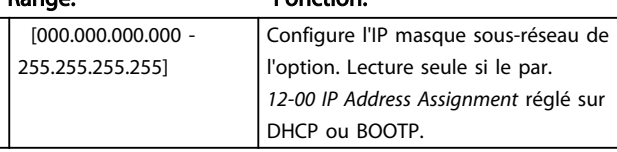

#### 12-03 Passerelle par défaut

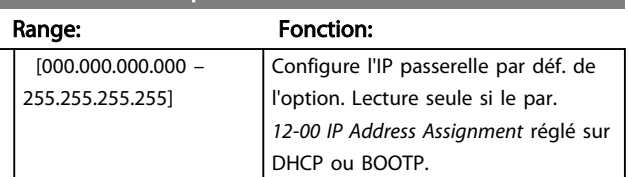

## 12-04 Serveur DHCP

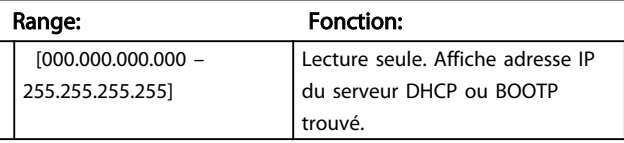

## REMARQUE!

Un cycle de mise hors tension puis sous tension est nécessaire après réglage manuel des paramètres IP.

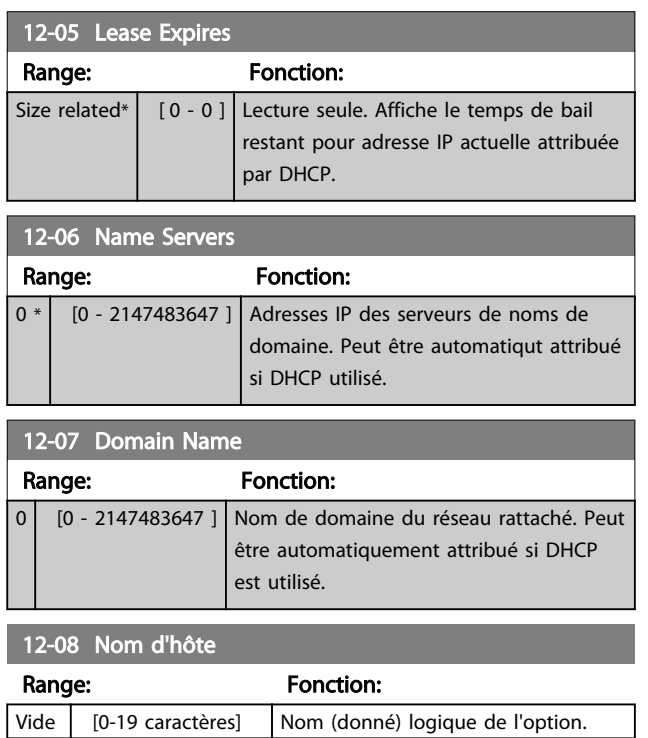

## 12-09 Physical Address

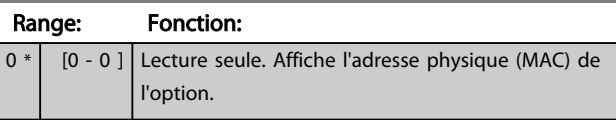

## 6.2.2 12-1\* Paramètres lien Ethernet

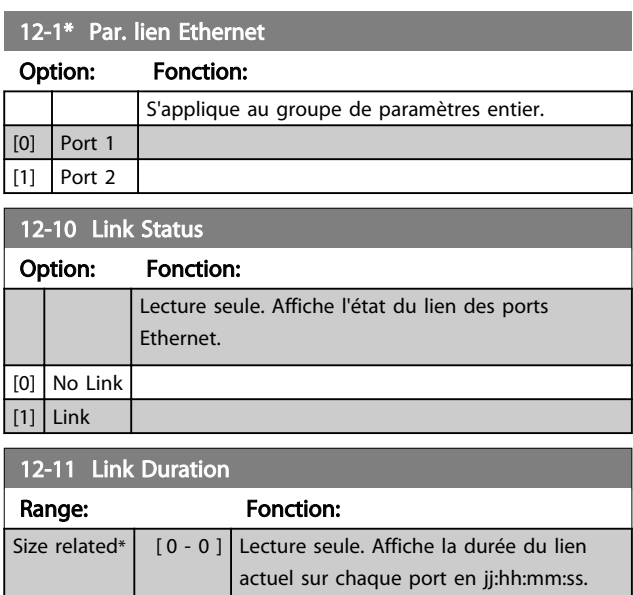

#### 12-12 Négociation auto

#### Option: Fonction:

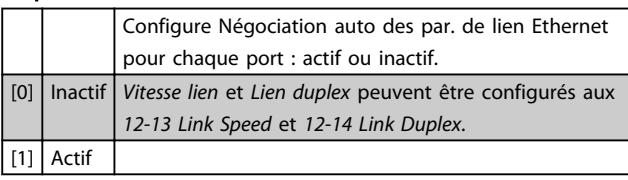

### 12-13 Vitesse lien

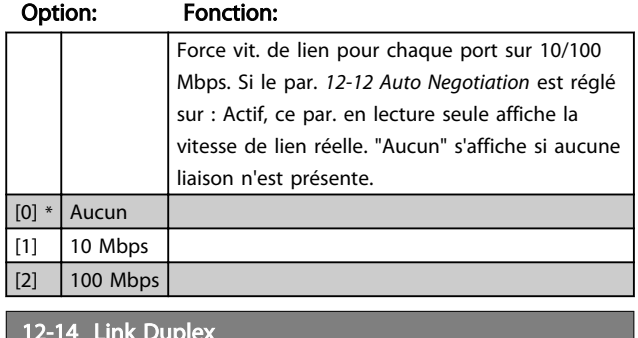

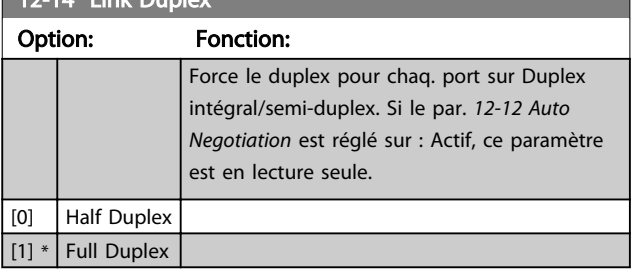

## <span id="page-35-0"></span>6.2.3 12-2\* Données de process

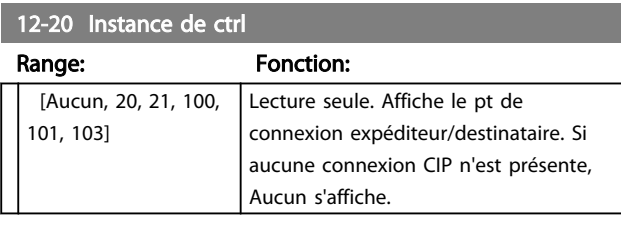

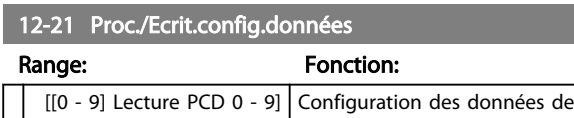

## REMARQUE!

Pour configurer un par. lire/écrire à 2 mots (32 bits), utiliser 2 tableaux consécutifs aux par. *12-21 Process Data Config Write* et *12-22 Process Data Config Read*.

process lisibles.

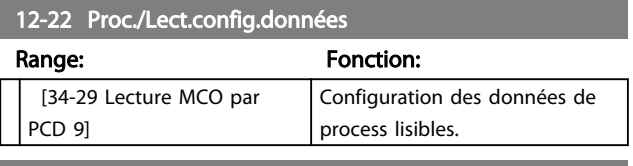

12-28 Stock.val.données

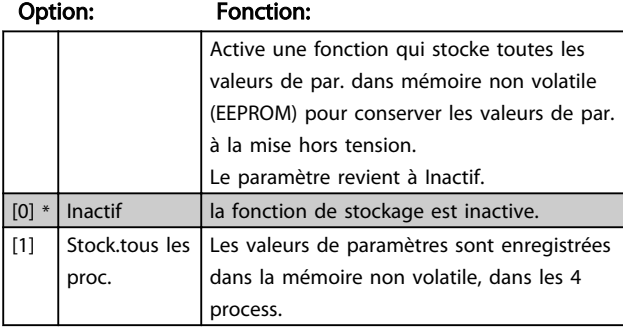

#### 12-29 Toujours stocker

#### Option: Fonction:

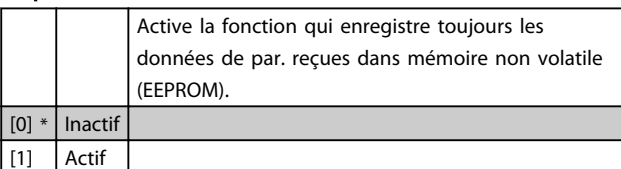

## 6.2.4 12-3\* EtherNet/IP

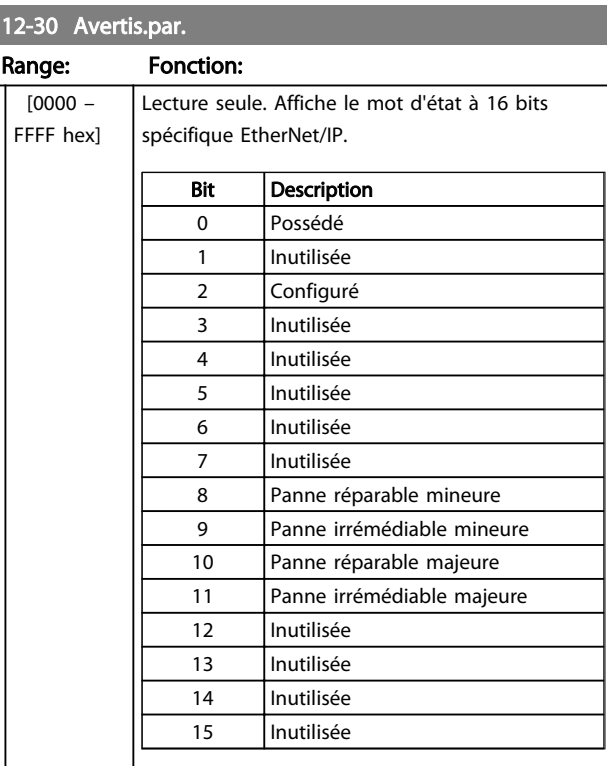

## 12-31 Réf.NET

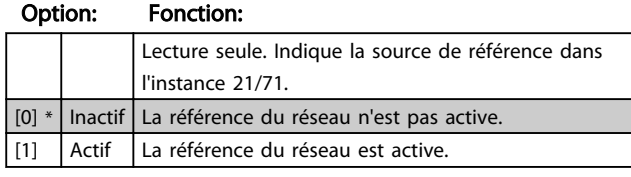

#### 12-32 Ctrl.NET

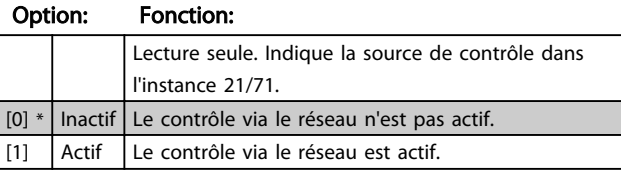

#### 12-33 Révision CIP

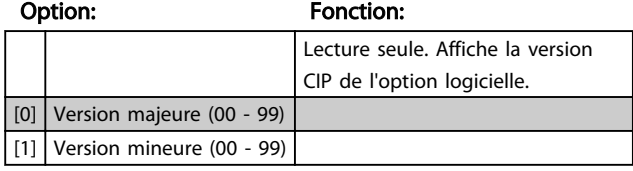

#### 12-34 Code produit CIP

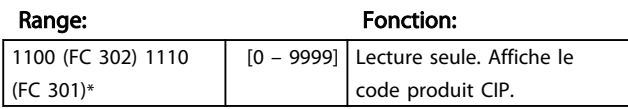

Danfoss

## <span id="page-36-0"></span>12-37 Retard inhibition COS

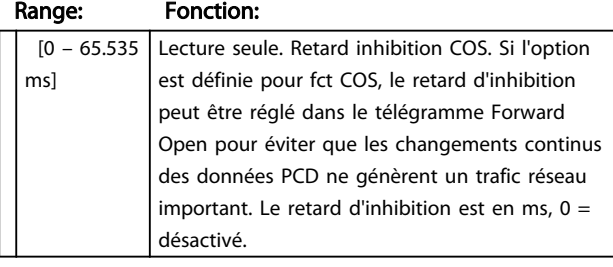

12-38 Filtres COS

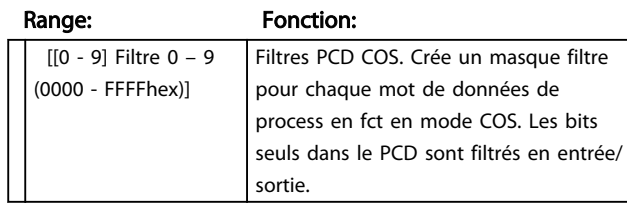

## 6.2.5 12-8\* Autres services Ethernet

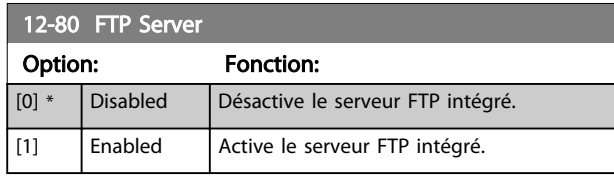

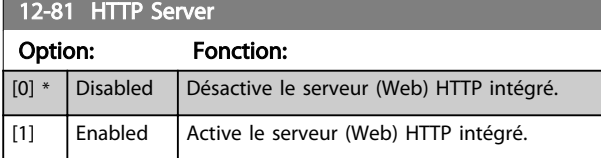

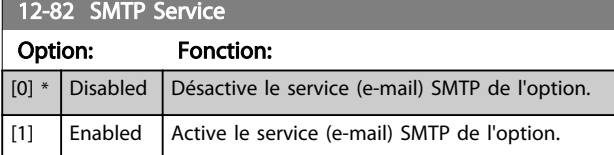

12-89 Port canal fiche transparent

Range: Fonction:

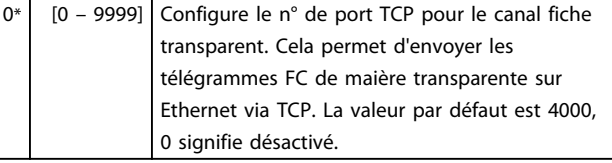

# 12-90 Cable Diagnostic

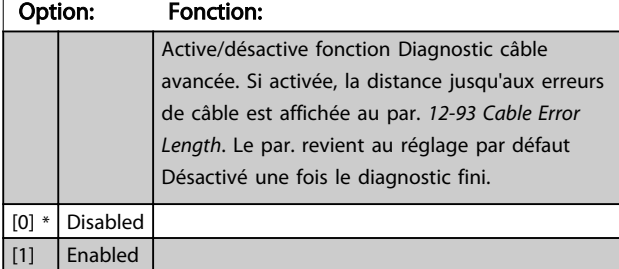

## REMARQUE!

Fonction Diagnostic câble émise que sur ports sans lien (cf. *12-10 Link Status*, *État lien*).

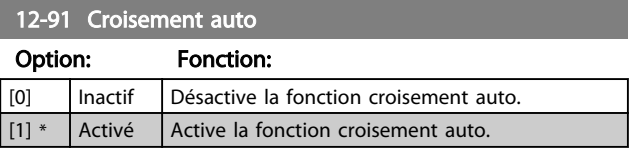

## REMARQUE!

La désactivation de cette fonction exige des câbles Ethernet croisés pour connexion en série des options.

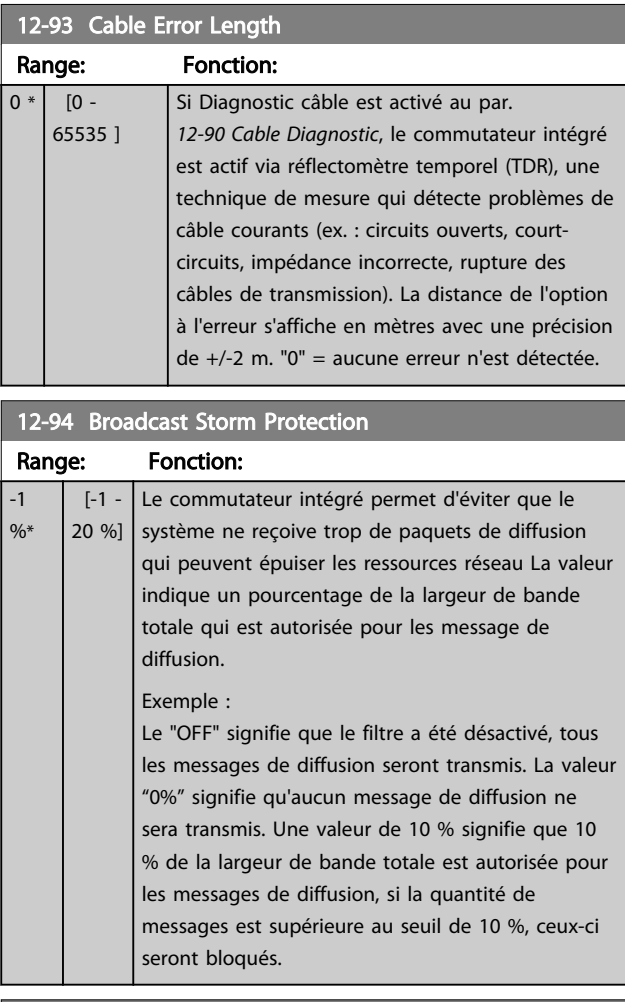

#### 12-95 Broadcast Storm Filter

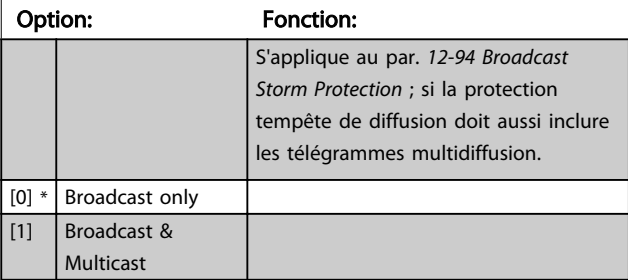

Danfoss

Paramètres **Ethernet/IP MCA 121** 

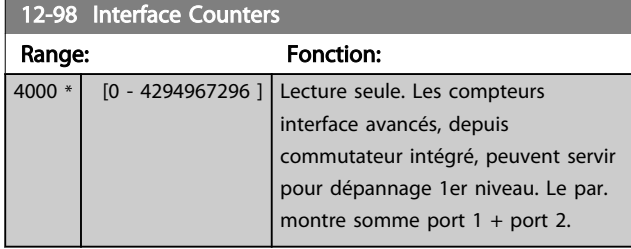

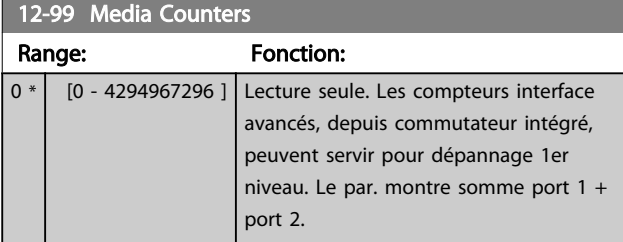

## <span id="page-38-0"></span>6.3 Liste des paramètres

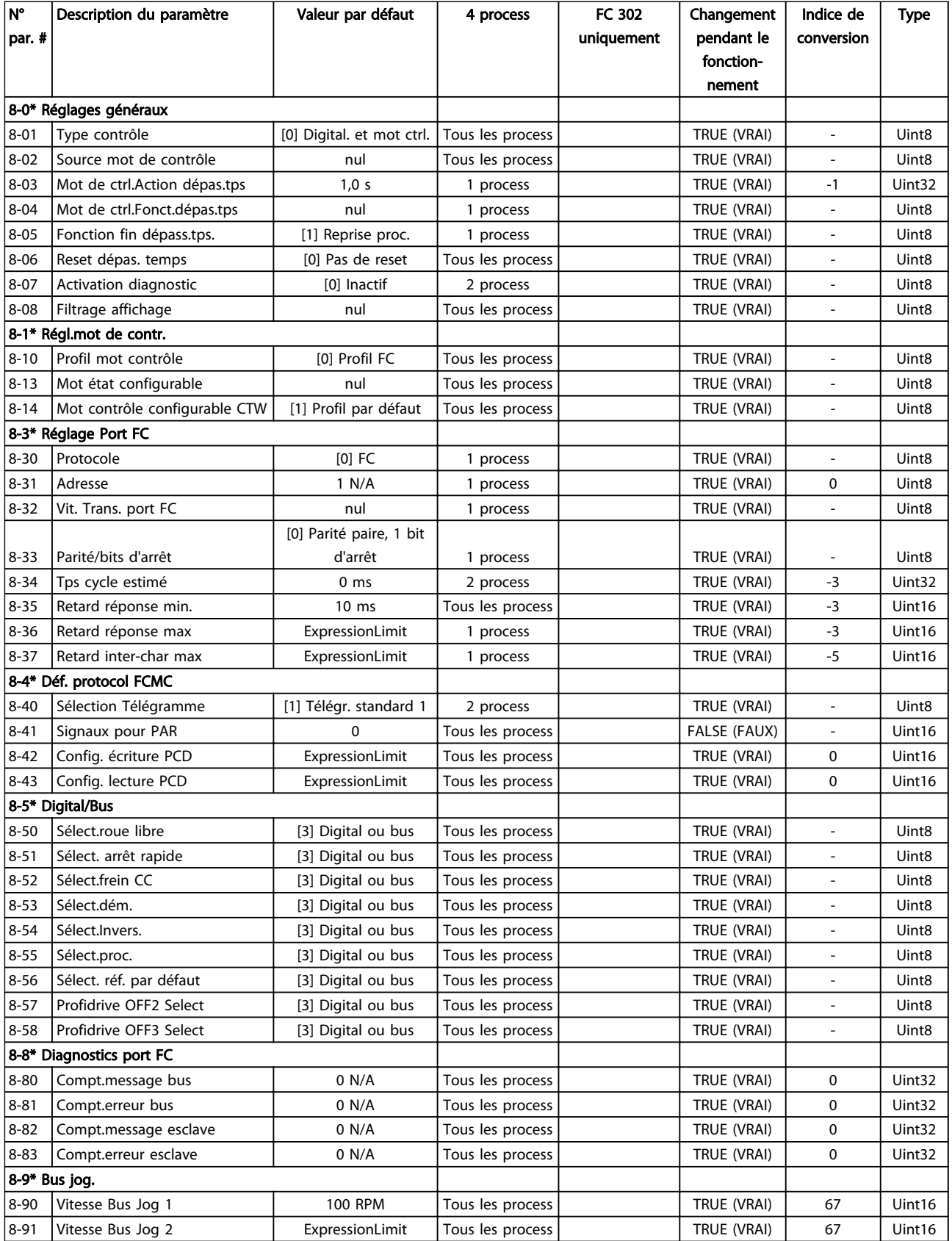

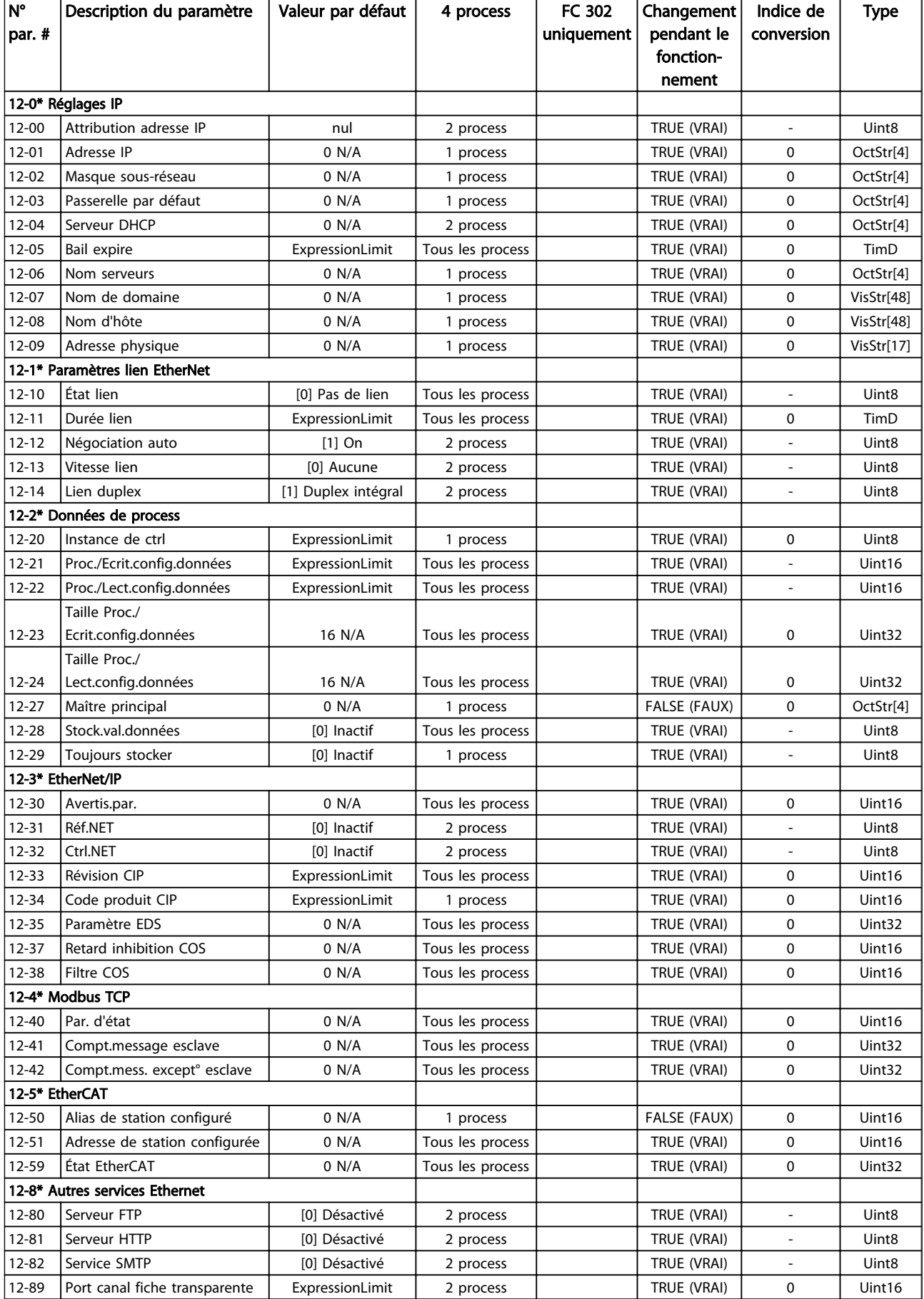

<span id="page-40-0"></span>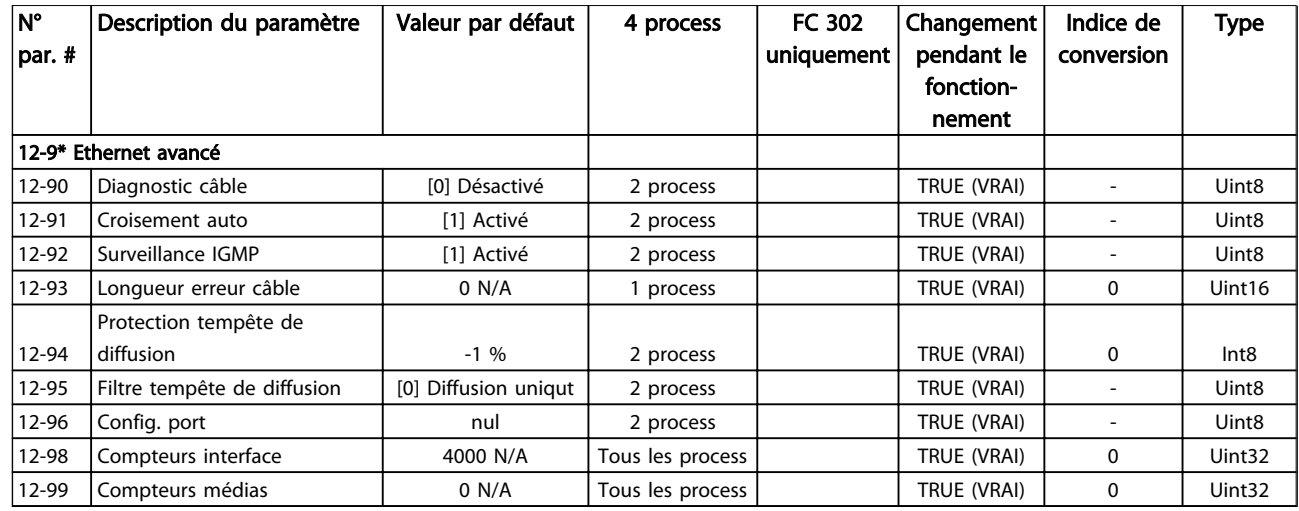

## 6.4 Types de données

### 6.4.1 Types de données pris en charge par le FC202/FC300

#### Indice de conversion

Le chiffre de gauche fait référence à un facteur de conversion à droite à utiliser pour l'écriture ou la lecture de paramètres.

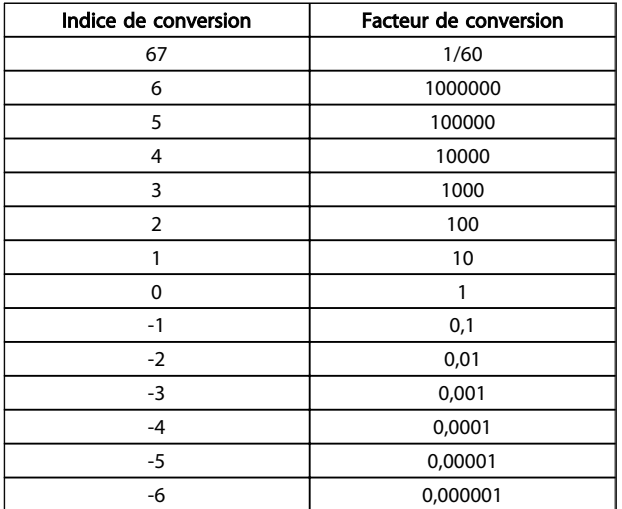

## <span id="page-41-0"></span>7 Dépannage

## 7.1.1 Dépannage étape par étape

#### Tester : Voyants

L'option comporte deux LED qui indiquent l'état du dispositif et celui du réseau. Pendant le fonctionnement normal, le voyant MS et au moins un voyant NS affichent une lumière verte fixe.

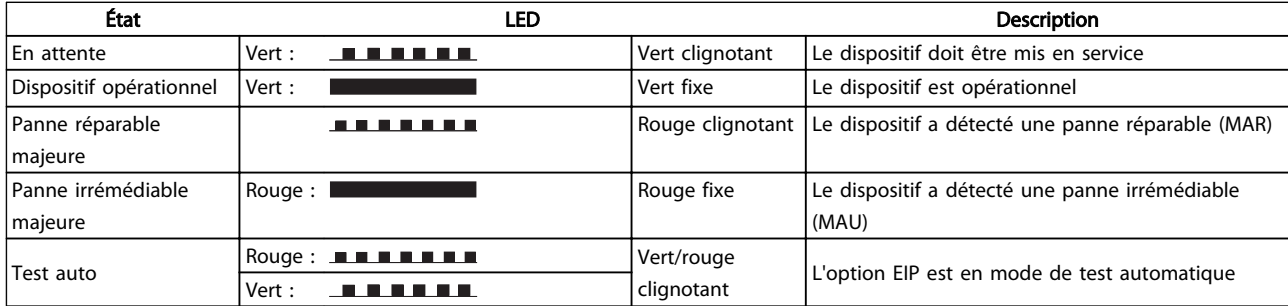

#### Tableau 7.1 MS : état du module

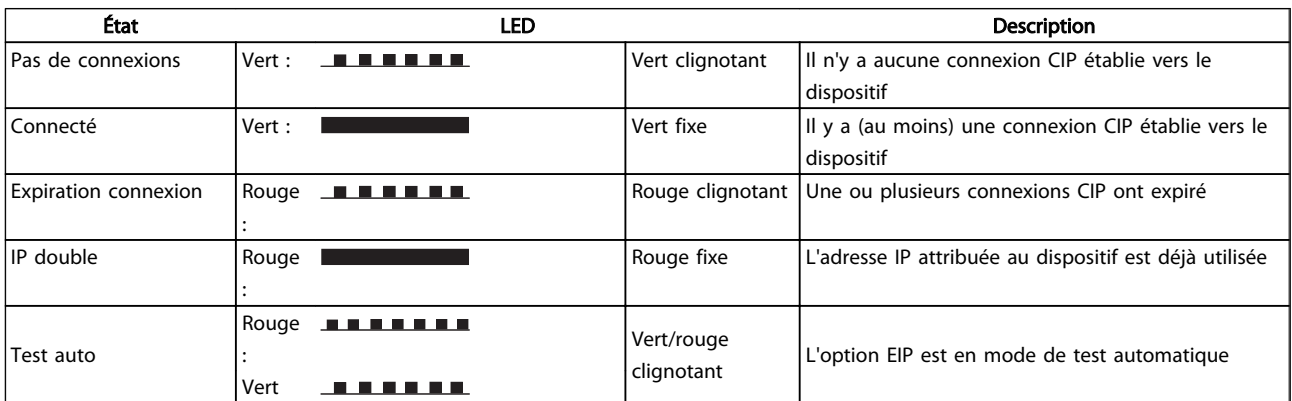

#### Tableau 7.2 NS1 + NS2 : état du réseau (un par port)

#### Tester : État lien

L'état de la liaison Ethernet ne peut pas être directement identifié grâce aux voyants, si aucune connexion CIP n'est établie. Utiliser le par. *12-10 Link Status* pour vérifier les liaisons présentes.

Utiliser le par. *[12-11 Link Duration](#page-34-0)* pour vérifier que la liaison est présente de façon régulière.

Le paramètre indiquera la durée de la liaison présente et sera préréglé sur 00:00:00:00, si la liaison est rompue.

#### Tester : Câblage

Dans les rares cas de mauvaise configuration du câblage, l'option peut montrer la présence d'une liaison mais aucune communication ne se produit. Remplacer le câble suspect.

#### Tester : Adresse IP

Contrôler que l'option a une adresse IP valide (se reporter à la section Réglages IP) au par. *12-01 IP Address*. Si l'option a identifié une adresse IP double, les voyants NS s'allument en rouge fixe. Si l'option est définie pour BOOTP ou DHCP, vérifier qu'un serveur BOOTP ou DHCP est connecté au par. *12-04 DHCP Server*. Si aucun serveur n'est connecté, le paramètre montre : 000.000.000.000.

## <span id="page-42-0"></span>7.1.2 Mot d'alarme et mot d'avertissement

Le mot d'alarme et le mot d'avertissement apparaissent à l'écran au format hexadécimal. En présence de plusieurs avertissements ou alarmes, leur total est affiché. Les mots d'alarme et d'avertissement peuvent également être affichés aux par. *16-90 Alarm Word* à *16-95 Ext. Status Word 2*. Pour plus d'informations sur les alarmes et les avertissements, se reporter au Manuel de configuration du variateur de fréquence .

Danfoss

## REMARQUE!

Noter que la disponibilité d'une alarme ou d'un avertissement donné dépend du type de variateur de fréquence.

#### Messages d'avertissement et d'alarme

Il y a une distinction nette entre les avertissements et les alarmes. En cas d'alarme, le variateur de fréquence introduit une condition de panne. Une fois la cause de l'alarme réglée, le maître doit acquitter le message d'alarme pour que le variateur de fréquence puisse recommencer à fonctionner. L'avertissement, quant à lui, correspond à une situation comportant un risque. Une fois cette situation corrigée, l'avertissement disparaît et les choses rentrent dans l'ordre sans qu'aucune autre intervention ne soit nécessaire.

#### Avertissements

Les avertissements dans le variateur de fréquence sont représentés par un seul bit dans un mot d'avertissement. Les mots d'avertissement sont toujours des paramètres d'action. L'état FALSE [0] du bit indique une absence d'avertissement ; l'état TRUE [1] indique un avertissement. À chaque état de bit correspond un message de chaîne de texte. En plus du message du mot d'avertissement, le maître est informé de la situation par une modification du mot d'état.

#### Alarmes

À la suite du message d'alarme, le variateur de fréquence entre en condition de panne. Ce n'est qu'une fois le défaut corrigé et le message d'avertissement acquitté par le maître par un bit du mot de contrôle que le variateur de fréquence reprend son activité. Toutes les alarmes dans le variateur de fréquence sont représentées par un seul bit dans un mot d'alarme. Un mot d'alarme est toujours un paramètre d'action. L'état FALSE [0] du bit indique une absence d'alarme ; l'état TRUE [1] indique une alarme. Dans le CIP, les alarmes sont divisées en deux catégories :

- Pannes réparables majeures
- Pannes irrémédiables majeures

Se reporter aux sections suivantes pour une classification des pannes spécifiques.

Danfoss

### Dépannage Ethernet/IP MCA 121

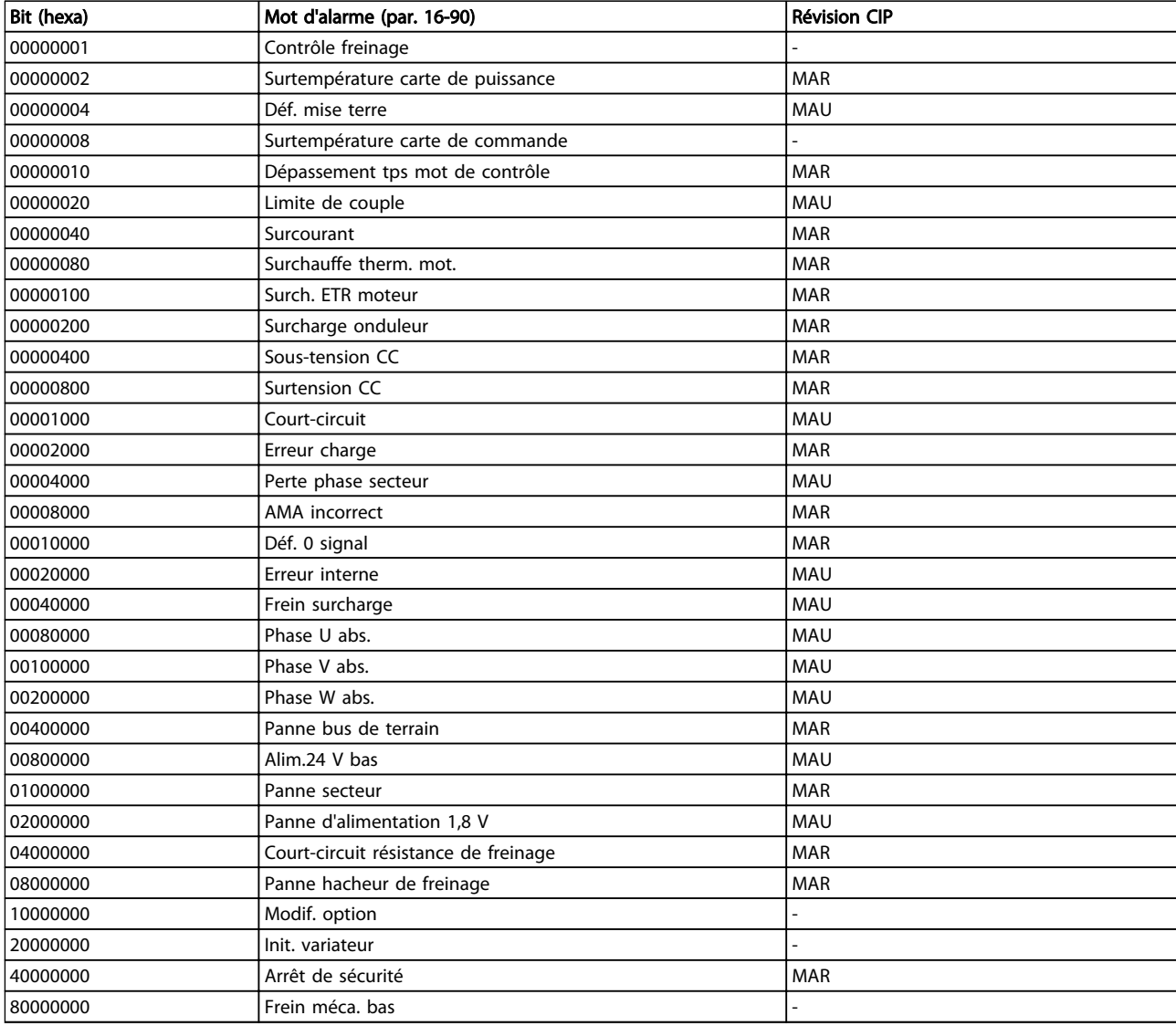

MAR = panne remédiable majeure

MAU = panne irrémédiable majeure

<span id="page-44-0"></span>Dépannage Ethernet/IP MCA 121

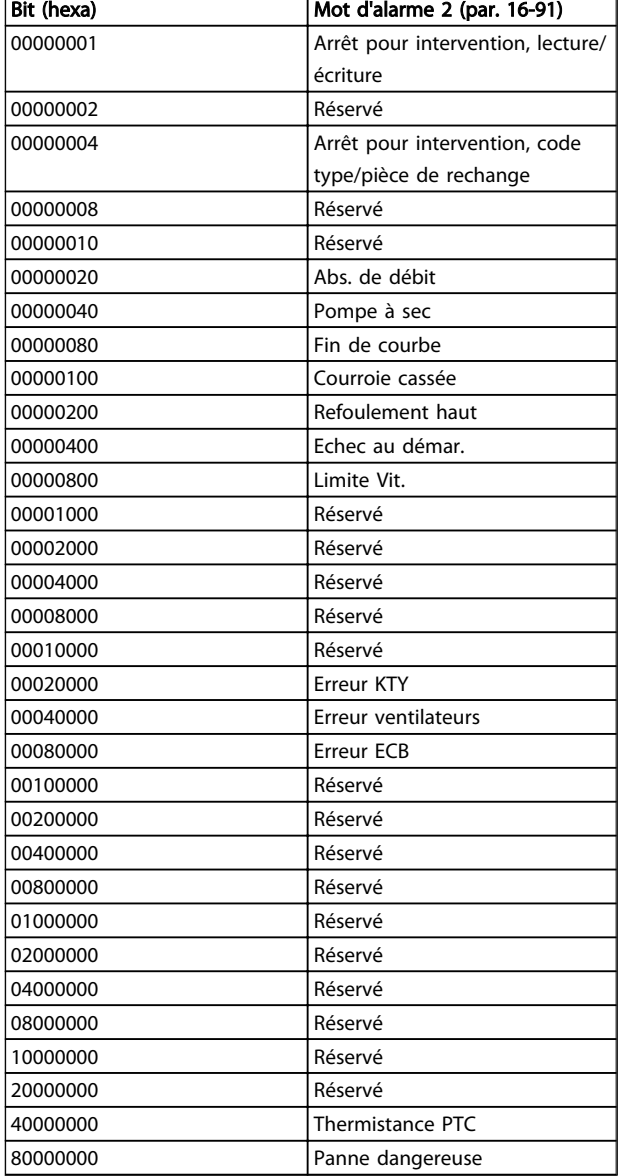

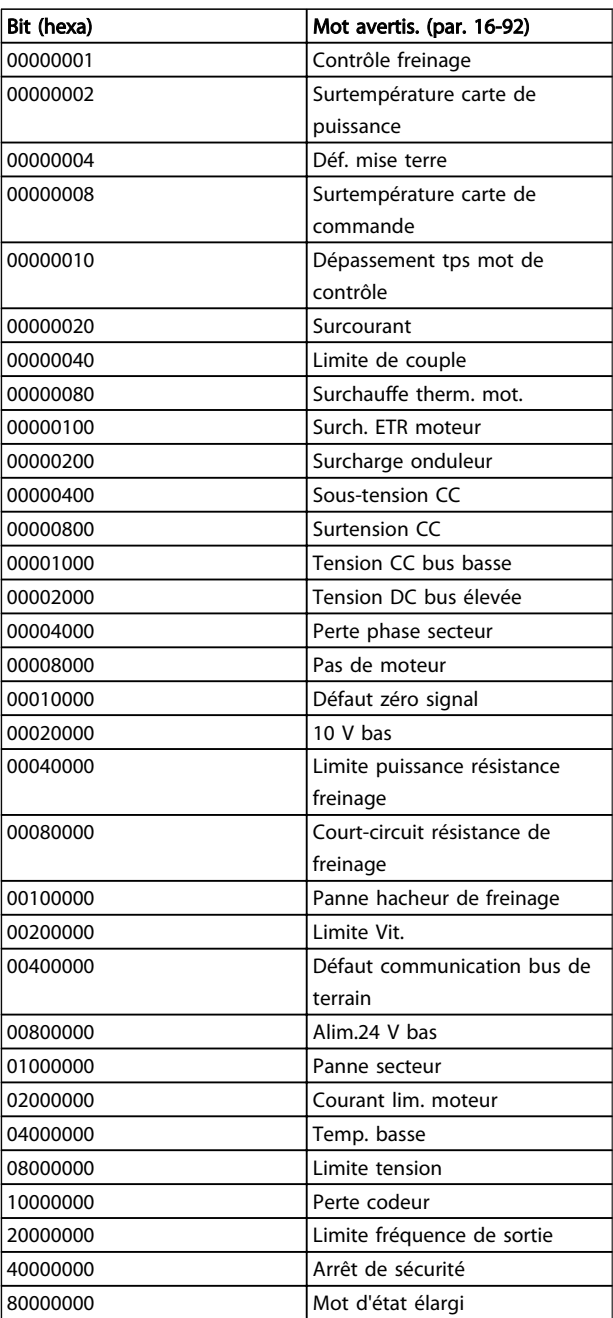

<span id="page-45-0"></span>Dépannage **Ethernet/IP MCA 121** 

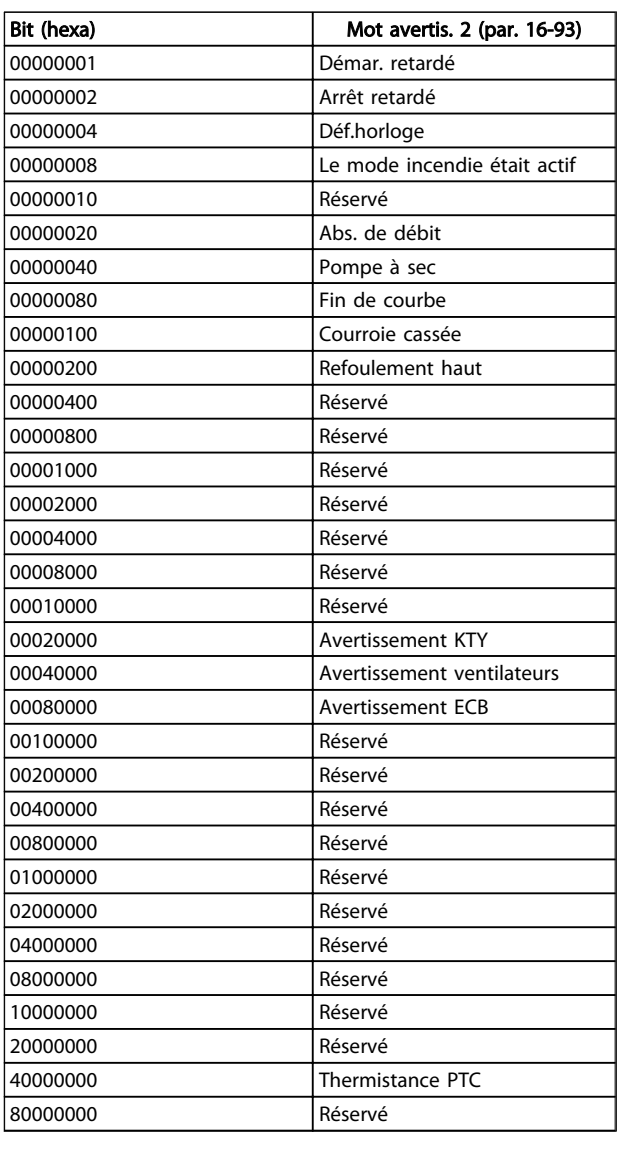

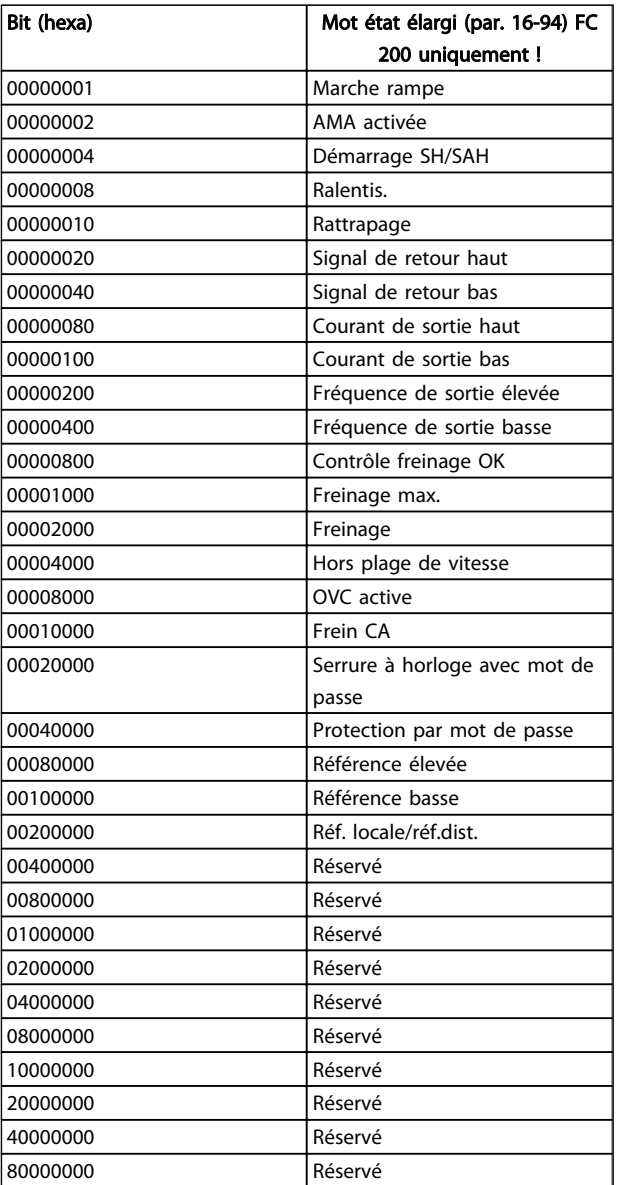

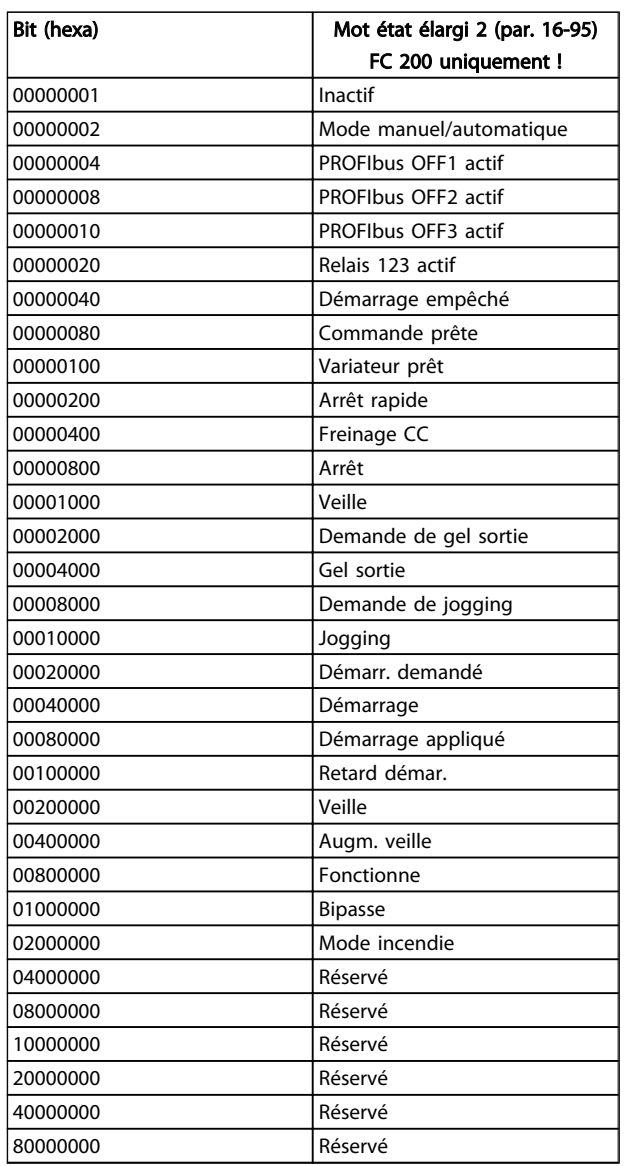

Danfoss

## <span id="page-47-0"></span>8 Annexe

## 8.1.1 Objets CIP pris en charge

Comme dans toutes les mises en œuvre du CIP, EtherNet/IP partage le modèle objet commun. Les objets constituent une méthode commune pour décrire l'application spécifique mise en œuvre dans un dispositif.

Les données sont structurées en classes, instances et attributs :

Une classe est un groupe d'objets ayant la même structure. Ces groupes d'objets réunis dans une classe sont appelés instances. Chaque instance fournit les mêmes éléments de données appelés attributs. Chaque classe fournit des services pour accéder aux données ou pour changer l'état d'un objet.

Classe ID 0x01 Objet Identité

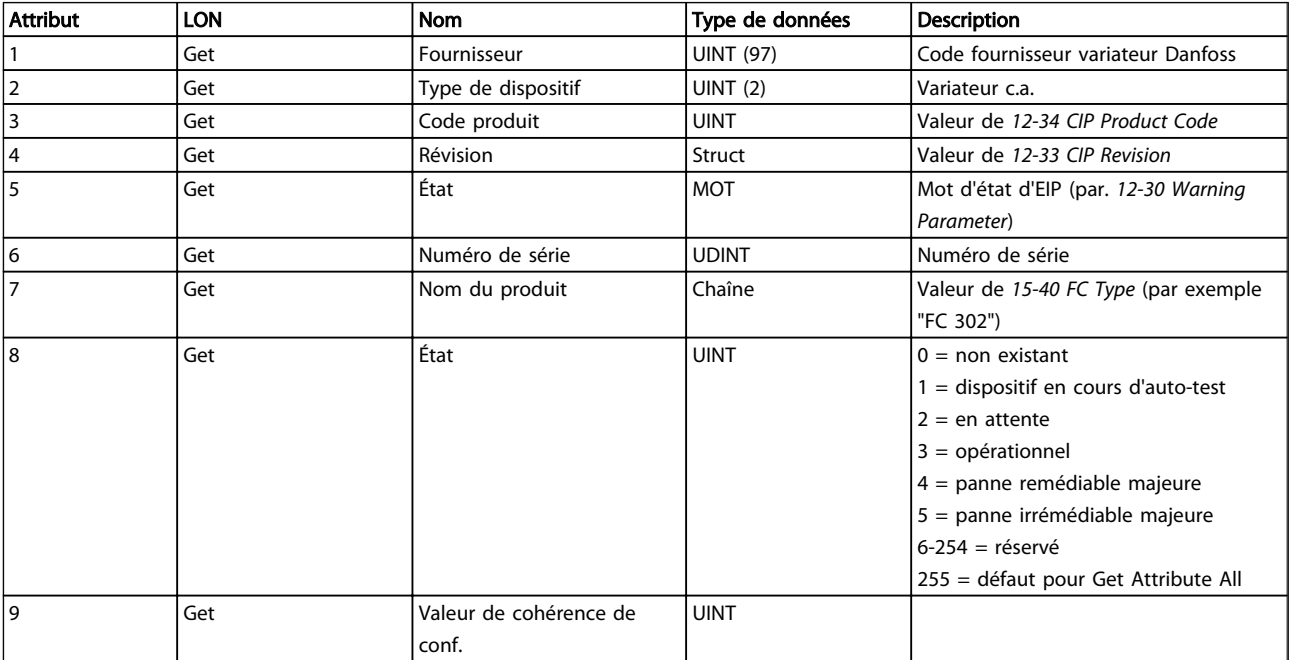

Tableau 8.1 Attributs d'instance

<span id="page-48-0"></span>

## Classe ID 0x04 Objets Assemblage

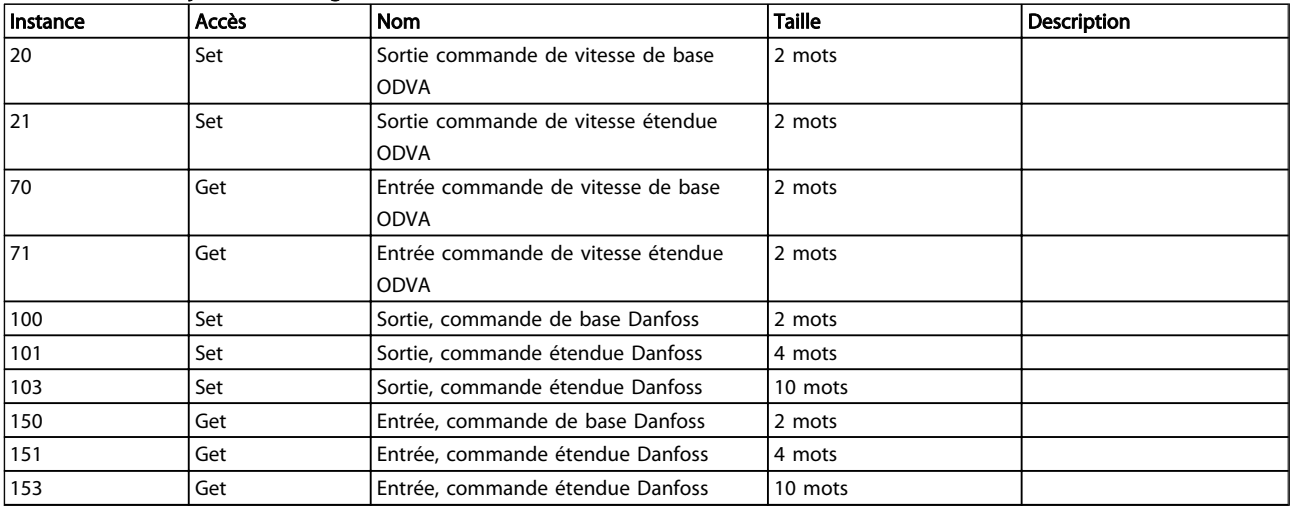

Danfoss

#### Tableau 8.2 Attributs d'instance

### Classe ID 0x06 Gestionnaire Connexion

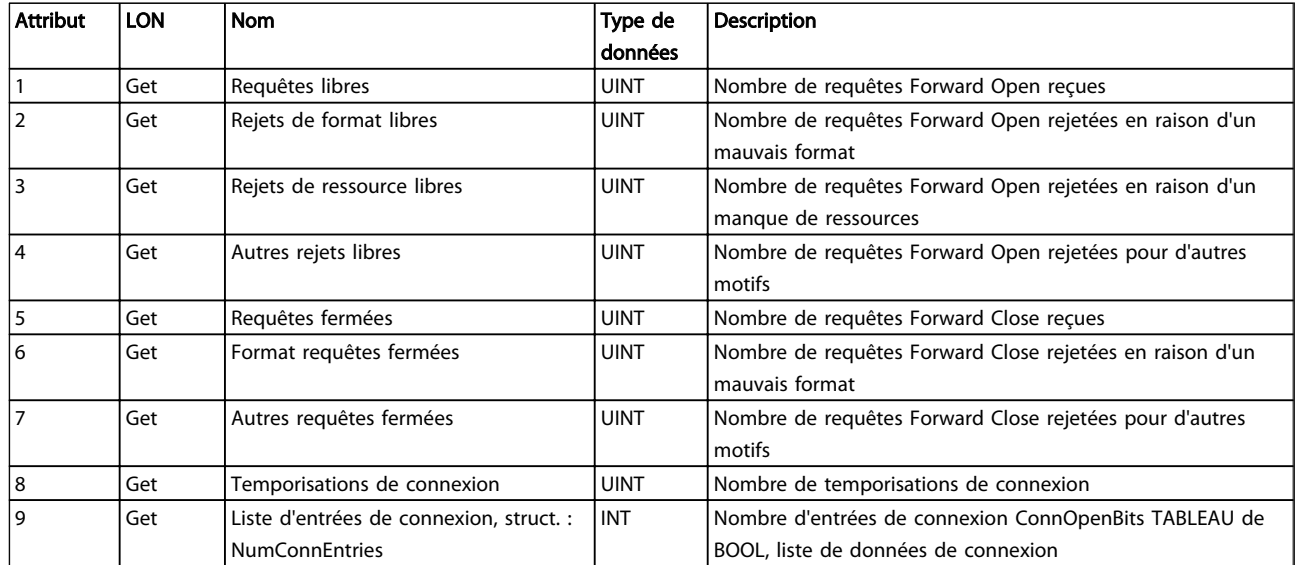

Tableau 8.3 Attributs d'instance

## <span id="page-49-0"></span>Classe ID 0x28 Objet Données moteur

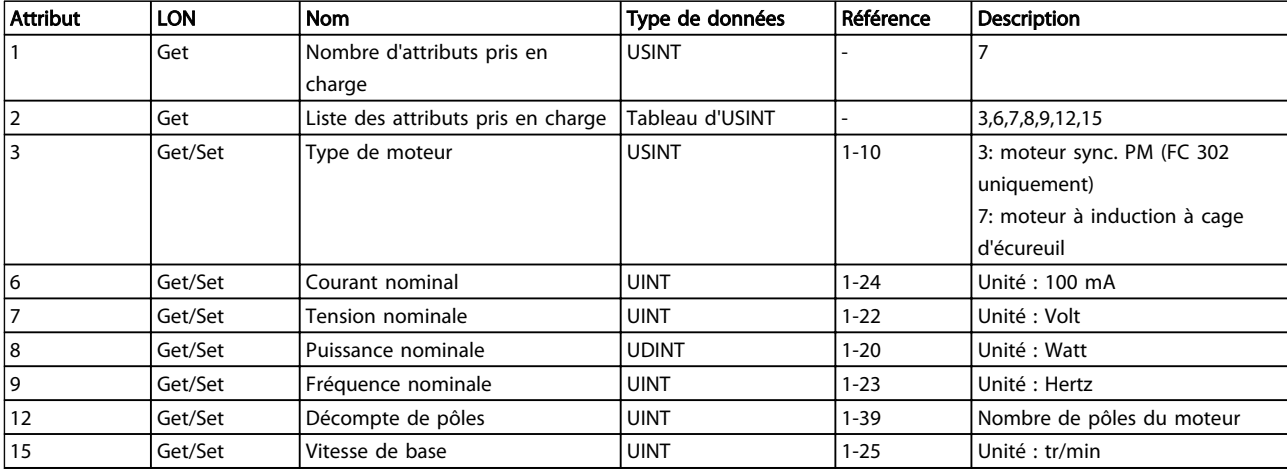

Tableau 8.4 Attributs d'instance

## REMARQUE!

La classe ID 0x28 n'est disponible que si Profil ODVA est sélectionné au *[8-10 Control Word Profile](#page-31-0)*.

#### <span id="page-50-0"></span>Annexe Ethernet/IP MCA 121

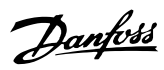

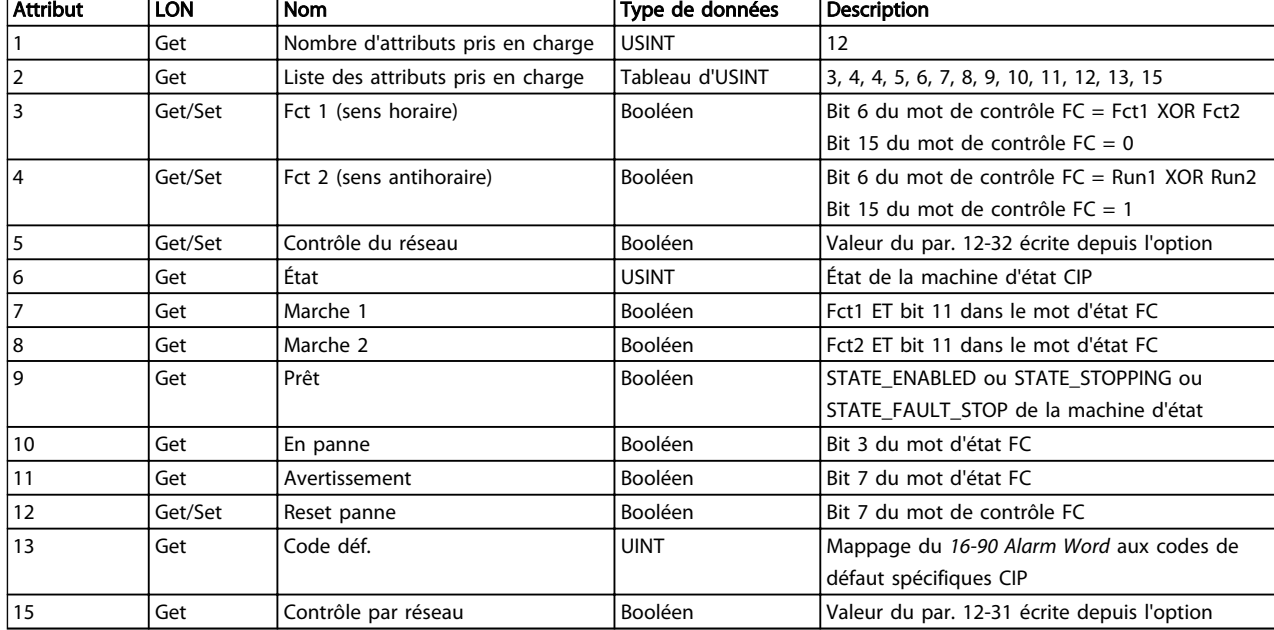

## La classe ID 0x29 Objet Supervision du contrôle

#### Tableau 8.5 Attributs d'instance

#### <span id="page-51-0"></span>Annexe Ethernet/IP MCA 121

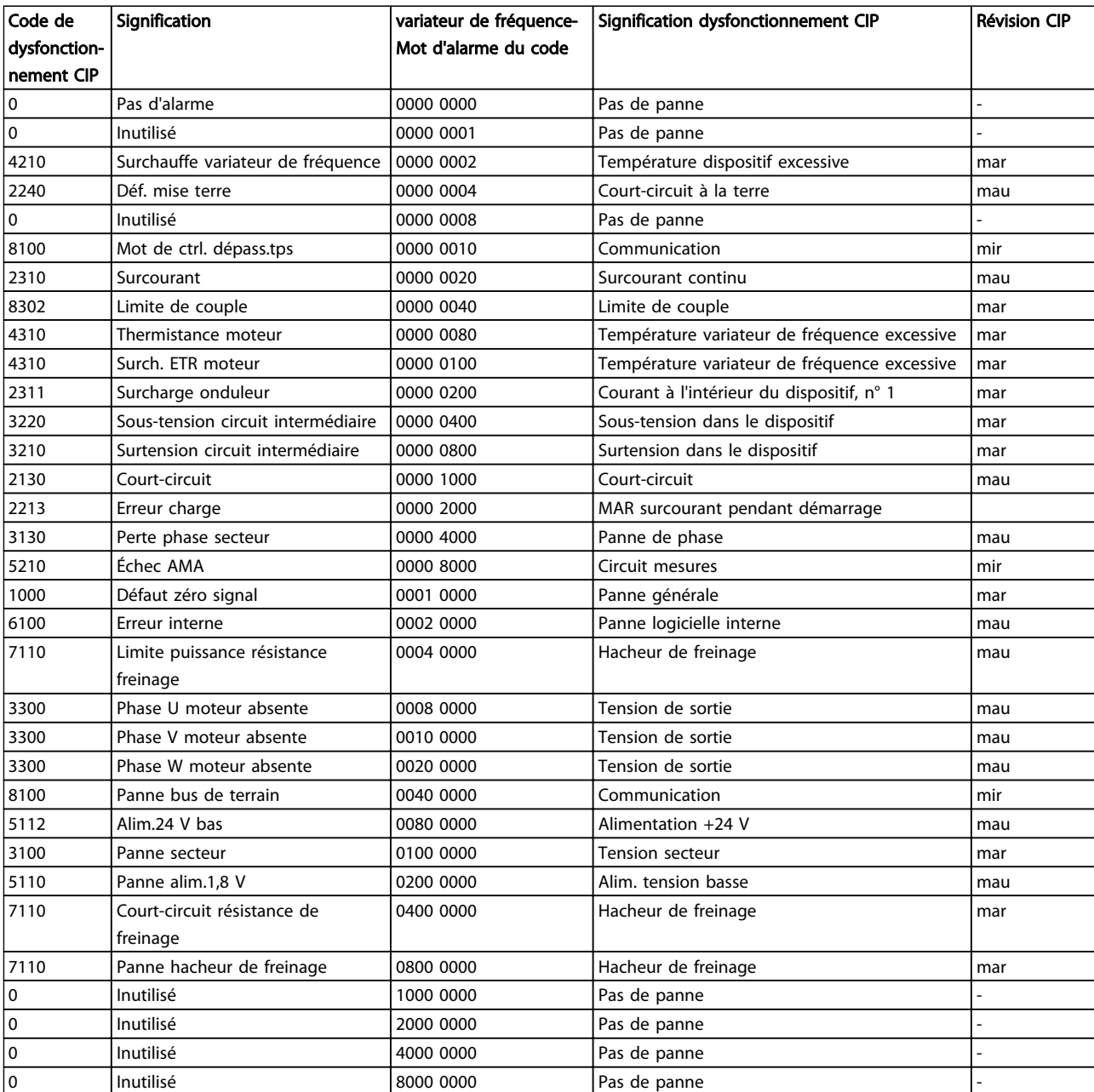

#### Tableau 8.6 Attribut 13 Code de défaut

Mir = remédiable mineure, Mar = remédiable majeure, Mau = irrémédiable majeure

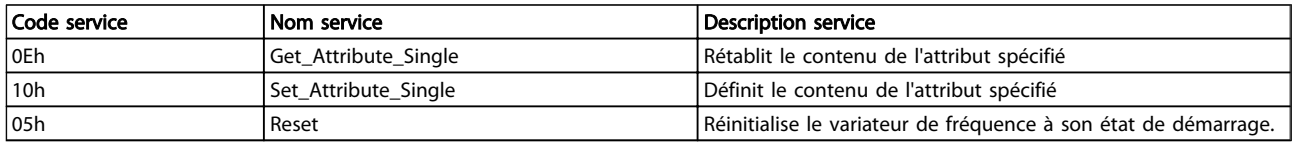

#### Tableau 8.7 Services pris en charge

## REMARQUE!

La classe ID 0x29 n'est disponible que si Profil ODVA est sélectionné au *[8-10 Control Word Profile](#page-31-0)*.

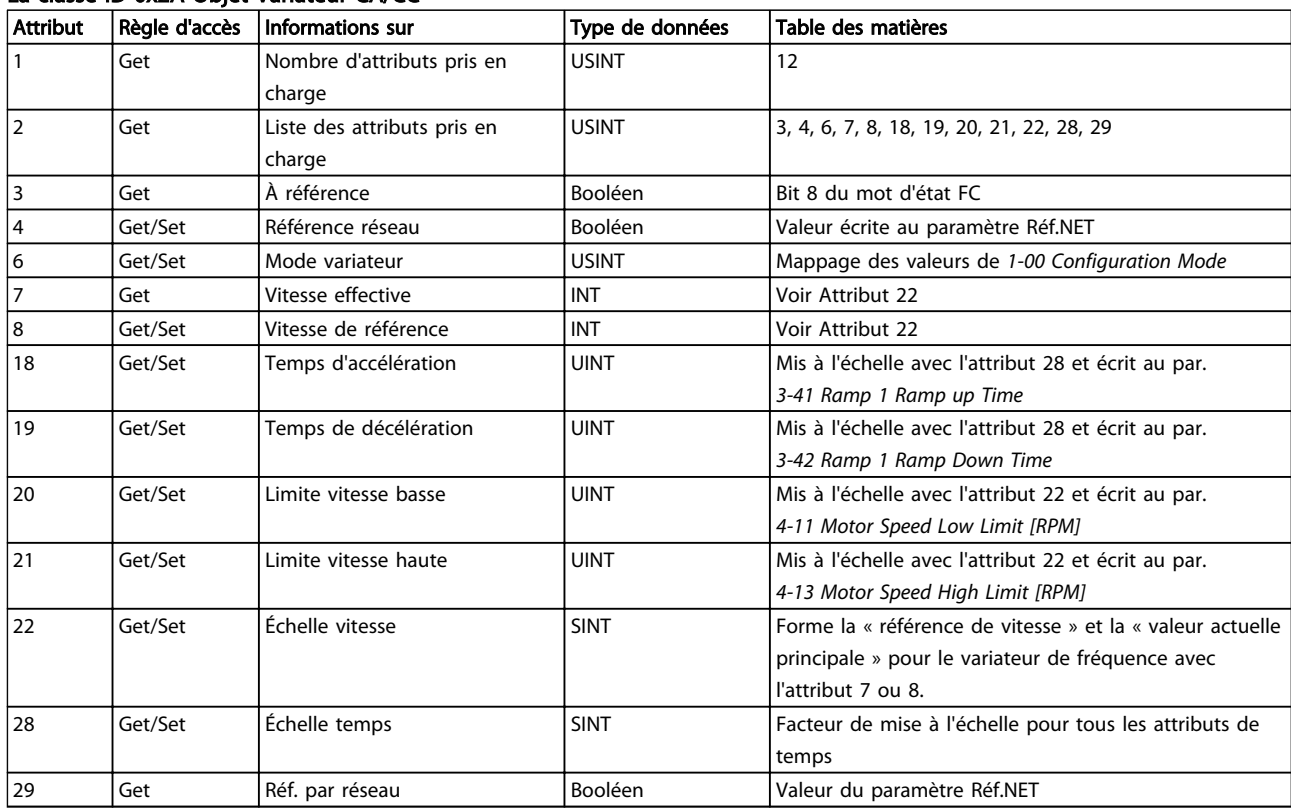

## <span id="page-52-0"></span>La classe ID 0x2A Objet Variateur CA/CC

### Tableau 8.8 Attributs d'instance

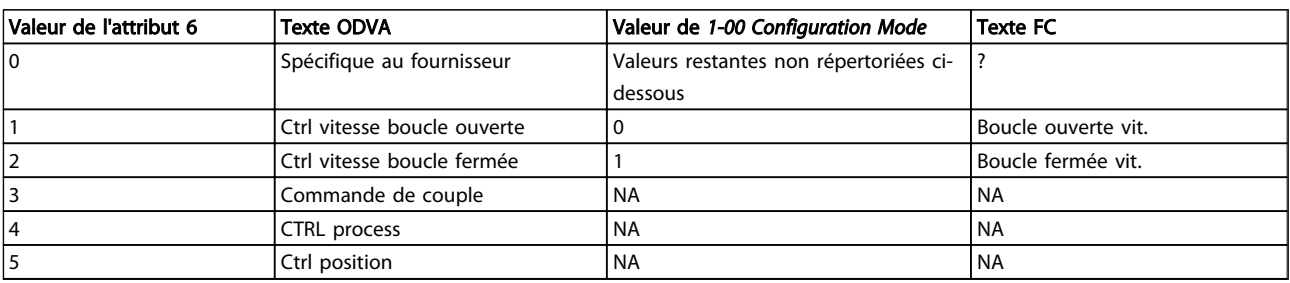

Tableau 8.9 Attribut 6 Mode variateur

## REMARQUE!

La classe ID 0x2A n'est disponible que si Profil ODVA est sélectionné au *[8-10 Control Word Profile](#page-31-0)*.

<span id="page-53-0"></span>

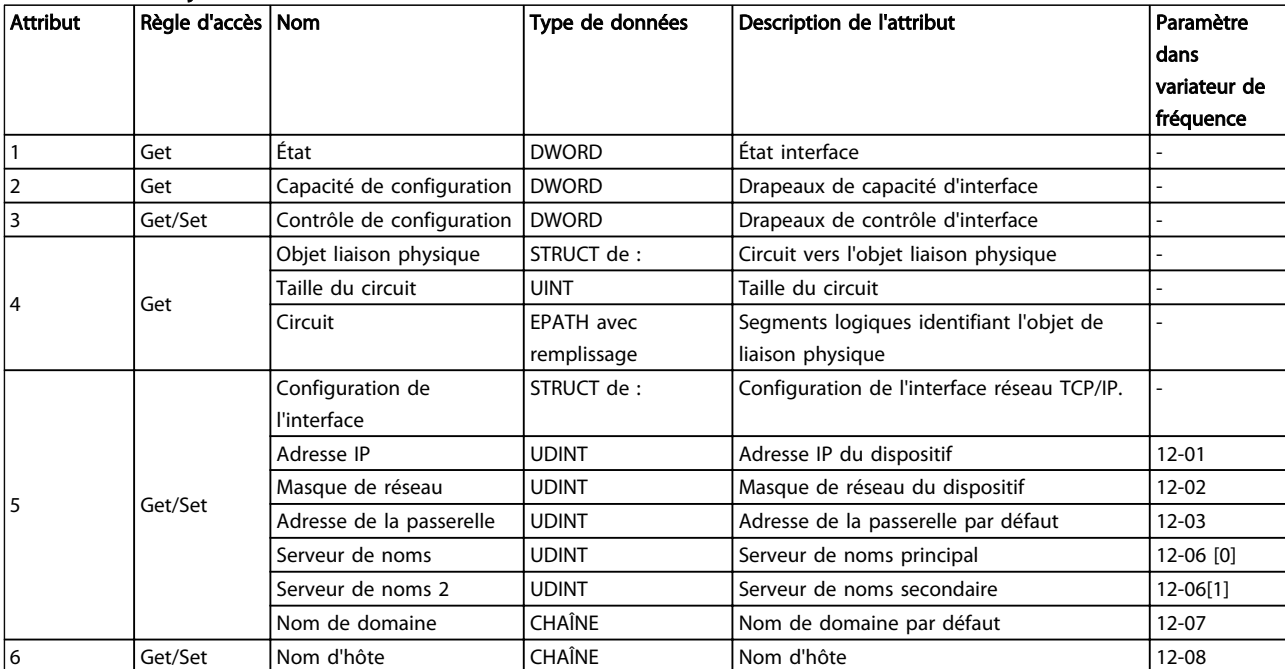

#### Classe ID 0xF5 Objet Interface

Tableau 8.10 Attributs d'instance

<span id="page-54-0"></span>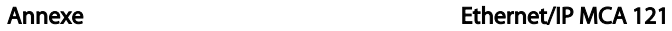

Trois instances de l'objet liaison sont mises en œuvre :

- Les instances 1 et 2 se rapportent aux ports physiques 1 et 2 de l'option.
- L'instance 3 est liée à l'interface interne de l'option, après le commutateur intégré.

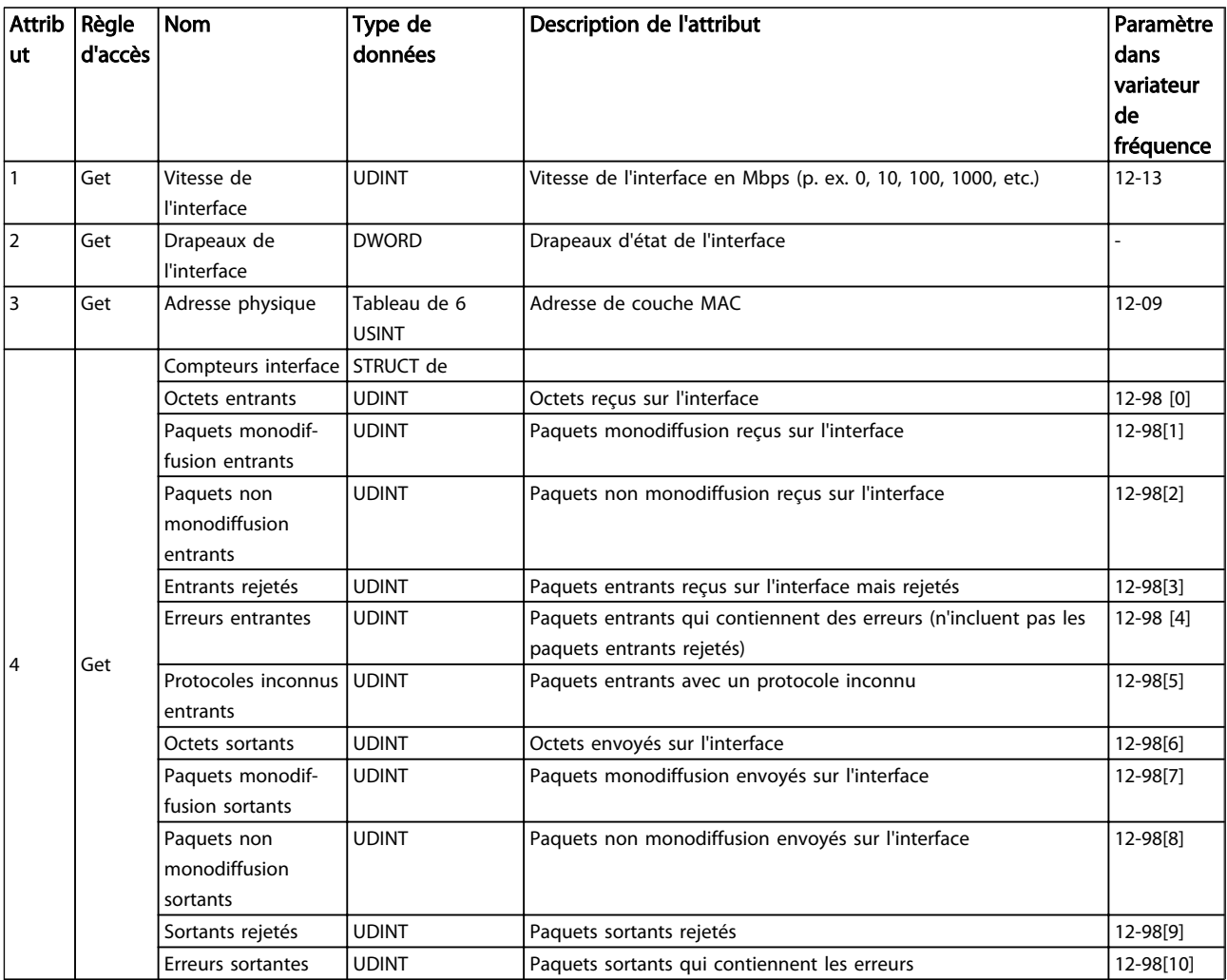

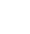

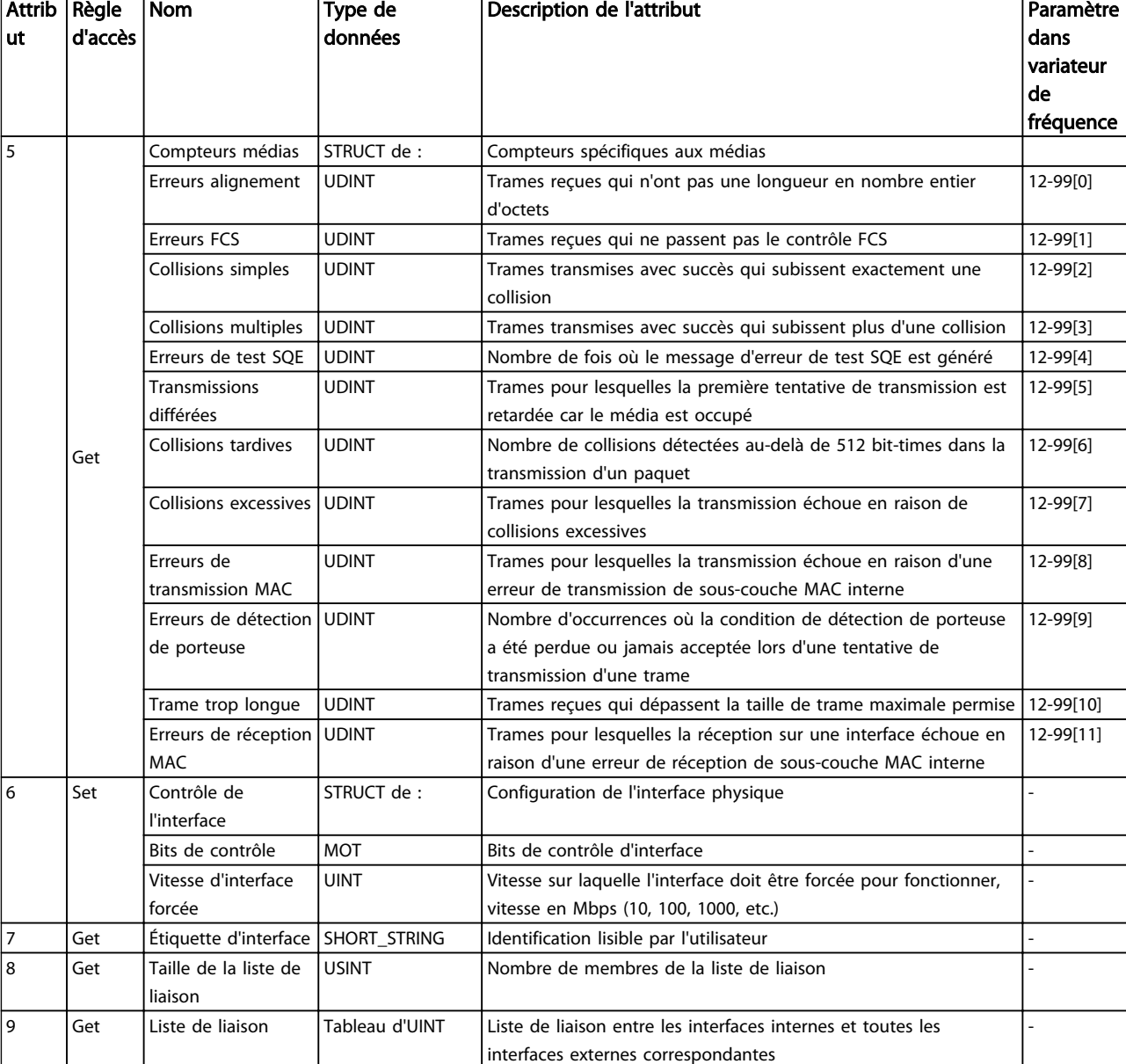

#### Tableau 8.11 Attributs d'instance

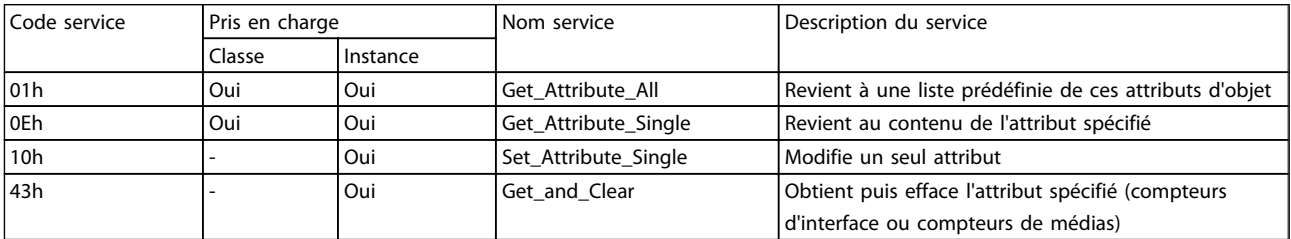

Tableau 8.12 Services pris en charge

8 8

## <span id="page-56-0"></span>Classe ID 0x0F Objet Paramètre

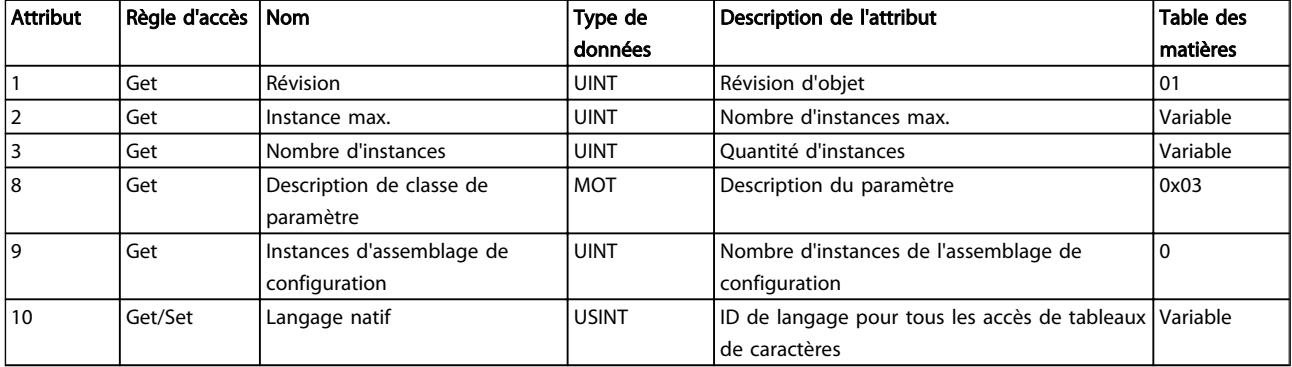

Danfoss

Tableau 8.13 Attributs de classe

<span id="page-57-0"></span>

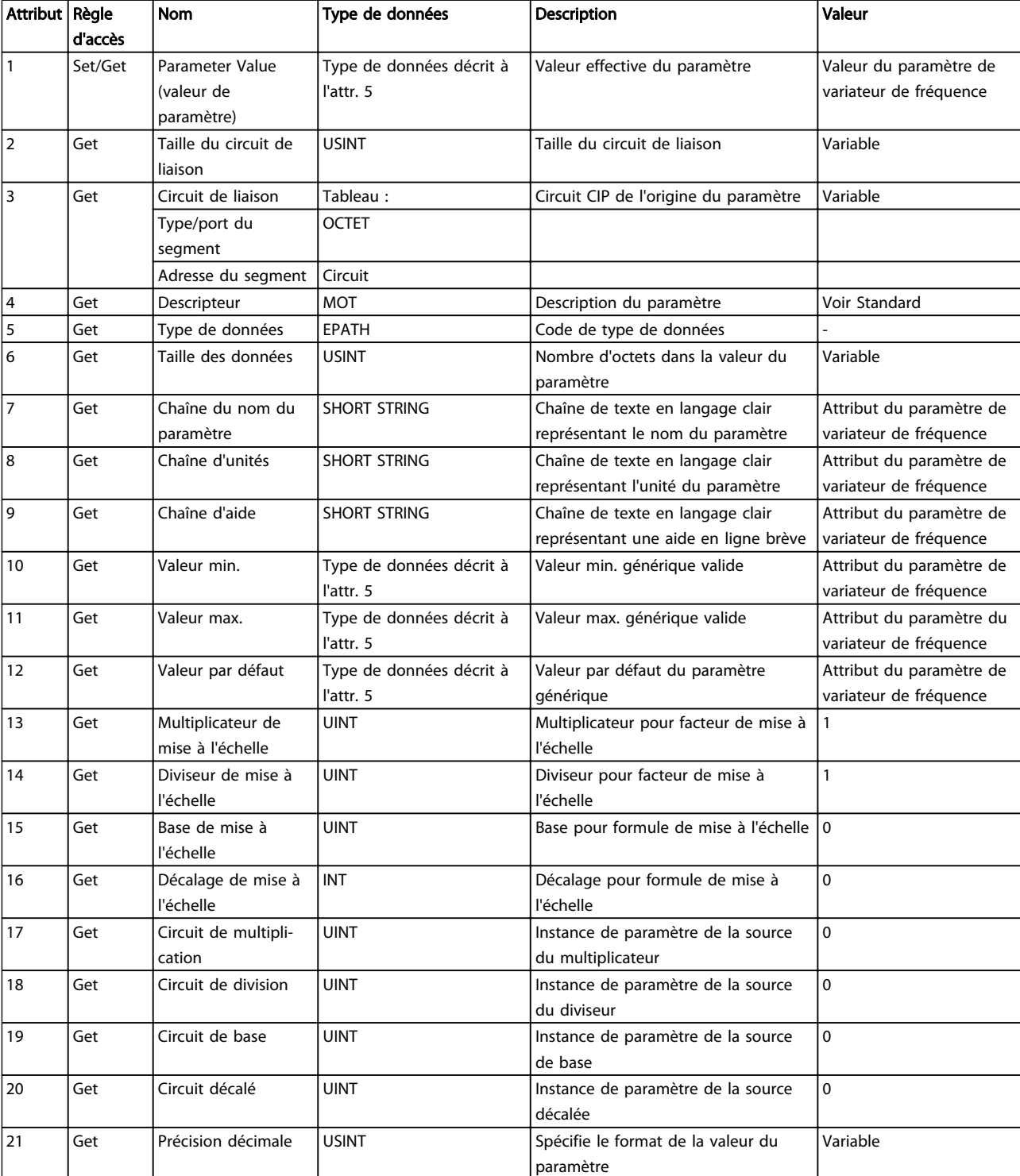

Tableau 8.14 Attributs d'instance

Danfoss

<span id="page-58-0"></span>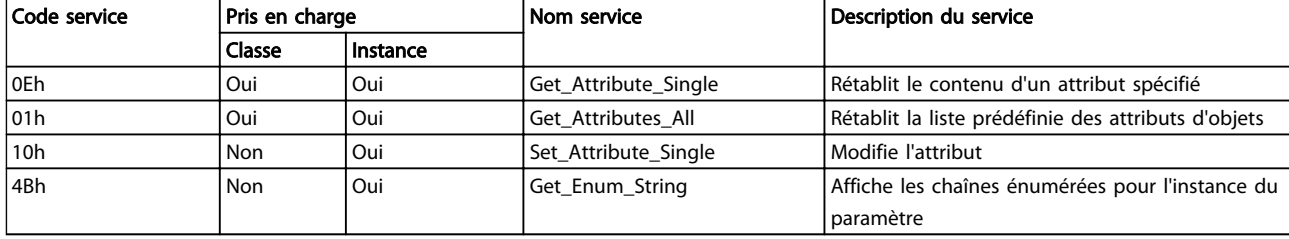

Tableau 8.15 Services pris en charge

#### Classe ID 0x10 Objet Groupe de paramètres

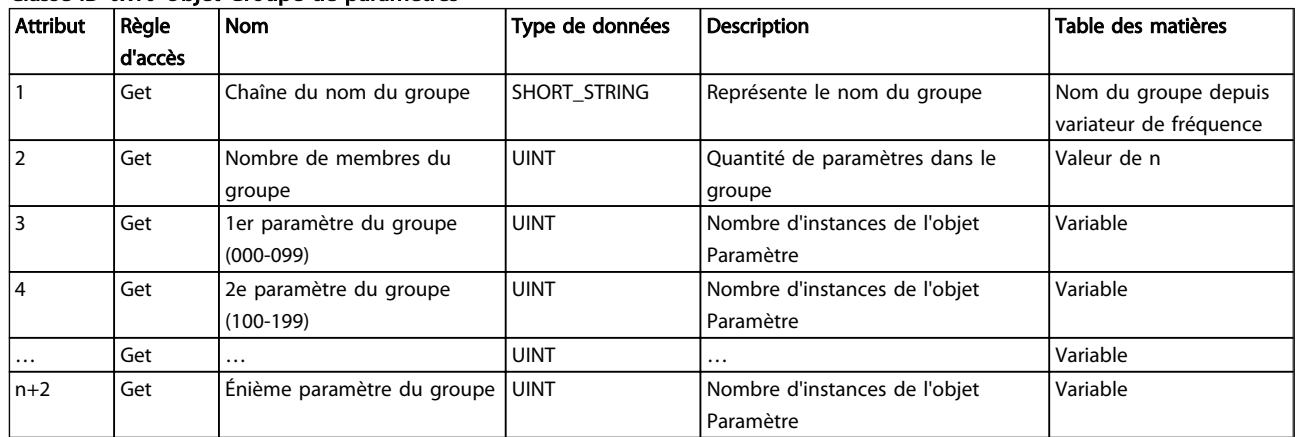

#### Tableau 8.16 Attributs d'instance

#### Classe ID 0x64 – 0xC7 Danfoss Objets

La classe CIP ID 100 à 199 (0x64 à 0xC7) permet d'accéder à tous les paramètres.

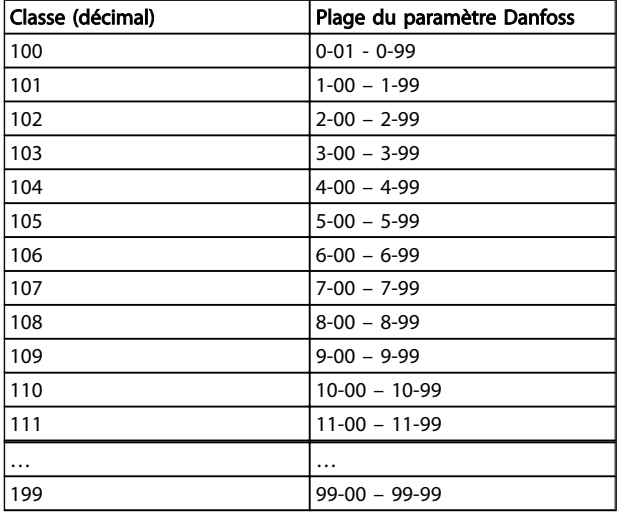

Les classes Instance et Attribut agissent de la façon suivante :

- 100 ajouté au groupe de paramètres = la valeur de la classe
- 100 ajouté au numéro de paramètre restant = la valeur de l'instance
- 100 ajouté à l'indice de tableau du paramètre  $=$ la valeur de l'attribut

Exemples : (paramètres fictifs)

- Paramètre 0-01 [indice 0] = Classe 100 ; Instance 101 ; Attribut 100
- Paramètre 1-00 [indice 0] = Classe 101 ; Instance 100 ; Attribut 100 - Paramètre 2-59 [indice 0] = Classe 102 ; Instance 159 ; Attribut 100
- Paramètre 5-34 [indice 3] = Classe 105 ; Instance 134 ; Attribut 103
- Paramètre 6-54 [indice 9] = Classe 106 ; Instance 154 ; Attribut 109
- Paramètre 10-01 [indice 0] = Classe 110 ; Instance 101 ; Attribut 100

Toutes les valeurs sont au format décimal.

Tous les paramètres sont accessibles dans le process actif (*0-10 Active Set-up*)

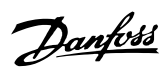

8 8

Annexe Ethernet/IP MCA 121

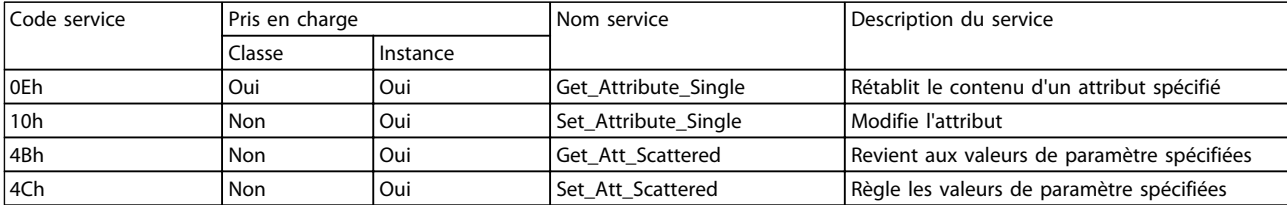

Tableau 8.17 Services pris en charge

### <span id="page-60-0"></span>Indice

## A

## $\mathsf C$

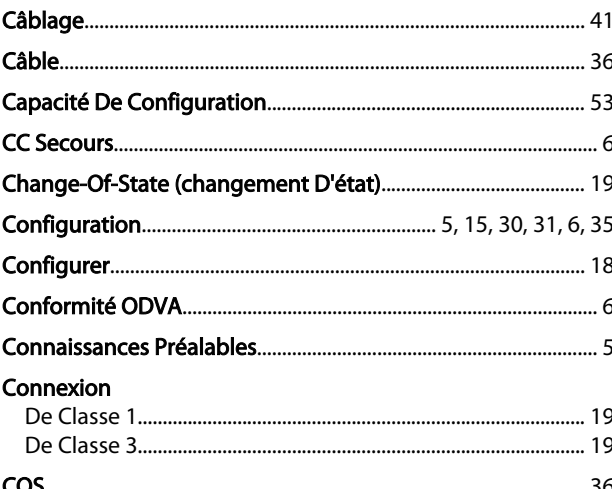

#### D

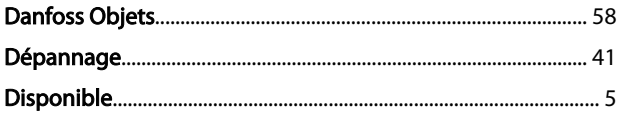

## $E$

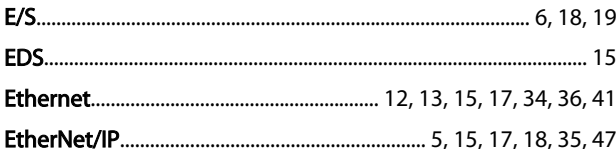

## $\overline{F}$

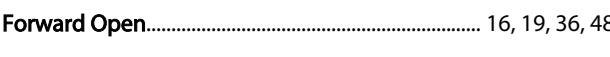

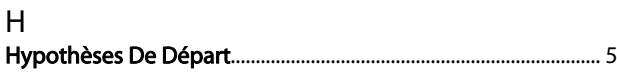

#### $\overline{\phantom{a}}$

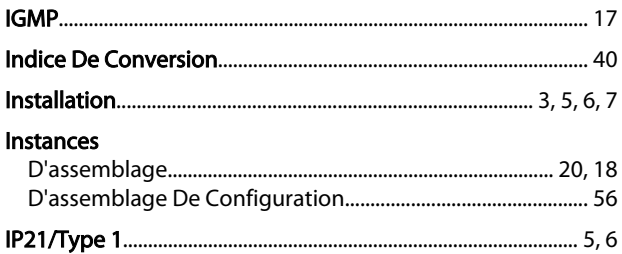

## M Mot

#### $\Omega$ Obiet

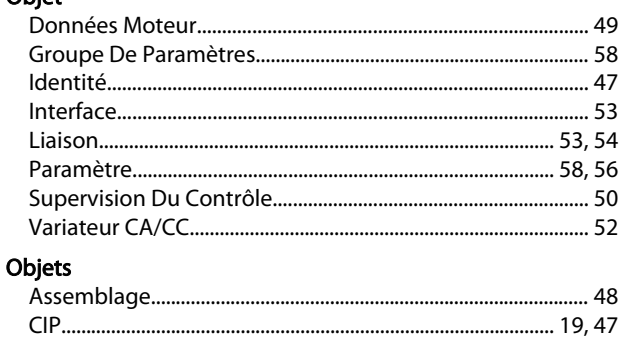

#### $\mathsf{P}$

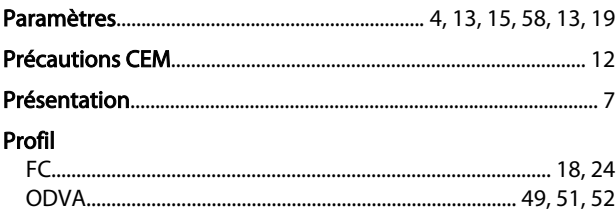

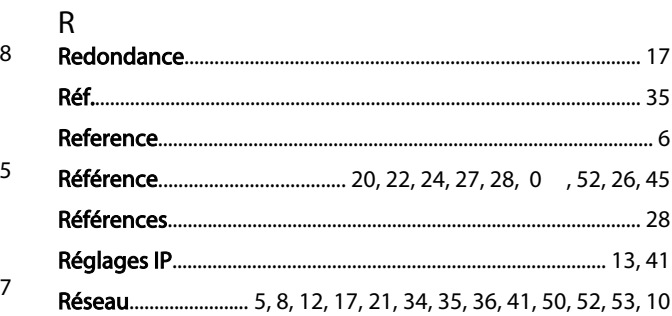

## S

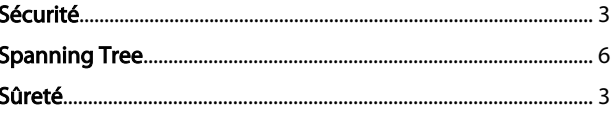

#### $\mathsf{T}$

 $\mathsf{L}$ LED...

6

Danfoss

### Indice Ethernet/IP MCA 121

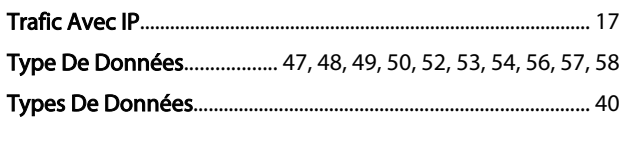

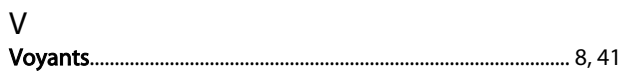

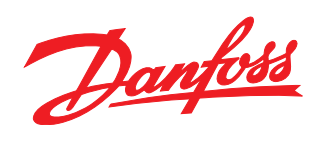

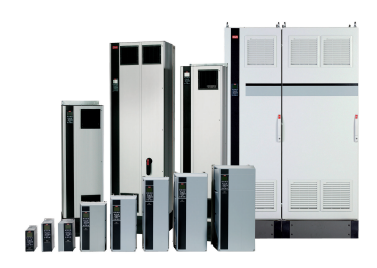

### www.danfoss.com/drives

Danfoss n'assume aucune responsabilité quant aux erreurs qui se seraient glissées dans les catalogues, brochures ou autres documentations écrites. Dans un souci constant d'amélioration,<br>Danfoss se réserve le droit d'apport

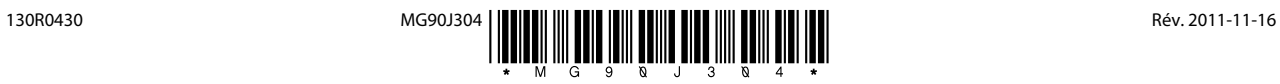